V15.3.1

# LED-BASIC

KOMPONENTEN, EDITOR, BEFEHLSSATZ

© 2017-2022 DIAMEX GMBH

Erwin Reuß und Folker Stange

Komponenten, Editor, Befehlssatz

## Inhaltsverzeichnis

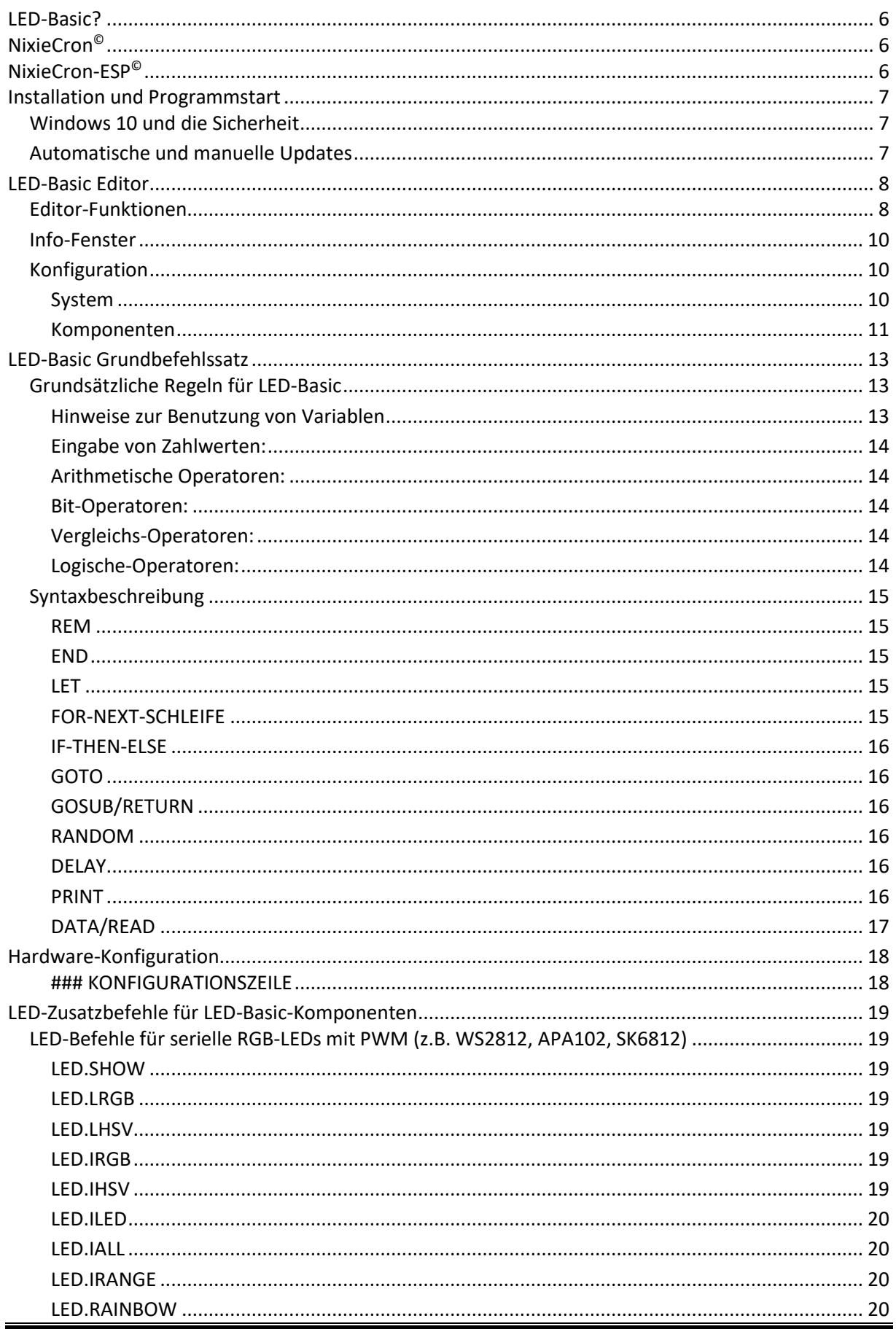

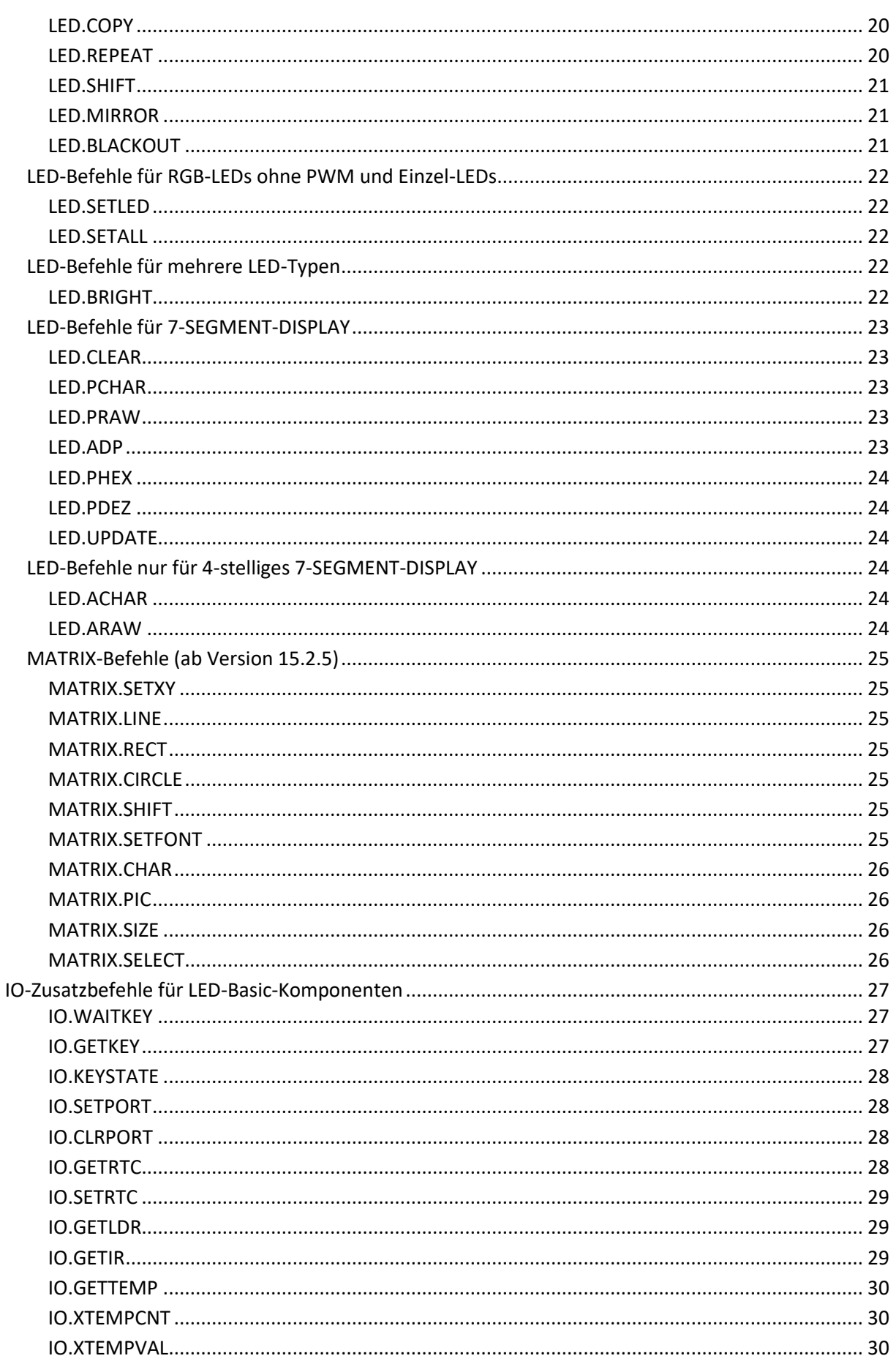

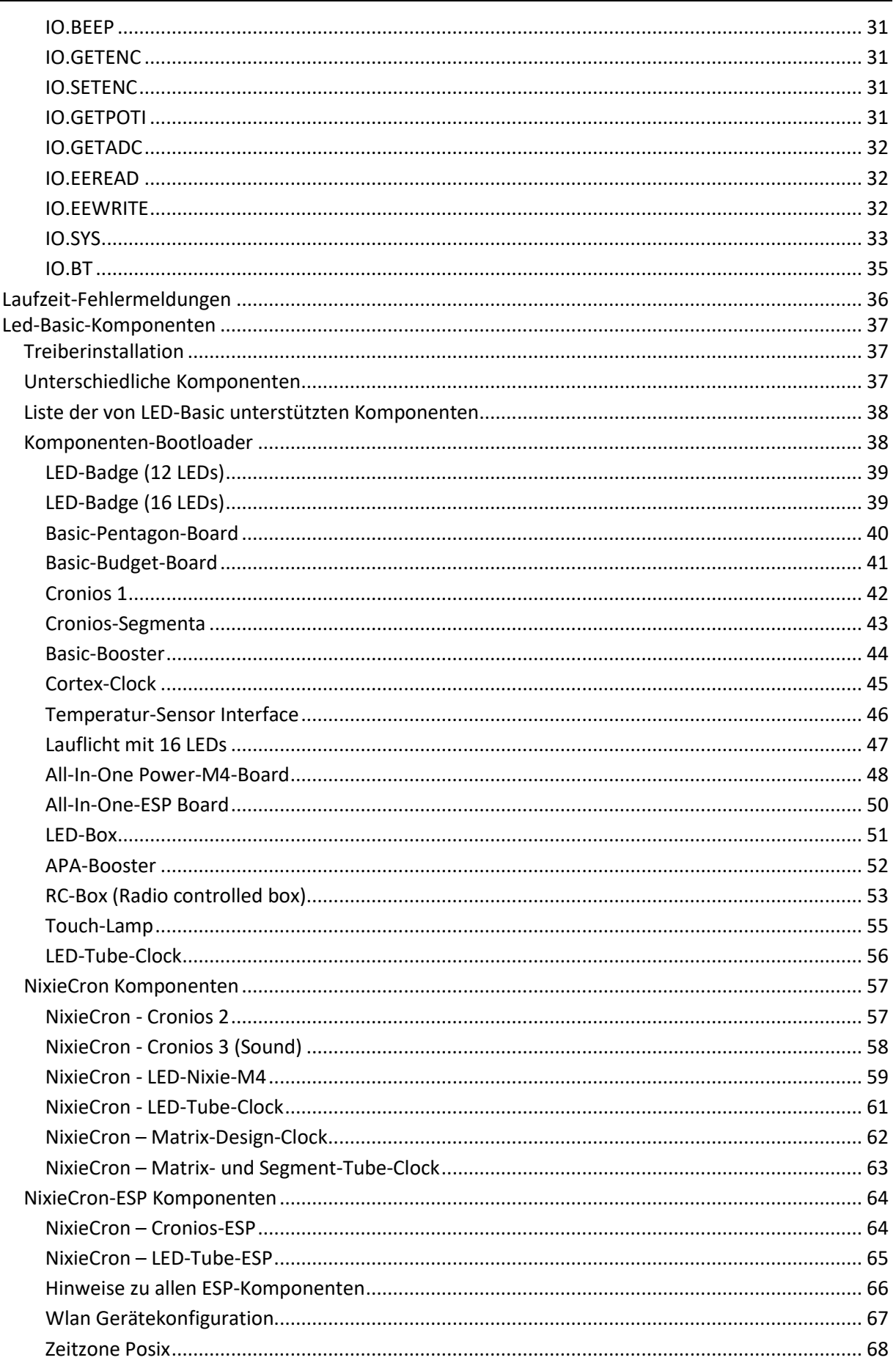

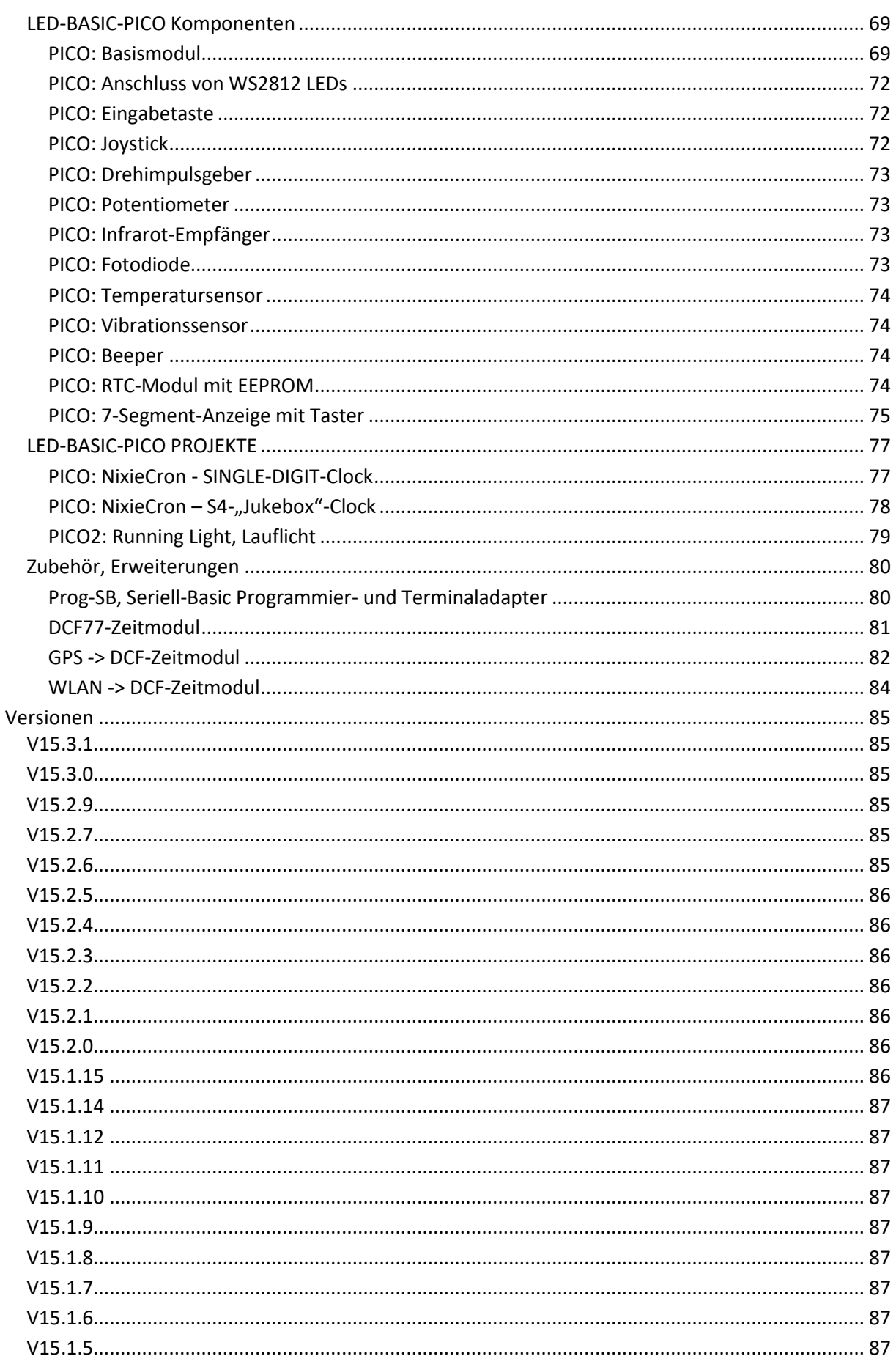

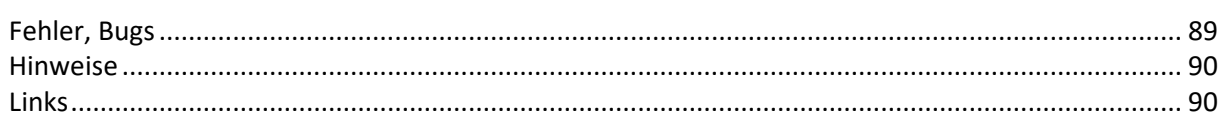

## <span id="page-6-0"></span>**LED-Basic?**

Hinter der Idee von LED-Basic stecken langjährige Erfahrungen im Umgang mit Leuchtdioden und deren Ansteuerung mit dem PC oder als selbstständige Module wie die verschiedensten LED-Player oder LED-Controller. Alle hatten das Problem, dass die Daten für die LEDs von irgendeinem Programm erzeugt werden mussten. Meist wurde hierfür eines der Programme JINX! oder GLEDiator benutzt, die jedoch hauptsächlich für LED-Matrizen ausgelegt sind und teilweise recht umständlich zu konfigurieren und zu bedienen sind. Um die erzeugten Daten auf dem LED-Player benutzen zu können, mussten diese auf eine SD-Karte oder USB-Stick kopiert und in den Player gesteckt werden. Für kleine, einfache Projekte ist dieser Vorgang zu aufwändig und man ist auf die Effekte der benutzten Programme angewiesen. Eigene Kreationen sind nur im begrenzen Maße durch Änderungen der Effektparameter möglich.

LED-Basic ist hauptsächlich für die Ansteuerung von Einzel-LEDs oder LED-Stripes ausgelegt. Die maximale Anzahl der anzusteuernden LEDs hängt weitgehend von der Leistung des Microcontrollers und der Größe des Speichers der verwendeten LED-Basic-Komponenten ab.

LED-Basic muss nicht für Anwendungen mit LEDs benutzt werden. Steuerungen, die z.B. Sensoren abfragen und abhängig von den gemessenen Werten Signale auf IO-Ports ausgeben sind ebenso möglich (siehe Temperatur-Sensor-Interface).

LED-Basic wurde vor allem für die ARM-Cortex-Controller STM32 entwickelt. Seit Anfang 2021 ist nun auch Versionen für ESP32-Controller verfügbar.

#### Erweiterungen?

LED-Basic soll einfach zu benutzen sein und die Befehle soll sich jeder Anwender leicht merken können. Deswegen wurde auf eine aufwändige Benutzeroberfläche und Basic-Befehlen mit umständlicher Syntax absichtlich verzichtet. Sinnvolle Erweiterungen, die von den Anwendern vorgeschlagen werden, können sicher in zukünftige Versionen integriert werden. Ihre Mitarbeit ist also erwünscht. Senden Sie uns Ihre Vorschläge und auch eventuelle Fehlermeldungen an [feedback@led-basic.de.](mailto:feedback@led-basic.de)

## <span id="page-6-1"></span>**NixieCron©**

Komponenten und Uhren mit dem NixieCron-Label besitzen den hochgenauen Uhrenchip DS3231 oder EPSON RX8804. Dies bedeutet, eine geringe Abweichung von nur wenigen Sekunden im Monat auch ohne DCF-, GPS- oder WLAN/NTP-Synchronisation. Die Einstellung der Uhr erfolgt über den PC oder alternativ über den DCF77-Anschluß (nicht bei jeder Komponente vorhanden).

## <span id="page-6-2"></span>**NixieCron-ESP©**

Komponenten und Uhren mit der Bezeichnung NixiCron-ESP besitzen einen ESP32 oder ESP32-S2 Controller des Herstellers

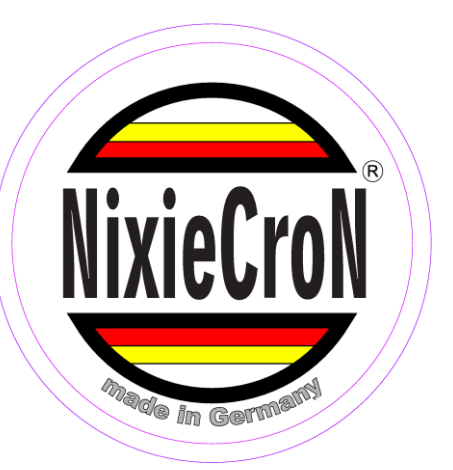

Espressif. ESP32-Controller haben ein integriertes WLAN-Interface und können sich so mit einem WLAN-Router verbinden und sich mit der hochgenauen aktuellen NTP-Zeit synchronisieren.

## <span id="page-7-0"></span>**Installation und Programmstart**

Laden Sie das Installationspaket "LedBasic\_aa.b.c.exe" von unserem Server herunter und installieren Sie dieses auf ihrem PC (aa.b.c = aktuelle Version).

Im Ordner "SOURCE" des Installationsordners befinden sich mehrere Ordner mit Beispieldateien für verschiedene LED-Basic Komponenten. Sie können diese Dateien als Anreiz für Ihre eigenen Kreationen benutzen und nach Belieben verändern, sollten Ihre eigenen Versionen aber unter einem anderen neuen Namen speichern. Bei einem Update könnten die Originaldateien überschrieben werden.

Im Installationsverzeichnis befinden sich auch die USB-Treiberdatei und diese Bedienungsanleitung im PDF-Format.

## <span id="page-7-1"></span>**Windows 10 und die Sicherheit**

Sollte es unter Windows 10 Fehlermeldungen wie "Zugriff verweigert" geben, starten Sie das Programm bitte mit Administrator-Rechten (mit der rechten Maustaste auf das LED-Basic-Icon klicken und "Als Administrator ausführen" auswählen).

## <span id="page-7-2"></span>**Automatische und manuelle Updates**

Der LED-Basic Editor testet automatisch bei Programmstart, ob eine neue Version vorhanden ist (wenn diese Option in der Konfiguration aktiviert ist). Sie können dies auch jederzeit über das Hilfe-Menü -> Teste auf Aktualisierung überprüfen. Sollte eine aktualisierte Version vorhanden sein, wird diese automatisch installiert und gestartet. Voraussetzung hierfür ist natürlich, dass Ihr PC mit dem Internet verbunden ist. Sie können die aktuelle Version natürlich auch von unserem Server herunterladen und manuell installieren.

Zusammen mit der aktuellen Software wird auch diese PDF-Anleitung aktualisiert. Diese wird ebenfalls bei einem Update heruntergeladen und ersetzt die alte Version.

## <span id="page-8-0"></span>**LED-Basic Editor**

Der LED-Basic-Editor ist gleichzeitig auch ein sogenannter "Tokenizer". Er übersetzt den Basic-Code aus dem Klartext in "Tokens", dies spart Speicherplatz auf der LED-Basic-Hardware und bringt einen enormen Geschwindigkeitsvorteil bei der Ausführung des Programmes. Der "Tokenizer" prüft die Syntax des eingegeben Basic-Codes, wandelt Sprungbefehle und Labels in absolute Adressen um und checkt die korrekte Verwendung von Variablen und die Anzahl der Parameter bei LED- und IO-Befehlen.

Es wird vorausgesetzt, dass sich der Anwender mit der Programmiersprache BASIC auskennt und die Unterschiede zwischen Variablen, Konstanten und Ausdrücken versteht. Wenn nicht, es gibt im Internet etliche Literatur über diese recht einfache Programmiersprache. Die Syntax und einige Besonderheiten des LED-Basic befinden sich in der Beschreibung des Grundbefehlssatzes und der Zusatzbefehle. Außerdem wird es mit der Zeit jede Menge Beispielprogramme geben, wo man sich die Programmiertechniken abschauen kann.

Die Version des LED-Basic Editor (z.B. 15.2.0) ergibt sich aus der aktuellen Basic-Version (v15) und der Version des Editor (v2.0). Sollte die Version des Editors nicht mit der Basic-Version der verwendeten LED-Basic-Komponente übereinstimmen, wird automatisch eine Aktualisierung des Bios durchgeführt.

## <span id="page-8-1"></span>**Editor-Funktionen**

Die Bedienung eines Texteditors sollte allgemein bekannt sein. Der LED-Basic-Editor unterstützt die Standard-Funktionen Ausschneiden, Kopieren und Einfügen sowie eine Rückgängig- und Wiederherstellen-Funktion (Undo/Redo) mit bis zu 100 Schritten. Beim Speichern einer Quelldatei wird immer eine Sicherheitskopie der vorhandenen Datei mit der Endung .bak angelegt.

Die Sprache der Benutzeroberfläche des Editors kann über den Menüpunkt "Language" gewählt werden. Beachten Sie, dass die Sprache der Datei- oder Suchen-Dialoge von Ihrer installierten Windows-Version abhängig ist.

Da LED-Basic keine Include-Dateien unterstützt, kann der Editor nur eine Datei gleichzeitig öffnen und bearbeiten.

Über das Menü, die Icon-Leiste oder über Tasten-Kurzbefehle können die wichtigsten Funktionen des Editors schnell aufgerufen werden.

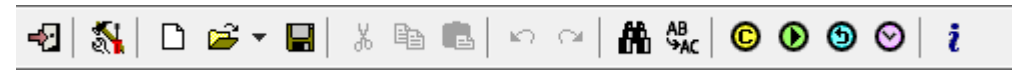

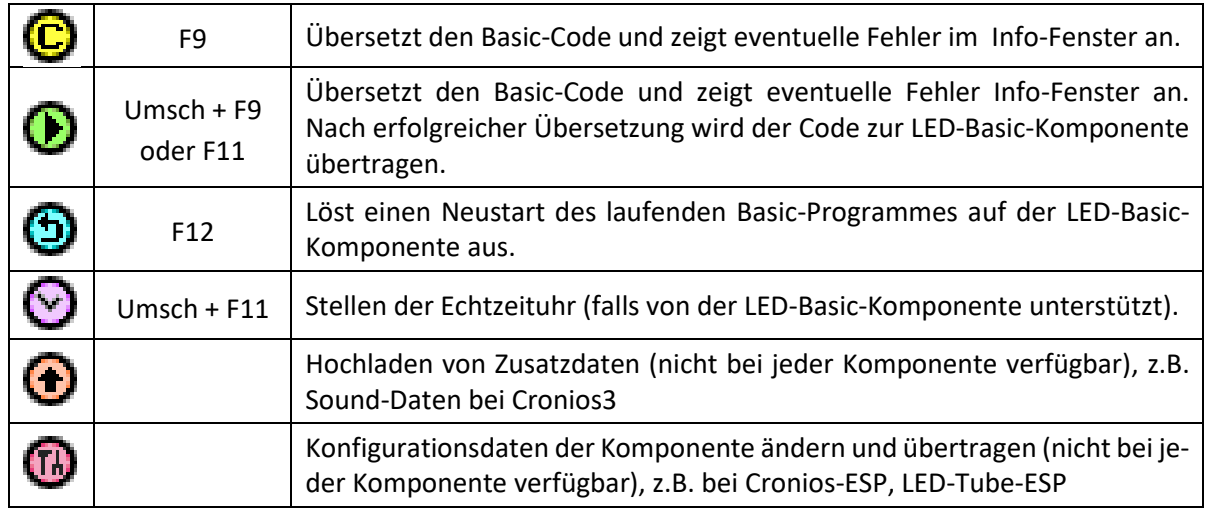

**Komponenten, Editor, Befehlssatz**

Ab Editor Version 15.2.0 kann die Komponente direkt vom Hauptbildschirm geändert werden.

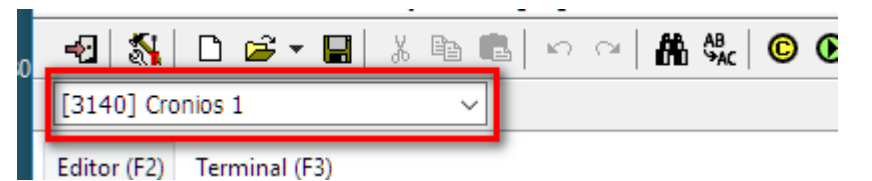

Durch Ändern der Komponente, werden folgende Parameter automatisch verändert:

1. Die Liste der zuletzt verwendeten Dateien.

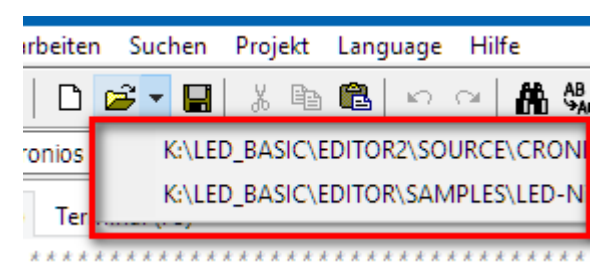

2. Der Verzeichnispfad für Source-Dateien für diese Komponente. Dieser wird immer in der Statuszeile angezeigt.

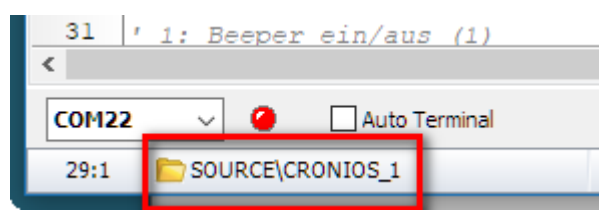

3. Der für diese Komponente eingestellte COM-Port.

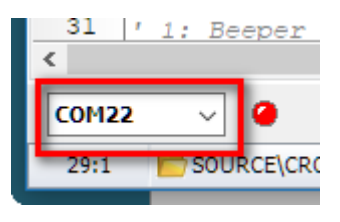

4. Die Einstellung, ob das Terminal nach erfolgreicher Übertragung zur Komponente geöffnet werden soll.

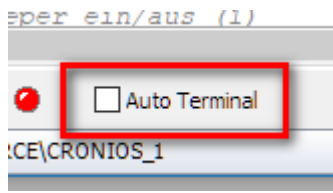

**Komponenten, Editor, Befehlssatz**

## <span id="page-10-0"></span>**Info-Fenster**

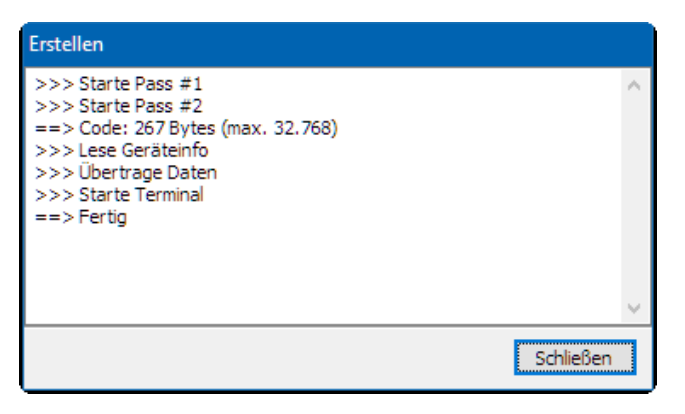

Im Info-Fenster werden eventuelle Fehler während des Übersetzens des Basic-Quellcodes oder der Datenübertragung zur LED-Basic-Komponente angezeigt. Wenn der Vorgang fehlerfrei durchgeführt wurde, schließt sich das Fenster nach der in der Konfiguration eingestellten Zeit von selber oder muss manuell geschlossen werden. Sollte ein Fehler aufgetreten sein, bleibt das Fenster immer geöffnet und muss manuell geschlossen werden.

## <span id="page-10-1"></span>**Konfiguration**

#### <span id="page-10-2"></span>System

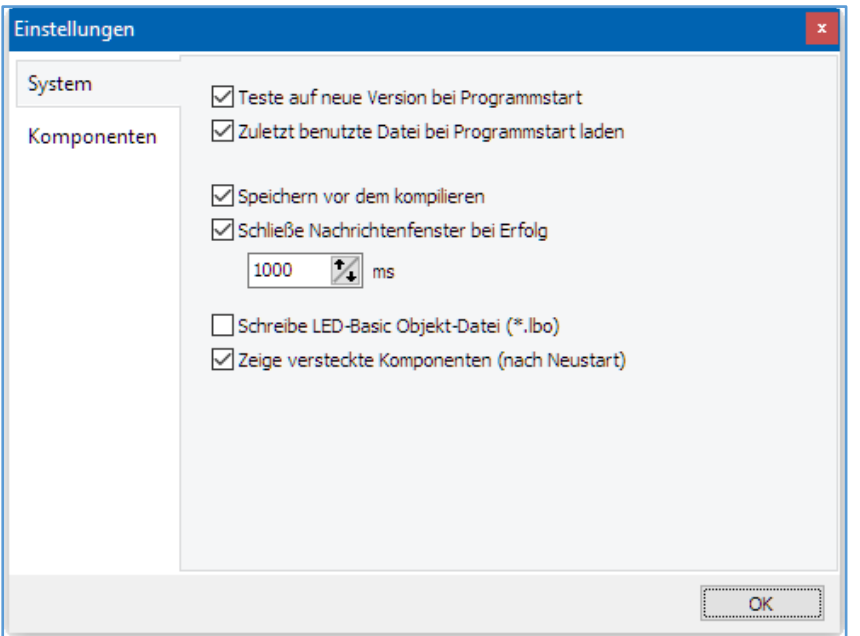

#### **Teste auf neue Version bei Programmstart:**

Wenn eine Internet-Verbindung existiert, wird bei Start des LED-Basic Editors automatisch nachgeschaut, ob eine neue Version existiert. Diese kann dann heruntergeladen und installiert werden. Eine manuelle Abfrage kann jederzeit über das Hilfe-Menü vorgenommen werden.

#### **Zuletzt benutzte Datei bei Programmstart laden:**

Die zuletzt bearbeitete Datei wird bei Programmstart wieder eingeladen. Wenn dieser Menüpunkt nicht angewählt ist, wird der LED-Basic Editor mit einem leeren Dokument geöffnet.

#### **Speichern vor dem kompilieren:**

Vor Erstellen/Kompilieren des Basic-Codes wird die aktuelle Datei automatisch gespeichert. Zusätzlich wird ein Sicherung der vorherigen Datei angelegt (\*.bak).

#### **Schließe Nachrichtenfenster bei Erfolg:**

Bei einer fehlerfreien Übersetzung des Basic-Codes wird das Nachrichtenfenster nach der eingestellten Zeit automatisch geschlossen. Wenn dieser Punkt nicht gewählt ist, bleibt das Nachrichtenfenster so lange geöffnet, bis es manuell geschlossen wird.

#### **Schreibe LED-Basic Objekt-Datei (\*.lbo):**

Die vom Tokenizer erzeugte Objekt-Datei wird im selben Verzeichnis wie der Basic-Code abgelegt. Diese kann mit einem externen Programmiertool zur LedBasic-Komponente übertragen werden (in Planung).

#### **Zeige versteckte Komponenten (nach Neustart):**

Komponenten, die es leider (noch) nicht in die Serienfertigung geschafft haben, findet man hier. Damit die versteckten Komponenten angezeigt bzw. ausgeblendet werden, ist ein Neustart des Programmes erforderlich.

#### <span id="page-11-0"></span>Komponenten

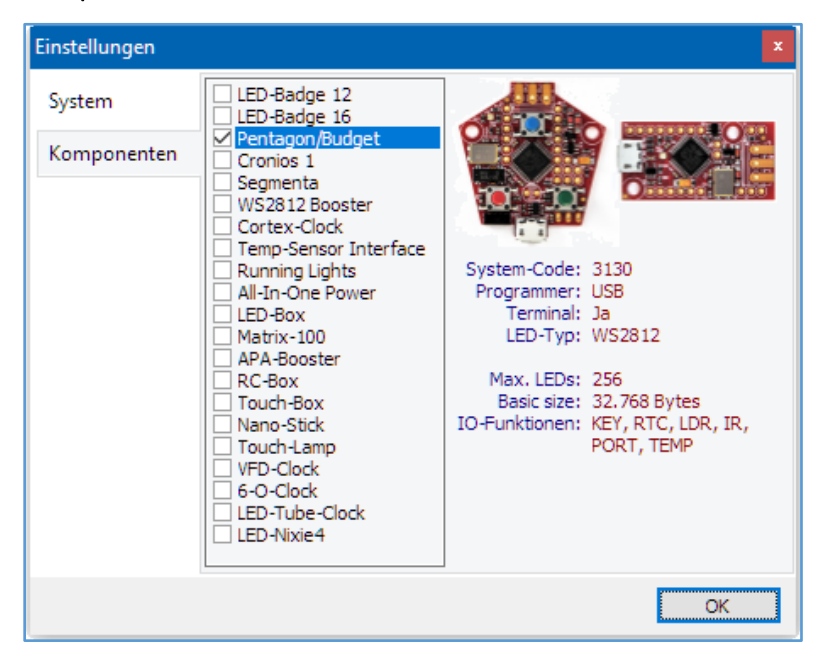

Wählen Sie die passende LED-Basic-Komponente aus der Liste aus. Sie können sich alle Komponenten zur Auswahl anschauen. Wichtig! Nur wenn die Komponente mit einem Haken markiert ist, wird es auch benutzt.

Unter dem Foto der Komponente finden Sie dessen Spezifikationen:

#### **System-Code:**

Dieser Code wird zur Identifikation der LED-Basic-Komponente benutzt. Wird eine Komponente angeschlossen, die nicht zum eingestellten System-Code passt, kann der erzeugte Basic-Code nicht hochgeladen werden.

#### **Programmer:**

Hier wird angezeigt, ob ein Programmieradapter (z.B. Prog\_SB) benutzt werden muss, um das den Basic-Code in die Komponente hochzuladen.

#### **Terminal:**

Ist eine Print- und Fehlerausgabe über das Terminal möglich?

#### **LED-Typ:**

Welche LED-Typen werden von der Komponente unterstützt?

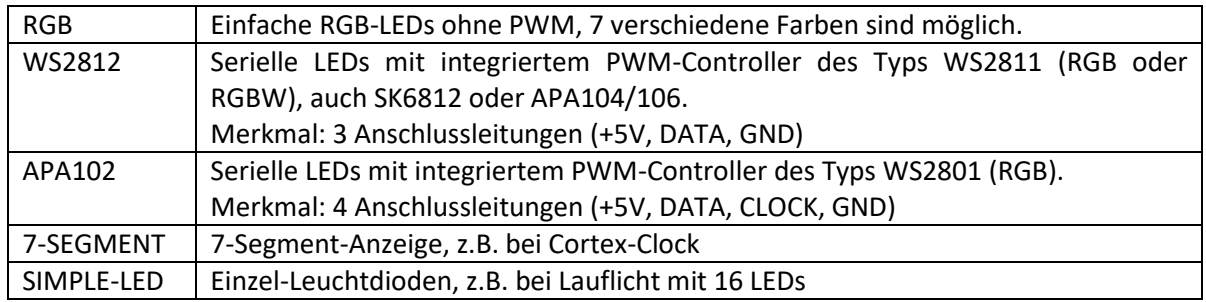

#### **Max. LEDs:**

Maximale Anzahl der LEDs, die von der Komponente unterstützt werden.

#### **Basic size:**

Maximale Größe des Basic-Programmes?

#### **IO-Funktionen:**

Welche IO-Funktionen werden von der Komponente unterstützt?

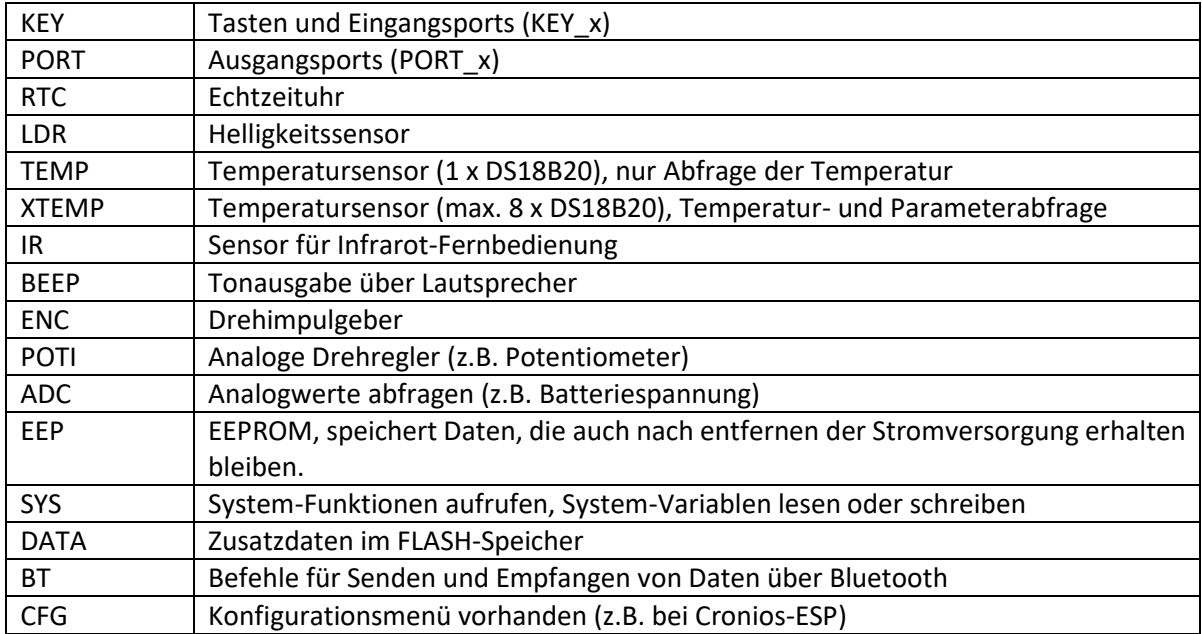

## <span id="page-13-0"></span>**LED-Basic Grundbefehlssatz**

Der Sprachumfang des LED-Basic beschränkt sich auf wenige Funktionen, die von der BASIC-Programmiersprache her bekannt sind. Spezielle LED- und IO-Befehle erweitern das Basic. Durch das Umwandeln der Befehle in "Tokens" wird für eine hohe Abarbeitungsgeschwindigkeit von über 10000 Zeilen pro Sekunde (abhängig vom verwendeten Microcontroller) gesorgt.

## <span id="page-13-1"></span>**Grundsätzliche Regeln für LED-Basic**

- Groß- und Kleinschreibung wird nicht unterschieden
- Es gibt 26 globale Variablen a…z bzw. A…Z (a ist identisch mit A)
- LED-Basic rechnet mit maximal 16 Bit, -32768...+32767
- **Es sind keine Fließkommawerte möglich**
- **Es gibt keine String-Variablen**
- Maximal 4 verschachtelte GOSUB sind möglich
- Maximal 4 verschachtelte FOR-NEXT-Schleifen sind möglich
- Alle Befehle nach END werden ignoriert
- Bei einem ' (Hochkomma) am Anfang einer Zeile wird diese komplett ignoriert (wie bei REM)
- Über ein Terminalprogramm (z.B. das aus dem LED-Basic-Editor) werden PRINT-Ausgaben sowie Fehlermeldungen des LED-Basic-Players angezeigt, wenn dies von der LED-Basic-Komponente unterstützt wird

Es gibt in LED-Basic keine Zeilennummern, wie es von anderen Basic-Varianten bekannt ist. Zeilennummern werden dennoch als Sprungmarken für GOTO, GOSUB oder als Index auf DATA-Werte eingesetzt. Eine Sprungmarke besteht aus einer Zahl zwischen 0 und 32766 mit nachfolgendem Doppelpunkt

Beispiele

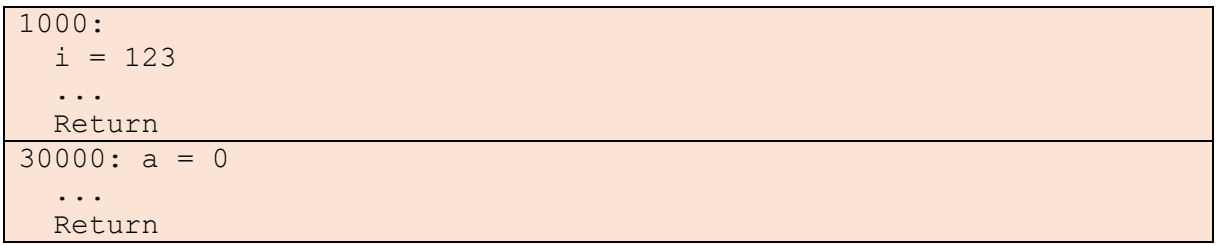

Die Reihenfolge der Nummern ist beliebig, muss jedoch im gesamten Quelltext einmalig sein. Der nachfolgende Befehl kann in derselben oder der darauffolgenden Zeile stehen.

## <span id="page-13-2"></span>Hinweise zur Benutzung von Variablen

Die 26 Variablen a..z (A..Z) sind global gültig. Es gibt keine lokalen Variablen, wenn Sie Variablen und Unterroutinen benutzen, sollten Sie darauf achten, dass Sie nicht dieselben Variablen wie in der aufrufenden Routine verwenden. Machen Sie Sich eine Liste oder schreiben die verwendeten Variablen als Kommentar in den Code.

## **Komponenten, Editor, Befehlssatz**

#### <span id="page-14-0"></span>Eingabe von Zahlwerten:

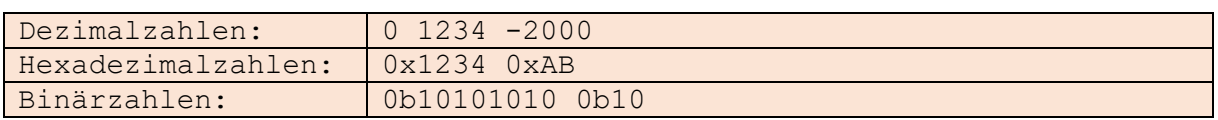

## <span id="page-14-1"></span>Arithmetische Operatoren:

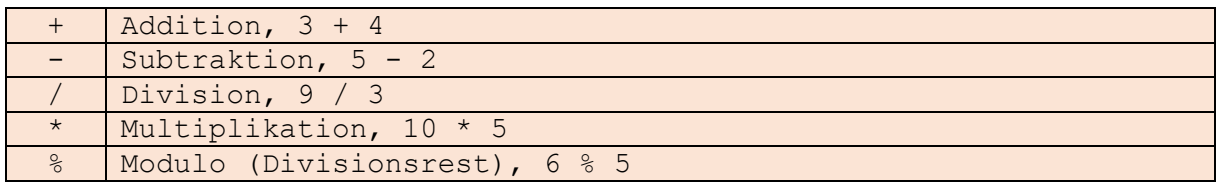

## <span id="page-14-2"></span>Bit-Operatoren:

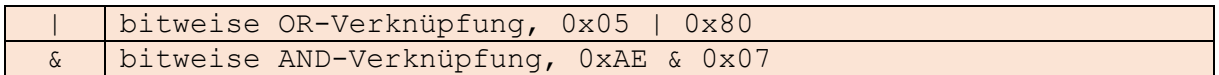

## <span id="page-14-3"></span>Vergleichs-Operatoren:

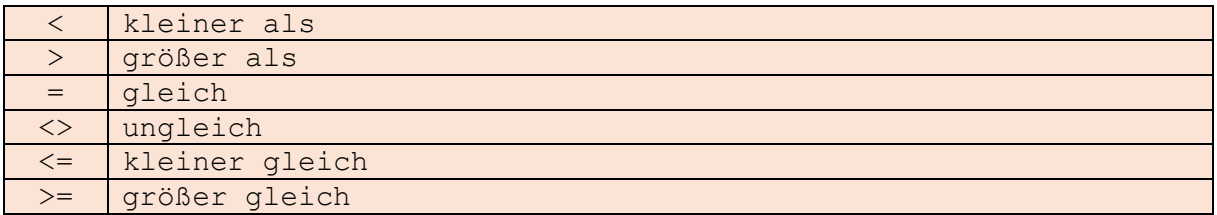

## <span id="page-14-4"></span>Logische-Operatoren:

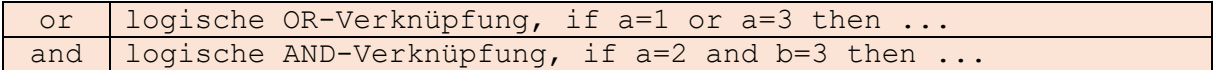

## <span id="page-15-0"></span>**Syntaxbeschreibung**

Für die folgende Syntaxbeschreibung der LED-Basic-Befehl gilt:

- *VAL* = numerischer Wert (123, 0x100, 0b101010)
- *STR* = String, muss in Anführungszeichen eingeschlossen sein ("HALLO WELT") (nur im PRINT-Befehl möglich)
- *EXPR* = Ein Ausdruck mit numerischem Ergebnis (1 + 2, a \* 3)
- **•**  $VAR = Variable (a, A, z, Z)$
- *REL* = Vergleichsoperation  $(a > 4, x = y)$
- *LABEL* = Sprungziel oder Datenbasis (1234:)
- . . . = beliebige Anweisung
- <xxx> = Eingabe erforderlich
- $\overline{\phantom{a}}$  xxx | yyy = xxx oder yyy sind möglich
- <VAL|EXPR|VAR> = hier kann ein numerischer Wert, ein Ausdruck oder eine Variable stehen
- $\bullet$  [xxx] = kann optional hinzugefügt werden

#### <span id="page-15-1"></span>REM

rem ...

. . .

Remark, Anmerkung, alle Anweisungen hinter **rem** oder ` (Hochkomma) werden ignoriert.

## <span id="page-15-2"></span>END

```
end
Alle Befehle hinter end werden ignoriert
```
## <span id="page-15-3"></span>LET

```
[let] <var>=<VAL|EXPR|VAR>
<var>=<VAL|EXPR|VAR>
```
Zuweisung von Werten an eine Variable.

**let** ist optional und kann auch weggelassen werden.

## <span id="page-15-4"></span>FOR-NEXT-SCHLEIFE

```
for <VAR>=<VAL|EXPR|VAR> to|downto <VAL|EXPR|VAR> [step 
<VAL|EXPR|VAR>]
...
```
next VAR

Bitte darauf achten, dass der rechte Wert nach **to** niemals kleiner wird als der Wert vor dem **to** und dass der rechte Wert nach **downto** niemals größer wird als der Wert vor dem **downto.**

Der Wert für **step** ist immer positiv, auch beim **downto**.

Ohne **step** ist die Schrittweite immer 1

Eine Verschachtelung von maximal 4 FOR-NEXT-Schleifen ist möglich. Dabei immer darauf achten dass sich der zur FOR-Variable passende NEXT-Befehl innerhalb derselben Ebene befindet.

## **Komponenten, Editor, Befehlssatz**

## <span id="page-16-0"></span>IF-THEN-ELSE

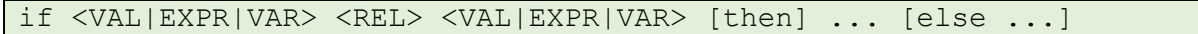

**then** ist nicht unbedingt erforderlich, muss aber vorhanden sein, wenn auch **else** verwendet wird.

**else** kann optional benutzt werden.

Nach **then** oder **else** ist nur ein Befehl oder Ausdruck möglich, sollen mehrere Befehle ausgeführt werden, kann das über eine Unterroutine mit **gosub/return** gelöst werden.

## <span id="page-16-1"></span>GOTO

goto <VAL> Es ist kein Ausdruck möglich, nur ein numerischer Wert.

## <span id="page-16-2"></span>GOSUB/RETURN

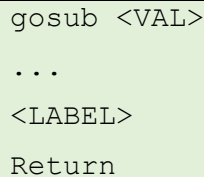

Es ist kein Ausdruck möglich, nur ein numerischer Wert.

Eine Verschachtelungstiefe von maximal 4 **gosub**-Anweisungen sind möglich.

#### <span id="page-16-3"></span>RANDOM

#### random

```
Erzeugt eine positive Zufallszahl zwischen 0 und 32767
```
Eine Initialisierung des Random-Generators wie in anderen Basic-Varianten mit "randomize" ist nicht erforderlich.

#### <span id="page-16-4"></span>DELAY

delay <VAL|EXPR|VAR>

Der Programmablauf wird um xx Millisekunden angehalten.

Der Wert für **delay** darf nicht 0 enthalten, Maximalwert ist 32767 (entspricht ca. 32,8 Sekunden)

#### <span id="page-16-5"></span>PRINT

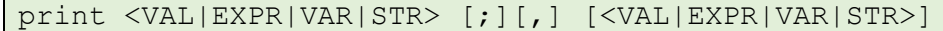

Dient zur Status- oder Debug-Ausgabe über den Terminalausgang (nicht bei jeder LED-Basic-Komponente verfügbar).

Mehrere Werte oder Texte können hintereinander ausgegeben werden. Bei einem Komma wird ein Leerzeichen eingefügt, bei einem Semikolon wird kein Leerzeichen eingefügt. Die maximale Länge des mit **print** ausgegebenen Textes ist 256 Zeichen. Längere Texte werden abgeschnitten.

Mit diesem Befehl sollten nur wenige Daten ausgegeben werden, da dieser die Ausführungsgeschwindigkeit des LED-Basic reduziert. Über den Konfigurationsparameter P0 kann die PRINT-Funktion global deaktiviert werden. Werden die Daten zu schnell hintereinander gesendet, kann es zur Blockade des Terminals aufgrund eines Speicherüberlaufes oder zu einer fehlerhaften Anzeige kommen. Sollte sich das LED-Basic-Programm hierdurch nicht mehr bedienen lassen, ziehen Sie kurz den USB-Stecker von der Komponente oder Prog\_SB ab.

**Komponenten, Editor, Befehlssatz**

## <span id="page-17-0"></span>DATA/READ

```
\langleLABEL>
data <VAL>[,<VAL>][,<VAL>]
...
read <VAL>,<VAL|EXPR|VAR>
```
Achtung! Die hier verwendete Syntax ist nicht kompatibel mit anderen Basic-Varianten und speziell für LED-Basic optimiert.

Hinter einem Label können maximal 127 Tabellenwerte definiert werden. Dieses dürfen nur numerische Werte sein und können nachträglich nicht verändert werden. Es können auch mehrere data-Zeilen hintereinander folgen, insgesamt jedoch nur 126 Werte. Alle Werte dürfen maximal 16-Bit groß sein (-32768...32767).

Beispiel:

```
100:
data 10, 20, 30, 40
data 100, 200, 400, 800
200:
data 0x01, 0x02, 0x04, 0x08, 0x10, 0x20, 0x40, 0x80
```
Data-Zeilen müssen immer am Anfang des Programmes, spätestens jedoch vor ihrer ersten Benutzung definiert werden.

Mit dem **read**-Befehl wird gezielt auf die einzelnen **data**-Werte zugegriffen.

Beispiel:

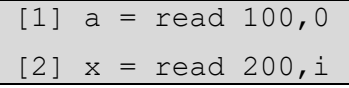

[1] Liest den ersten Data-Wert hinter Label 100 (Zählung beginnt immer mit 0)

[2] Liest den Data-Wert hinter Label 200 mit dem Index in der Variablen i

Wenn versucht wird, hinter den letzten Data-Wert zuzugreifen, wird kein Fehler ausgegeben und als Wert 0 gelesen.

Hinter der Data-Zeile darf kein Kommentar stehen. Schreiben Sie den Kommentar einfach vor die Zeile.

## <span id="page-18-0"></span>**Hardware-Konfiguration**

Über die Konfigurationszeile können verschiedene Einstellungen global geändert werden. Beachten Sie bitte, dass nicht jede LED-Basic-Komponente alle Parameter unterstützt. Nicht unterstützte Parameter werden ignoriert.

#### <span id="page-18-1"></span>### KONFIGURATIONSZEILE

### L64 CRGB M100 P1 S3 T0 A3 F25

Diese Zeile muss zwingend direkt am Anfang des BASIC-Codes eingefügt werden, wenn die Standardwerte nicht benutzt werden sollen. Beginnend mit **###** sind mehrere Konfigurationsparameter möglich:

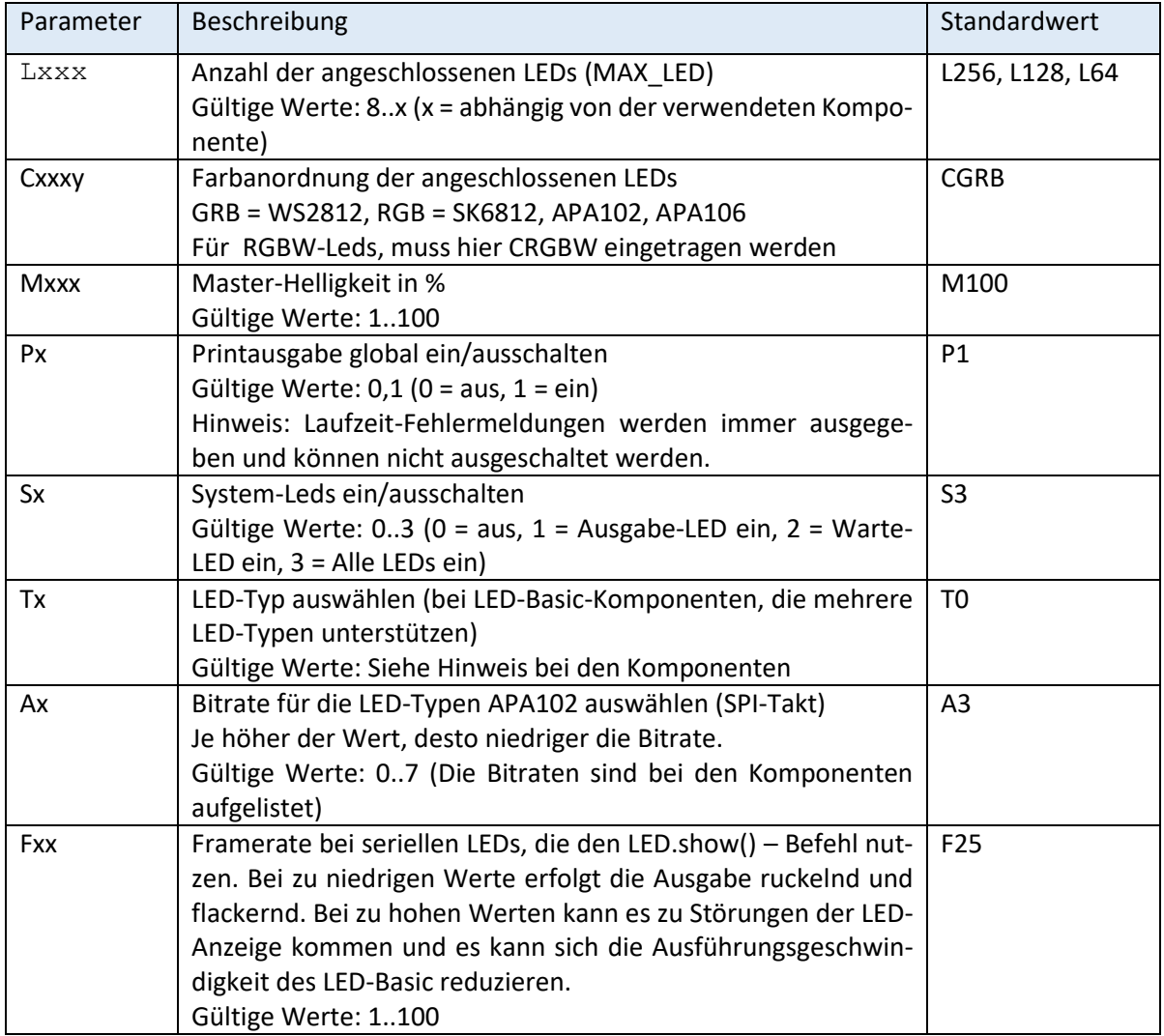

## <span id="page-19-0"></span>**LED-Zusatzbefehle für LED-Basic-Komponenten**

Anzahl und Parameter der Zusatzbefehle sind abhängig von der verwendeten LED-Basic-Komponente und können sich in jeder Version ändern. Bitte deshalb unbedingt die Hinweise bei den Updates beachten.

Die Anzahl der Parameter muss unbedingt stimmen. Ist kein Parameter erforderlich, müssen jedoch wie in der C-Syntax die Klammern dem Befehl folgen. Die Wertbereiche der Parameter werden nicht überprüft. Werden falsche Werte übermittelt, kann es zu fehlerhaften LED-Anzeigen kommen.

*Als Parameter können neben numerischen Werten natürlich auch Variablen oder berechnete Ausdrücke eingesetzt werden.*

Die Funktion einiger Befehle kann am besten durch ausprobieren herausgefunden werden. Beispiele befinden sich auch im Installationspaket und auf der Support-Homepage (Link am Ende).

In der Beschreibung der LED-Basic-Komponenten finden Sie die Liste der unterstützten LED-Befehle.

## <span id="page-19-1"></span>**LED-Befehle für serielle RGB-LEDs mit PWM (z.B. WS2812, APA102, SK6812)**

## <span id="page-19-2"></span>LED.SHOW

#### LED.show()

Die Ausgabe zu den LEDs wird gestartet. Aufgrund der seriellen Übertragung zu den LEDs ist dies nur standardmäßig alle 40ms möglich (25 Frames / Sekunde) und wird automatisch auf diese Geschwindigkeit begrenzt. Ohne diesen Befehl ist keine Anzeige auf den LEDs möglich. Die Framerate kann bei einigen Komponenten über den Konfigurationszeilen-Parameter Fxx geändert werden.

## <span id="page-19-3"></span>LED.LRGB

LED.lrgb(led, r, g, b)

LED an Position **led** wird mit den Werten in **r**, **g** und **b** gesetzt.

Werte: led=[0..MAX\_LED-1], r/g/b=[0..255]

#### <span id="page-19-4"></span>LED.LHSV

LED.lhsv(led, h, s, v)

LED an Position **led** wird mit den Werten in **h** (HUE, Farbwert), **s** (SAT, Sättigung) und **v** (VOL, Helligkeit) gesetzt.

Werte: led=[0..MAX\_LED-1], h=[0..359], s=[0..255], v=[0..255]

#### <span id="page-19-5"></span>LED.IRGB

LED.irgb(idx, r, g, b)

Bis zu 10 LED-Farbwerte können in Index-Registern gespeichert werden. Farbindex **idx** wird auf die Werte in **r**, **g** und **b** gesetzt.

Werte: idx=[0..9], r/g/b=[0..255]

## <span id="page-19-6"></span>LED.IHSV

LED.ihsv(idx, h, s, v)

Bis zu 10 LED-Farbwerte können in Index-Registern gespeichert werden. Farbindex **idx** wird auf die Werte in **h**, **s** und **v** gesetzt.

Werte: idx=[0..9], h=[0..359], s=[0..255], v=[0..255]

**Komponenten, Editor, Befehlssatz**

## <span id="page-20-0"></span>LED.ILED

LED.iled(idx, led)

LED an Position **led** wird mit dem Wert im Farbindex **idx** gesetzt.

Werte: led=[0..MAX\_LED-1], idx=[0..9]

#### <span id="page-20-1"></span>LED.IALL

LED.iall(idx)

Alle LEDs werden mit dem Wert im Farbindex **idx** gesetzt.

Werte: idx=[0..9]

#### <span id="page-20-2"></span>LED.IRANGE

LED. irange(idx, beg, end)

Die LEDs im Bereich von **beg** bis **end** werden mit dem Wert im Farbindex **idx** gesetzt.

Werte: idx=[0..9], beg=[0..MAX\_LEDS-1], end=[beg..MAX\_LEDS-1]

#### <span id="page-20-3"></span>LED.RAINBOW

LED.rainbow(h, s, v, beg, end, inc)

Ein Regenbogen-Effekt wird über einen definierten LED-Bereich (**beg..end**) erzeugt. Der Start-Farbwert wird über **h**, **s**, und **v** festgelegt, die Stärke des Farbverlaufes über den Wert in **inc**. Zu einem bewegten Farbverlauf kommt es, wenn der Startwert **h** ständig verändert wird (siehe Beispiel auf der Support-Homepage).

Werte: h=[0..359], s=[0..255], v=[0..255], beg=[0..MAX\_LEDS-1], end=[beg..MAX\_LEDS-1], inc=[0..100]

## <span id="page-20-4"></span>LED.COPY

LED.copy(from, to)

Eine einzelne LED wird von Position **from** an Position **to** kopiert. Die LED an Position **from** bleibt dabei unverändert.

Werte: from=[0..MAX\_LEDS-1], to=[0..MAX\_LEDS-1]

#### <span id="page-20-5"></span>LED.REPEAT

LED. repeat (beg, end, count)

Der LED-Bereich **beg** bis **end** wird um die Anzahl in **count** wiederholt.

Werte: beg=[0..MAX\_LEDS-1], end=[beg..MAX\_LEDS-1], count=[1..x]

#### Beispiel:

```
LED.repeat(0, 5, 3)Led-Anordnung vor Aufruf:
0 1 2 3 4 5
Led-Anordnung nach Aufruf (3-fache Wiederholung):
0 1 2 3 4 5 0 1 2 3 4 5 0 1 2 3 4 5 0 1 2 3 4 5
```
Es erfolgt automatisch eine obere Begrenzung bei MAX\_LEDS.

**Komponenten, Editor, Befehlssatz**

## <span id="page-21-0"></span>LED.SHIFT

```
LED.shift(beg, end, to)
```
Der LED-Bereich **beg** bis **end** wird nach **to** verschoben.

Werte: beg=[0..MAX\_LEDS-1], end=[beg..MAX\_LEDS-1], to=[0..MAX\_LEDS-1]

#### Beispiele:

```
LED.shift(0,4,2)
Led-Anordnung vor Aufruf:
0 1 2 3 4 x x
Led-Anordnung nach Aufruf:
0 1 0 1 2 3 4
LED.shift(6,9,3)
Led-Anordnung vor Aufruf:
x x x x x x 6 7 8 9
Led-Anordnung nach Aufruf:
x x x 6 7 8 9 7 8 9
```
Die LEDs im frei gewordenen Bereich behalten ihren Ursprungswert und müssen bei Bedarf auf neue Werte gesetzt werden.

## <span id="page-21-1"></span>LED.MIRROR

LED.mirror(beg, end, to)

Der LED-Bereich **beg** bis **end** nach **to** gespiegelt. Um unerwünschte Effekte zu vermeiden, sollte darauf geachtet werden, dass sich die Bereiche **beg...end** und **to** nicht überschneiden.

Werte: beg=[0..MAX\_LEDS-1], end=[beg..MAX\_LEDS-1], to=[0..MAX\_LEDS-1]

Beispiel:

```
LED.mirror(0,5,6)
Led-Anordnung vor Aufruf:
0 1 2 3 4 5
Led-Anordnung nach Aufruf:
0 1 2 3 4 5 5 4 3 2 1 0
```
## <span id="page-21-2"></span>LED.BLACKOUT

LED.blackout()

Alle LEDs werden ausgeschaltet. Ein LED.show() ist nicht zusätzlich erforderlich.

## <span id="page-22-0"></span>**LED-Befehle für RGB-LEDs ohne PWM und Einzel-LEDs**

## <span id="page-22-1"></span>LED.SETLED

LED.setled(led, color)

LED **led** wird auf **color** gesetzt

Werte: led=0…max (abhängig von der Komponente), color 0…x (abhängig von der Komponente)

## <span id="page-22-2"></span>LED.SETALL

LED.setall(color)

Alle LEDs werden auf **color** gesetzt

Werte: color=0…7

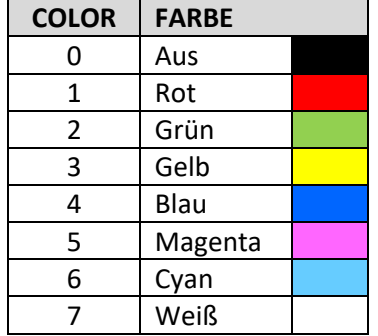

## <span id="page-22-3"></span>**LED-Befehle für mehrere LED-Typen**

## <span id="page-22-4"></span>LED.BRIGHT

LED.bright(value)

Helligkeit der LEDs oder des Displays einstellen. Hinweis: Helligkeitsänderungen im oberen Bereich sind vom menschlichen Auge kaum wahrnehmbar, verändern jedoch die Stromaufnahme von LEDs enorm.

Werte: value = [0..x], x ist abhängig von der verwendeten Komponente und ist in der Liste der LED-Befehle angegeben.

## <span id="page-23-0"></span>**LED-Befehle für 7-SEGMENT-DISPLAY**

## <span id="page-23-1"></span>LED.CLEAR

#### LED.clear()

Die Anzeige wird gelöscht, alle Segmente aus. Um ein Flackern der Anzeige zu vermeiden, sollte dieser Befehl nicht in einer Ausgabeschleife stehen.

## <span id="page-23-2"></span>LED.PCHAR

LED.pchar(pos, char)

Gibt das vordefinierte Zeichen **char** an Position **pos** (+1) aus. Pos gibt die 7-Segment-Stelle an, an der das Zeichen ausgegeben werden soll, von links nach rechts. Die Anzeige der Dezimalpunkte bleibt unbeeinflusst.

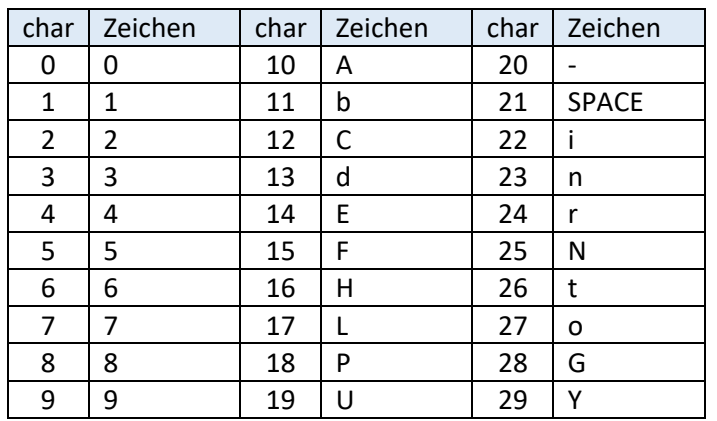

Werte:  $pos=0...x$ , char=0...29 (x = Anzahl der Stellen – 1)

## <span id="page-23-3"></span>LED.PRAW

#### LED.praw(pos, raw)

Gibt das Zeichen in **raw** an Position **pos** (+1) aus. Pos gibt die 7-Segment-Stelle an, an der das Zeichen ausgegeben werden soll, von links nach rechts. Die Anzeige der Dezimalpunkte bleibt unbeeinflusst.

Werte (x = abhängig von der Komponente): pos=0…x, raw=0…127 (0x7F)

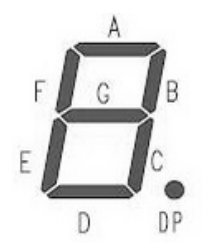

Der Wert in raw gibt die leuchtenden Segmente bitkodiert an.

Bit 0 = A (0x01), Bit 1 = B (0x02), Bit 2 = C (0x04), Bit 3 = D (0x08),

Bit 
$$
4 = E(0x10)
$$
, Bit  $5 = F(0x20)$ , Bit  $6 = G(0x40)$ 

Der Dezimalpunkt kann nur über den Befehl LED.ADP angesteuert werden.

## <span id="page-23-4"></span>LED.ADP

LED.adp(dp)

Setzt die Dezimalpunkte bitkodiert. Bit 0 = Position 0, Bit 1 = Position 1, usw. Die Anzeige aller anderen Segmente bleibt unberührt.

Werte: dp=0…255 (0xFF) (Abhängig von der Anzahl der Anzeigen)

## **Komponenten, Editor, Befehlssatz**

## <span id="page-24-0"></span>LED.PHEX

LED.phex(pos, value, width)

Gibt den Wert in **value** als Hexzahl auf dem Display an Position **pos** (+1) aus. Der Wert in **width** (+1) gibt die Breite der Ausgabe an. Die Anzeige der Hexzahl geschieht immer mit Vornullen.

Beispiel: Eine 2-stellige Hexzahl (0x00..0xFF) soll auf den beiden rechten Anzeigen ausgegeben werden: LED.phex(2, value, 1).

Werte (x = abhängig von der Komponente): pos=0…x, value=0…65536 (0xFFFF), width=0..4

## <span id="page-24-1"></span>LED.PDEZ

LED.pdez(pos, value, width, lzero)

Gibt den Wert in **value** als Dezimalzahl auf dem Display an Position **pos** (+1) aus. Der Wert in **width** (+1) gibt die Breite der Ausgabe an. Der Wert in lzero gibt an, ob die Vornullen unterdrückt werden sollen (0 = JA, 1 = NEIN). Wird ein Wert größer 9999 übergeben, erfolgt keine Anzeige.

Beispiel: Eine 3-stellige Dezimalzahl (0..999) soll rechtsbündig mit unterdrückten Vornullen ausgegeben werden: LED.pdez(1, value, 2, 0).

Werte (x = abhängig von der Komponente): pos=0…x, value=0…9999, width=0..3, lzero=0..1 pos=0…x, value=0…65535, width=0..4, lzero=0..1

## <span id="page-24-2"></span>LED.UPDATE

LED.update()

<span id="page-24-3"></span>Dieser Befehl wird bei einigen 7-Segment-Displays benötigt, um die Anzeige zu aktualisieren. Dieser Befehl sollte nur nach Änderung des Display-Inhaltes aufgerufen werden.

## **LED-Befehle nur für 4-stelliges 7-SEGMENT-DISPLAY**

## <span id="page-24-4"></span>LED.ACHAR

LED.achar(ch1, ch2, ch3, ch4)

Gibt alle 4 Zeichen mit einem einzigen Befehl gleichzeitig aus. Es müssen die Werte aller 4 Zeichen übergeben werden. Die Werte sind identisch mit denen in der Tabelle bei LED.PCHAR. Die Anzeige der Dezimalpunkte bleibt unbeeinflusst.

Werte: ch1, ch2, ch3, ch4=0…29

## <span id="page-24-5"></span>LED.ARAW

LED.araw(raw1, raw2, raw3, raw4)

Gibt alle 4 Zeichen mit einem einzigen Befehl gleichzeitig aus. Es müssen die Werte aller 4 Zeichen übergeben werden. Die Werte sind identisch mit denen bei LED.PRAW. Die Anzeige der Dezimalpunkte bleibt unbeeinflusst.

Werte: raw1, raw2, raw3, raw4=0…127 (0x7F)

## <span id="page-25-0"></span>**MATRIX-Befehle (ab Version 15.2.5)**

#### **Hinweise für alle folgenden MATRIX-Befehle:**

Bei Objekten sind positive und negative Positionsangaben zulässig und können sich auch außerhalb der sichtbaren Matrix befinden. Dies ist z.B. beim Scrolling von Text/Zeichen sinnvoll.

Der Wert von col ist abhängig von der Komponente. Bei einfarbigen LEDs kann dies die Helligkeit oder der Indexwert auf ein Farbregister sein.

## <span id="page-25-1"></span>MATRIX.SETXY

MATRIX.setxy(x, y, col)

Setzt eine einzelne LED in einer Matrix an Position x, y.

Werte: x, y = -n … +n, col = abhängig von der Komponente

#### <span id="page-25-2"></span>MATRIX.I INF

 $MATRIX.Line(x0, y0, x1, y1, col)$ 

Erzeugt eine Linie von x0, y0 nach x1, y1. Horizontale und vertikale Linien werden über einfache Schleifen erzeugt, für diagonale Linien wird ein Bresenham-Algorithmus benutzt.

Werte: x0, y0, x1, y1 = -n … +n, col = abhängig von der Komponente

#### <span id="page-25-3"></span>MATRIX.RECT

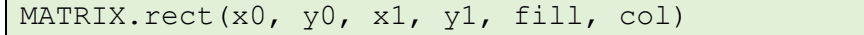

Erzeugt eine Rechteck von x0, y0 nach x1, y1. Bei fill = 1 wird der Inhalt des Rechtecks ausgefüllt.

Werte: x0, y0, x1, y1 = -n ... +n, fill = 0/1, col = abhängig von der Komponente

#### <span id="page-25-4"></span>MATRIX.CIRCLE

MATRIX.circle(x, y, r, fill, col)

Erzeugt einen Kreis an Mittenposition x, y mit Radius r. Bei fill = 1 wird der Inhalt des Kreises ausgefüllt.

Werte: x, y = -n ... +n, fill =  $0/1$ , col = abhängig von der Komponente

#### <span id="page-25-5"></span>MATRIX.SHIFT

MATRIX.shift(dir, count)

Schiebt den gesamten Display-Inhalt um count-Positionen in Richtung dir. Bitte beachten, dass die frei gewordene Spalte/Zeile nicht von diesem Befehl gelöscht wird.

Werte: dir = 0: left, 1: right, 2: up, 3: down, count = abhängig von der Komponente

## <span id="page-25-6"></span>MATRIX.SETFONT

MATRIX.setfont(font)

Definiert den im folgenden Befehl benutzen Zeichensatz.

Werte: font = 0…n (abhängig von der Komponente)

**Komponenten, Editor, Befehlssatz**

## <span id="page-26-0"></span>MATRIX.CHAR

MATRIX.char(x, y, char, col)

Setzt Zeichen char aus dem mit MATRIX.setfont(n) ausgewählten Zeichensatz an Position x, y. Wenn eine Koordinate außerhalb des sichtbaren Bereichs angegeben wird, kann nur ein Teil des Zeichens dargestellt werden (z.B. für Scrolling).

Werte: x, y = -n … +n, char = 0…255, col = abhängig von der Komponente

## <span id="page-26-1"></span>MATRIX.PIC

MATRIX.pic(frame, opt)

Zeigt den gewählten Frame aus dem Speicher auf dem Display an (nicht bei allen Komponenten mit MATRIX-Befehlen verfügbar)

Werte: frame = 0…n, opt = abhängig von der Komponente

#### <span id="page-26-2"></span>MATRIX.SIZE

MATRIX.size(x, y, cnt, res1, res2)

Definiert die Anzahl und Größe der Matrizen in einem Array (z.B. bei Matrix-Tube-Clock).

Werte: x = 1..n (Anzahl horizontal), y = 1..n (Anzahl vertikal), cnt = 1..n (Anzahl Matrizen), res1/res2 = reserviert (0).

#### <span id="page-26-3"></span>MATRIX.SELECT

MATRIX.select(num)

Wählt die Matrix aus dem Array aus, auf der die folgenden Matrix-Befehle angewendet werden.

Werte: num = 0..n, n darf nicht größer als der definierte Wert cnt - 1 in MATRIX.SIZE sein.

## <span id="page-27-0"></span>**IO-Zusatzbefehle für LED-Basic-Komponenten**

Anzahl und Parameter der Zusatzbefehle können sich in jeder Version ändern. Bitte deshalb unbedingt die Hinweise bei den Updates beachten. Beachten Sie bitte, dass die benutzte LED-Basic-Komponente eventuell nicht alle Funktionen ermöglicht.

Die Anzahl der Parameter muss unbedingt stimmen. Ist kein Parameter erforderlich, müssen jedoch wie in der C-Syntax die Klammern dem Befehl folgen.

*Als Parameter können neben numerischen Werten natürlich auch Variablen oder berechnete Ausdrücke eingesetzt werden.*

In der Beschreibung der LED-Basic-Komponenten finden Sie die Liste der unterstützten IO-Befehle.

#### <span id="page-27-1"></span>IO.WAITKEY

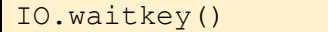

Es wird auf einen beliebigen Tastendruck gewartet. Die Warte-LED blinkt, wenn dies nicht über die Konfigurationszeile mit Sx abgeschaltet ist.

#### <span id="page-27-2"></span>IO.GETKEY

#### <VAR>=IO.getkey()

Während des Programmablaufes kann der Status der Tasten abgefragt werden. Die Anzahl der Tasten ist von der verwendeten LED-Basic-Komponente abhängig.

Der Tastendruck bleibt so lange gespeichert, bis eine Abfrage erfolgte.

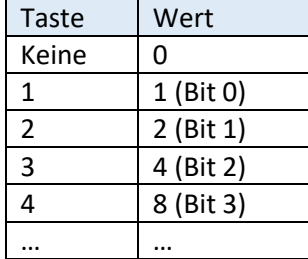

#### **FALSCH:**

```
if IO.getkey() = 1 then goto 1000if IO.getkey() = 2 then qoto 2000if IO.getkey() = 4 then go to 3000
```
Durch die erste **getkey**-Abfrage wird der Tastaturstatus zurückgesetzt, die zweite Abfrage wird also niemals ausgeführt, auch wenn Taste 2 zuvor gedrückt war.

#### **RICHTIG:**

 $k = 10.\text{qetkey}$ if  $k = 1$  then goto  $1000$ if  $k = 2$  then goto 2000 if  $k = 4$  then goto 3000

Hier wird der Tastaturstatus in eine Variable eingelesen und kann dadurch auf mehrere verschiedene Werte abgefragt werden.

## <span id="page-28-0"></span>IO.KEYSTATE

#### <VAR>=IO.keystate()

Im Gegensatz zu **getkey** kann mit dieser Funktion abgefragt werden, ob eine oder mehrere Tasten gedrückt sind. Hierbei werden die Tasten bitweise (siehe IO.getkey) verknüpft. Der Rückgabewert bleibt so lange auf dem Tastaturwert, wie die Taste gedrückt ist. Erst wenn die Taste losgelassen wird, ist der Rückgabewert Null. Es gelten dieselben Wertebereiche wie bei **getkey**. Diese Funktion ist besonders für Eingangsports wichtig, wenn anliegende Signale (High, Low) verarbeitet werden sollen. Alle Eingangsports besitzen integrierte Pull-Up Widerstände und sind per Sofware entprellt.

## <span id="page-28-1"></span>IO.SETPORT

#### IO.setport(port)

Setzt die Ausgangsports auf High-Pegel (ca. 3.3V). Welche der Ports beeinflusst werden, bestimmt der Wert in **port.** Die Anzahl der Ports ist abhängig von der LED-Basic-Komponente.

Port  $1 = \text{Bit } 0$ , Port  $2 = \text{Bit } 1$ , Port  $3 = \text{Bit } 2$ , usw.

## <span id="page-28-2"></span>IO.CLRPORT

IO.clrport(port)

Setzt die Ausgangsports auf Low-Pegel (0 V). Welche der Ports beeinflusst werden, bestimmt der Wert in **port**.

Port  $1 = \text{Bit } 0$ , Port  $2 = \text{Bit } 1$ , Port  $3 = \text{Bit } 2$ , usw.

## <span id="page-28-3"></span>IO.GETRTC

<VAR>=IO.getrtc(idx)

Liest die Werte der Echtzeituhr (RTC) aus (falls vorhanden).

Werte: idx = [0..6], [0..7] bei Komponenten mit AutoDST

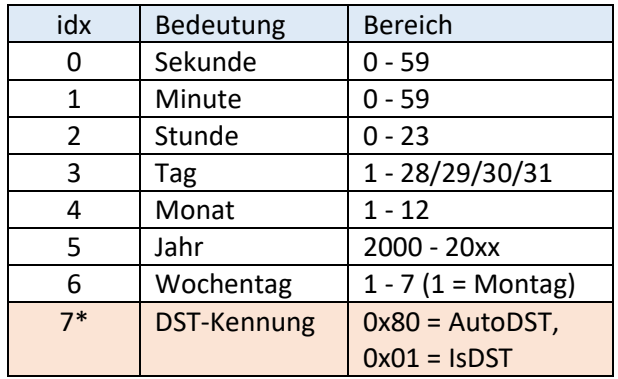

Hinweis für NixieCron-Komponenten: Um die Uhrzeit abzufragen immer erst die Sekunde lesen. Hierdurch werden auch alle anderen Zeit/Datum-Werte aus dem Uhrenchip gelesen und zwischengespeichert. Damit wird ein eventueller Zeitwechsel zwischen dem Lesen verschiedener Register vermieden.

Beispiel:

 $s = 10.getrtc(0)$ 

 $m = 10$ .getrtc $(1)$ 

Wenn nur die Minute benötigt wird, erst die Sekunde lesen.

\*Wenn die Komponente die automatische Sommer-/Winterzeitumschaltung unterstützt (AutoDST), kann idx(7) als Kennung abgefragt werden. Bit 7 ist gesetzt, wenn die automatische Umschaltung aktiv ist. Bit 0 ist 0 bei Winterzeit und 1 bei Sommerzeit.

## <span id="page-29-0"></span>IO.SETRTC

## IO.setrtc(idx, val)

Setzt die Werte der Echtzeituhr (falls vorhanden). Hier ist es sinnvoll zunächst den gewünschten Wert zu lesen, diesen zu verändern und dann wieder zu schreiben. Wenn mehrere Werte geschrieben werden sollen, dann mit den niedrigsten **idx**-Werten beginnen.

Werte: idx = [0..5] (wie bei **GETRTC,** 6 (Wochentag) wird berechnet und kann nicht gesetzt werden)

\*Wenn die Komponente die automatische Sommer-/Winterzeitumschaltung unterstützt (AutoDST), wird die Umschaltung mit Setzen von Bit 7 von idx 7 aktiviert.

## <span id="page-29-1"></span>IO.GETLDR

#### <VAR>=IO.getldr()

Liest den Wert des Helligkeitssensors (LDR) aus (falls vorhanden). Die Ergebniswerte liegen je nach Helligkeit zwischen 0 und 255, wobei technisch bedingt die obersten und untersten Werte nie erreicht werden.

Hinweis: In neueren Komponenten werden Fototransistoren oder Fotodioden anstatt LDR eingesetzt. Der Befehl und die Rückgabewerte sind jedoch identisch.

## <span id="page-29-2"></span>IO.GETIR

#### <VAR>=IO.getir()

Liest die Wert des Infrarot-Empfängers aus (falls vorhanden). Ein Wert 0 bedeutet, dass keine Daten vorhanden sind. Der gelesene Wert sollte in eine Variable geschrieben werden (wie bei der GETKEY-Funktion). Es wird ein 16-Bit-Wert ausgelesen, der eigentliche Tastenwert steht dabei in den unteren 8 Bits des Wertes, in den oberen 8 Bit ist die Anzahl der Wiederholungen zu finden, wenn eine Taste länger gedrückt wird.

Beispiel:

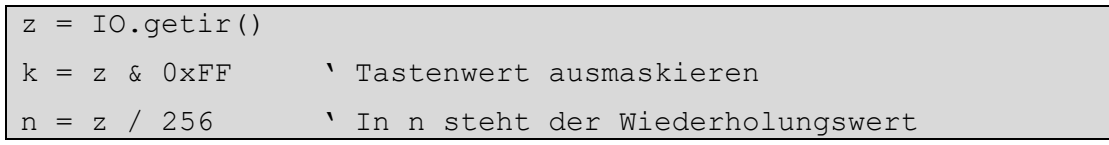

Die Standard-Infrarot-Fernbedienung für alle Komponenten, die einen Infrarot-Empfänger besitzen. Die dezimalen Tastenwerte sind auf der Abbildung rechts zu finden. Die Werte sind vom Hersteller der Fernbedienung vorgegeben und können nicht verändert werden. Alle LED-Basic-Komponenten mit Infrarot-Sensor können nur Signale dieser Fernbedienung empfangen und verarbeiten.

Beachten Sie bitte, dass Farbabweichungen der LEDs gegenüber den Farbtasten möglich sind.

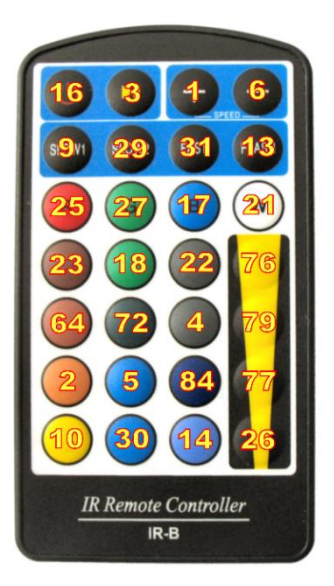

## <span id="page-30-0"></span>IO.GETTEMP

#### <VAR>=IO.gettemp()

Liest den Wert des Temperatursensors DS18B20 aus (falls vorhanden). Ergebnis ist ein Wert in 0,1°C Auflösung. Aufgrund der relativ langen Messdauer sollte die Abfrage nicht in kürzeren Abständen als 1 Sekunde erfolgen. Erst ein Lesen des Wertes startet einen neuen Messvorgang. Der erste gelesene Wert sollte deswegen verworfen werden.

Beispiele: 0 = 0°C, 217 = 21.7°C, -81 = -8.1°C

Hinweis: Eine höhere Auflösung als 0,1°C ist aufgrund des verwendeten Temperatursensors nicht möglich. Die Genauigkeit wird vom Hersteller mit ±0,5°C im Bereich -10°C - +85°C angegeben.

## <span id="page-30-1"></span>IO.XTEMPCNT

#### <VAR>=IO.xtempcnt()

Bei Komponenten, die mehrere Temperatursensoren des Typs DS18B20 unterstützen (z.B. Temperatur-Sensor-Interface) wird mit diesem Befehl die Anzahl der erkannten Sensoren ausgegeben. Maximal 8 Sensoren können angeschlossen werden. Wenn die Sensoren mit parasitärer Stromversorgung betrieben werden, sind aufgrund der höheren Belastung der Datenleitung eventuell nur weniger Sensoren möglich (ausprobieren). Beachten Sie bitte, dass die Sensoren nur bei einem Neustart eingelesen und identifiziert werden. Um Beschädigungen an der Hardware und an den Sensoren zu vermeiden sollten Sie die Sensoren nur im stromlosen Zustand anschließen oder entfernen.

## <span id="page-30-2"></span>IO.XTEMPVAL

#### <VAR>=IO.xtempval(nr, idx)

Bei Komponenten, die mehrere Temperatursensoren des Typs DS18B20 unterstützen, können mit diesem Befehl für jeden Sensor (**nr)** verschiedene Werte (**idx**) ausgelesen werden.

#### Werte:  $nr = [0..x]$  (x = Wert aus IO.xtempcnt - 1),  $idx = 0..10$

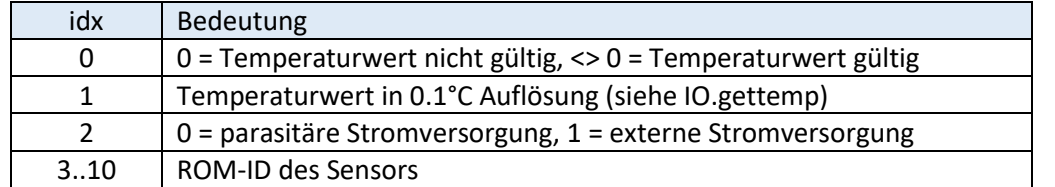

## **Komponenten, Editor, Befehlssatz**

## <span id="page-31-0"></span>IO.BEEP

## IO.beep(val)

Erzeugt einen Ton über den Lautsprecher (falls vorhanden).

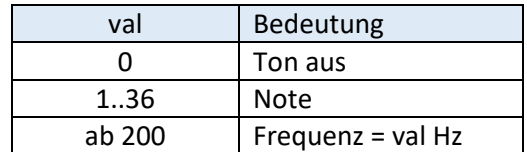

Frequenzen unter 200 Hz können systembedingt nicht erzeugt werden.

Folgende Notenwerte sind fest gespeichert:

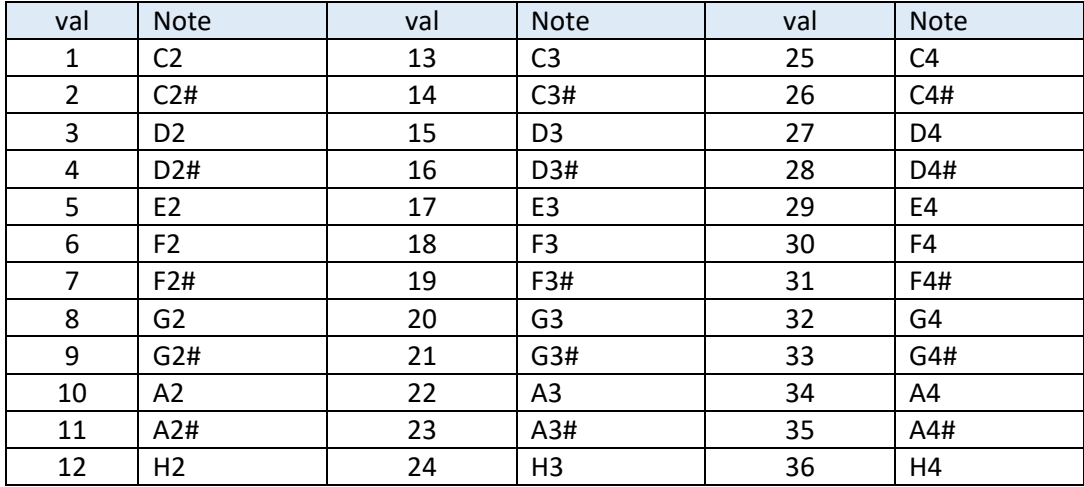

## <span id="page-31-1"></span>IO.GETENC

<VAR>=IO.getenc()

Liest den Wert des Drehimpulsgebers aus (falls vorhanden). Der Wertebereich wird über den folgenden Befehl **IO.SETENC** festgelegt.

## <span id="page-31-2"></span>IO.SETENC

IO.setenc(pos, max, stop)

Setzt die Werte-Parameter für den Drehimpulsgeber (falls vorhanden).

Werte: pos=[0..max], max=[1..65535], stop=[0/1]

Der Drehimpulsgeber liefert Werte zwischen 0 und **max**. Der aktuelle Startwert wird mit **pos** festgelegt, dieser muss immer <= **max** sein. Bei**stop** = 1 bleibt der Maximalwert bestehen, wenn der Impulsgeber weiter gedreht wird. Wenn **stop** = 0 beginnt der Zähler wieder bei 0 wenn der Maximalwert überschritten ist und wieder bei **max** wenn 0 unterschritten werden soll.

## <span id="page-31-3"></span>IO.GETPOTI

<var>=IO.getpoti(idx)

Liest den Wert eines Potentiometers oder dessen umgewandelten Wert aus (falls vorhanden). Welche und wie viele Werte ausgelesen werden können, hängt von der Komponente ab.

Werte: idx=[0..x], x ist abhängig von der verwendeten Komponente

## **Komponenten, Editor, Befehlssatz**

## <span id="page-32-0"></span>IO.GETADC

<var>=IO.getadc(idx)

Liest einen Analogwert. Welche Werte ausgelesen werden können, hängt von der Komponente ab.

<span id="page-32-1"></span>Werte: idx=[0..x], x ist abhängig von der verwendeten Komponente

## IO.EEREAD

<VAR>=IO.eeread(adr)

Liest den Inhalt des EEPROM an Adresse **adr** aus (falls vorhanden). Rückgabe ist ein 16-Bit-Wert. Im Auslieferzustand sind alle Speicherstellen des EEPROM auf 0xFFFF (-1). Ein ungültiger Wert von **adr** liefert immer den Wert 0.

Werte: adr=[0..x], x ist abhängig von der verwendeten Komponente und ist in der Liste der IO-Befehle angegeben.

## <span id="page-32-2"></span>IO.EEWRITE

IO.eewrite(adr, data)

Schreibt das EEPROM an Adresse **adr** mit dem 16-Bit Wert in **data** (falls vorhanden). Beachten Sie bitte, dass der Schreibvorgang einer Speicherstelle eventuell mehrere Millisekunden benötigt und damit den Programmablauf verzögert. Um die Lebensdauer des EEPROM zu verlängern, sollten Schreibvorgänge vermieden werden und nur geänderte Werte gespeichert werden.

Werte: adr=[0..x], x ist abhängig von der verwendeten Komponente und ist in der Liste der IO-Befehle angegeben. data=[-32768..32767]

## **Komponenten, Editor, Befehlssatz**

## <span id="page-33-0"></span>IO.SYS

#### <VAR>=IO.sys(par1, par2)

Universeller Befehl zum Setzen oder Lesen von Systemparametern (falls vorhanden). Es müssen immer beide Parameter übergeben werden, auch wenn sie nicht benötigt werden.

Die gängigen Werte für **par1** sind hier aufgeführt. Sollte eine Komponente noch über andere Werte verfügen, sind diese dort extra beschrieben.

#### **[COM] Communication, 0..64**

Über diese Befehle können einzelne oder mehrere Zeichen an die Komponente gesendet werden. Diese kann per LED-Basic Befehle die Daten auswerten und eventuell Ergebnisse über den Print-Befehl zurückgeben.

#### **<var> = IO.sys(0, 0)**

Liest die Anzahl der über den virtuellen COM-Port empfangenen Zeichen aus.

0 = keine Zeichen empfangen

1..64 = Zeichen befinden sich im Empfangsspeicher.

**IO.sys(0, 1)**

Setzt die Anzahl der empfangenen Zeichen auf null.

#### **<var> = IO.sys(n, 0)**

Liest den Empfangsspeicher an Position n aus. Gültige Werte für n: 1..x (x = Anzahl der empfangenen Zeichen, max. 64).

Über das Terminal (ab Version 15.1.14) können die ASCII-Werte der gedrückten Taste übermittelt werden. Es wird dabei jeweils 1 Zeichen in den Empfangsspeicher geschrieben.

Beispiel: Taste A wird gedrückt. IO.sys(0,0) liefert den Wert 1 = 1 Wert im Speicher. IO.sys(1, 0) liefert den Wert 65 (0x41) = ASCII-Code für "A". Danach sollte der Empfangszähler mit IO.sys(0, 1) auf null gesetzt werden.

#### **[TEMP] Lese Temperatur - Sensor, 97**

#### **<var> = IO.sys(97, 0)**

Liest den Temperatur-Wert aus dem Uhrenchip DS3231. Der Rückgabewert ist die aktuell gemessene Temperatur in 0.25° Auflösung. Der ganzzahlige Temperaturwert ergibt sich aus **var / 4**, die Nachkommastelle aus **var & 3** (0 = 0.25, 1 = 0.5, 2 = 0.75). Es werden Werte bis 127.75° ausgegeben, Werte >= 128 bedeutet Minusgrade.

HINWEISE: Nur bei einigen Uhren mit DS3231-Chip. Aufgrund der Eigenerwärmung der Schaltung wird meist ein zu hoher Wert ausgegeben. Sehen Sie deshalb in Ihrem Programm die Einstellung eines Differenzwertes vor. Achtung: Der Temperaturwert wird nur alle 64 Sekunden aktualisiert.

## **[CALIB] Calibration, 99**

#### **IO.sys(99, c)**

Kalibrierung der Echtzeituhr. Sollte die Integrierte Echtzeituhr vor- oder nachgehen, kann dies hier ausgeglichen werden.

Gültige Werte für c: -510 bis 510

Ein negativer Wert lässt die Uhr langsamer, ein positiver Wert schneller laufen.

Ändern Sie die Werte in 10er, 20er oder 50er Schritten und synchronisieren dann die Uhr mit dem PC. Da die Änderungen nur eine geringe Auswirkung auf die Geschwindigkeit der Uhr haben, kann es mehrere Stunden oder sogar Tage dauern, bis man eine Änderung der Geschwindigkeit erkennt.

**Komponenten, Editor, Befehlssatz**

#### **[DFP] DFPlayer Mini, 1000…1101**

Der DFPlayer Mini spielt MP3-Dateien von einer Micro-SD-Karte ab.

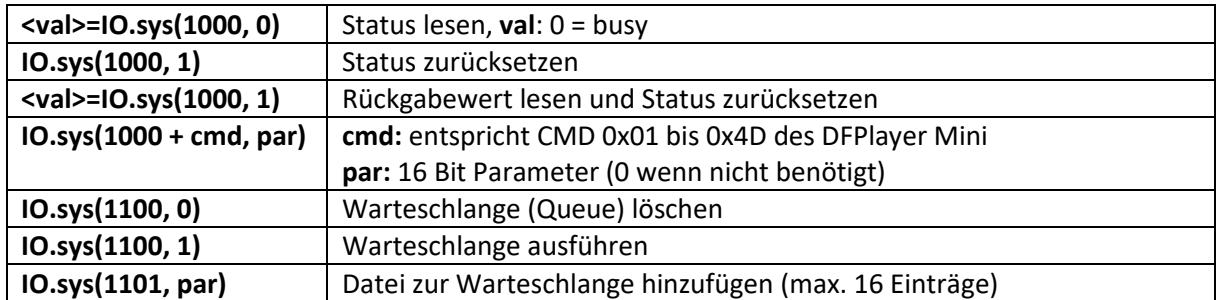

*Beispiele:*

IO.sys(1012, 0) DF-Player Reset (knackt zweimal) IO.sys(1006, 20) Stelle Lautstärke auf 20 (gültige Werte 0..30) Nach diesen Befehlen muss der Busy-Status abgefragt werden.

IO.sys(1015, (2 \* 256) + 45) Spiele MP3-Datei [045.mp3] in Verzeichnis [02] ab Busy kann abgefragt werden um das Ende der Datei abzuwarten. Die laufende Datei wird sofort beendet, wenn ein neuer Befehl gesendet wird.

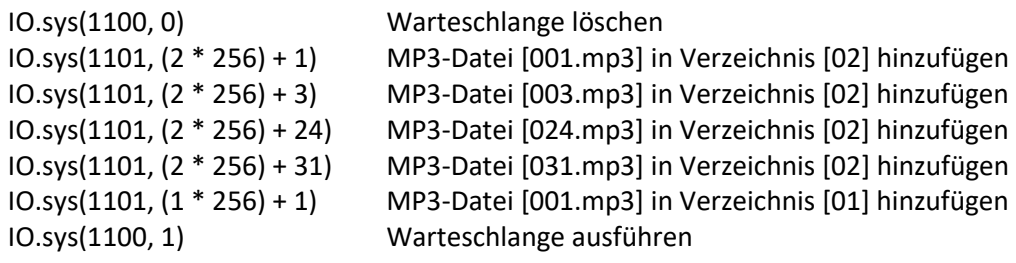

*Beispiel für Busy-Status lesen:*

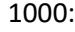

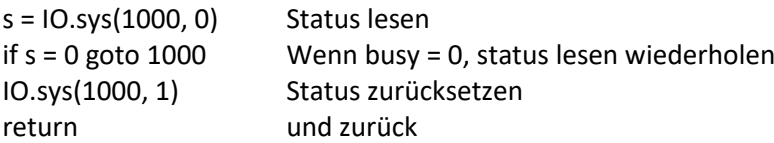

Viele Befehle können nur ausgeführt werden, wenn eine SD-Karte im DF-Player eingesteckt ist.

Link zur DF-Player Anleitung (englisch): [https://www.dfrobot.com/wiki/index.php/DFPlayer\\_Mini\\_SKU:DFR0299](https://www.dfrobot.com/wiki/index.php/DFPlayer_Mini_SKU:DFR0299)

## **Komponenten, Editor, Befehlssatz**

## <span id="page-35-0"></span>IO.BT

#### <VAR>=IO.sys(par1, par2)

Daten vom Bluetooth-Modul (BLE) empfangen und senden. Über die Parameter par1 und par2 werden verschiedene Funktionen ausgewählt:

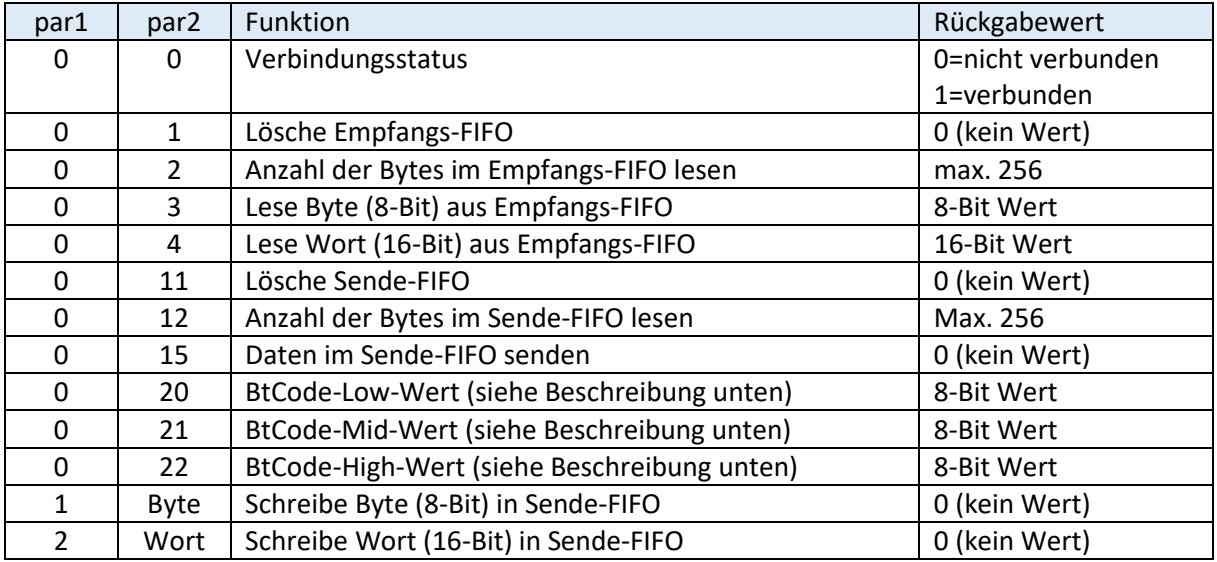

Die Bluetooth-Module sind über das BLE-Protokoll (Bluetooth Low Energy) von jedem aktuellen Smartphone erreichbar. Die Kennung (BtCode) für die Verbindung ist folgendermaßen aufgebaut:

#### **CRBT-123456**

CRBT steht für "Cronios Bluetooth", die 6-stellige Ziffernfolge ist bei jedem Modul unterschiedlich und als hexadezimaler Wert zu interpretieren. Da LED-Basic nur mit maximal 16-Bit Werten rechnen kann, kann der BtCode-Wert als drei einzelne 8-Bit-Werte gelesen werden: 12 = High-Wert, 34 = Mid-Wert, 56 = Low-Wert.

Die Sende- und Empfangs-FIFOs haben eine Kapazität von 256 Bytes. Ist ein FIFO voll, werden neue Daten ignoriert.

Die Bluetooth-Module haben eine relativ lange Startzeit. Bevor der Verbindungsstatus gelesen und Daten empfangen oder gesendet werden, sollte nach Programmstart eine Wartezeit von mindestens 700ms eingehalten werden.
## **Laufzeit-Fehlermeldungen**

Über das Terminal (wenn es von der LED-Basic-Komponente unterstützt wird) werden Laufzeitfehler ausgegeben.

```
?ERROR xx IN LINE zzzzz
```
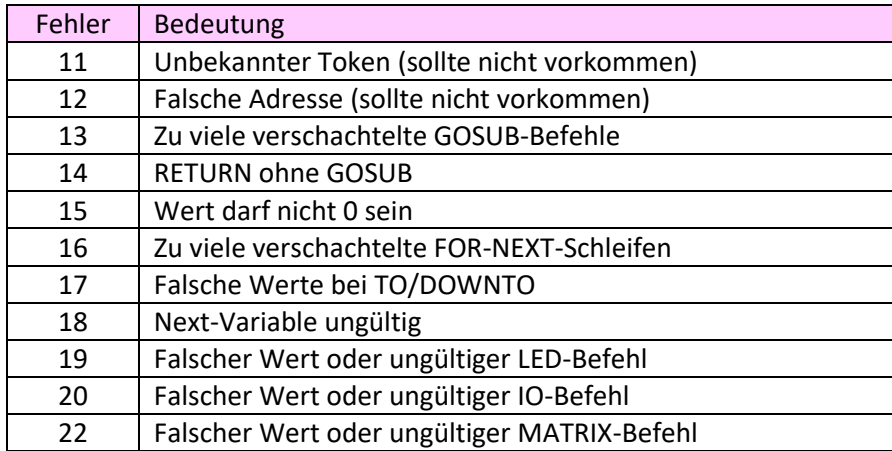

Bei LED-Basic-Komponenten ohne Terminal (z.B. LED-Button 12) wird der Fehlercode durch die Anzahl der rot blinkenden LEDs (+9) angezeigt (6 blinkende LEDs bedeutet Fehler 15).

## **Led-Basic-Komponenten**

## **Treiberinstallation**

Jede LED-Basic-Komponente mit USB-Anschluss und auch der Programmieradapter "Prog-SB" werden über einen virtuellen COM-Port angesprochen. Unter Windows 7 und 8.x muss hierzu die Treiberdatei "LedBasic.inf" installiert werden. Im Gerätemanager von Windows den entsprechenden Eintrag anklicken, im Reiter "Treiber" auf "Treiber aktualisieren". Dann die Datei LED-Basic.inf aus dem LED-Basic Installationsverzeichnis auswählen.

Sollten Sie noch Windows 8.x benutzen, müssen Sie eventuell das "Erzwingen der Treibersignatur deaktivieren". Wie das funktioniert, können sie leicht mit einer Google-Suche herausfinden. Unter Windows 10 ist keine Installation eines Treibers erforderlich. Hier meldet sich jede Komponente

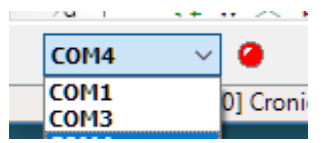

als "Serielles USB-Gerät (COMx)" an. Welcher COM-Port für Ihre verwendetes Komponente gültig ist, können Sie am besten testen, indem Sie im LED-Basic-Editor die Liste der COM-Ports anklicken bevor und nachdem Sie die Komponente angesteckt haben. Der COM-Port der hinzugekommen ist, sollte ausgewählt werden.

## **Unterschiedliche Komponenten**

Für LED-Basic sind verschiedene Komponenten verfügbar. Diese unterscheiden sich in der Regel durch die Möglichkeiten, unterschiedliche Typen und Mengen von LEDs anzusteuern sowie der Anschluss von Sensoren, Tastern und der internen Peripherie wie Echtzeituhr oder IO-Ports.

Jede LED-Basic-Komponente benutzt denselben BASIC-Grundbefehlssatz. Es unterscheiden sich nur die LED-, IO- und MATRIX-Zusatzbefehle. Welche Befehle Ihre LED-Basic -Komponente versteht, entnehmen Sie bitte der weiter unten folgenden Beschreibung. LED-Basic ist universell, es muss auch keine LED-Ansteuerung vorhanden sein, um LED-Basic zu verwenden. LED-Basic kann auch in Komponenten verwendet werden, die nur Sensoren abfragt und Schaltvorgänge auslöst.

Es gibt eine Reihe von LED-Basic Komponenten, die über einen USB-Anschluss verfügen. Dieser wird dann in der Regel gleichzeitig zur Programmierung und als Terminal-Ausgang verwendet. Sollte die Komponente über keinen USB-Anschluss verfügen, ist ein USB-Programmieradapter "Prog-SB" erforderlich. Dieser verbindet den PC mit der 6-poligen Programmierleiste der LED-Basic -Komponente.

### **Liste der von LED-Basic unterstützten Komponenten**

Es folgt eine Beschreibung der von LED-Basic-Editor unterstützten Komponenten. Beachten Sie bitte, dass es teilweise identische Komponenten in unterschiedlichen Bauformen gibt. Neben der Anschlussbelegung zu jeder LED-Basic-Komponente folgt eine Liste der möglichen LED- und IO-Befehle sowie der Parameter in der Konfigurationszeile.

Hinweise: Alle Input/Output-Pins haben einen Pegel von maximal 3,3 Volt. Um eine Zerstörung der Hardware vorzubeugen, sollten Sie Vorwiderstände oder Pegelwandler benutzen, wenn höhere Spannungen angelegt werden. Input-Pins haben integrierte Pullup-Widerstände, ein Taster wird einfach vom Input-Pin gegen GND angeschlossen. Output-Pins liegen im Ruhezustand auf Low-Pegel (0 Volt). Sie können im High-Pegel nur wenige Milliampere treiben, eine LED kann direkt über einen passenden Vorwiderstand angeschlossen werden. Sollten Sie einen höheren Strom benötigen (z.B. zum Ansteuern eines Relais), sind unbedingt Transistoren oder IC-Treiber erforderlich.

LED-Ausgänge für serielle RGB-LEDs (WS2812, APA102 o.A.) haben immer einen Pegel von 5 Volt.

Alle nicht bezeichneten Pins sind unbenutzt oder dienen zur Programmierung und zum Test bei der Herstellung.

### **Komponenten-Bootloader**

In allen LED-Basic-Komponenten mit USB-Port befindet sich ein USB-Bootloader, über den das Bios und die LED-Basic-Daten verwaltet und hochgeladen werden kann. Dieser Bootloader ist immer aktiv nach Anlegen der Stromversorgung, es wird geprüft, ob sich ein gültiges Bios im Speicher befindet und ob LED-Basic-Daten vorhanden sind, ist alles in Ordnung, wird der Bootloader verlassen und das Bios zusammen mit den LED-Basic-Daten gestartet. Sollte es im Extremfall vorkommen, dass sich das Bios durch inkonsistente Daten "aufhängt", gibt es bei allen Komponenten einen "Notschalter" um den Bootloader zu aktivieren und dann über die LED-Basic Entwicklungsumgebung neue Bios- oder LED-Basic-Daten hochzuladen. Dieser "Notschalter" befindet sich bei den Komponenten auf einer der Taster und/oder auf einem der IO-Pins. Halten Sie den Taster gedrückt oder legen den IO-Pin auf Massepotential (GND) und legen die Stromversorgung an. In der Regel wird durch regelmäßiges Blinken einer LED angezeigt, dass der Bootloader gestartet ist. Sind mehrere Taster vorhanden, testen Sie am besten alle Taster durch, welches der Richtige ist.

Bei Komponenten mit seriellem Bootloader, die über Prog-SB programmiert werden, wird der Bootloader immer automatisch durch den Programmer aktiviert.

**Komponenten, Editor, Befehlssatz**

### LED-Badge (12 LEDs)

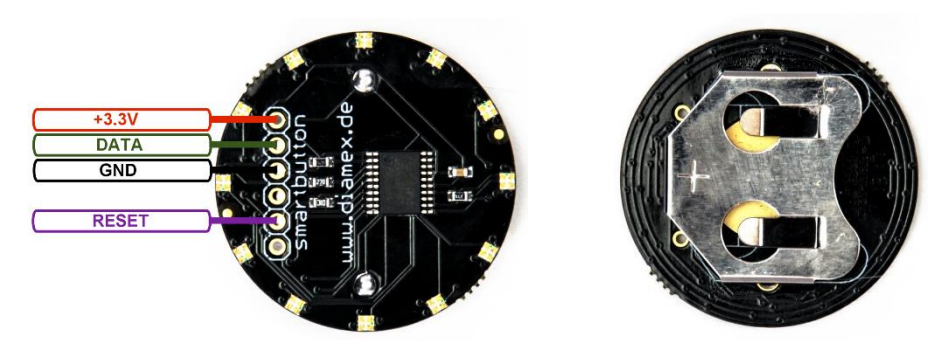

BADGE = Abzeichen, Sticker, Plakette

12 RGB-LEDs ohne PWM. Ein- und Ausschalten durch Einsetzen und Herausnehmen der Batterie möglich.

Programmierung über Prog-SB (+3.3V, DATA, GND, RESET).

System-Code: 3110

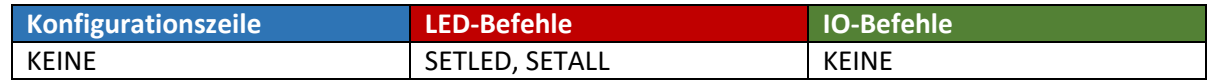

### LED-Badge (16 LEDs)

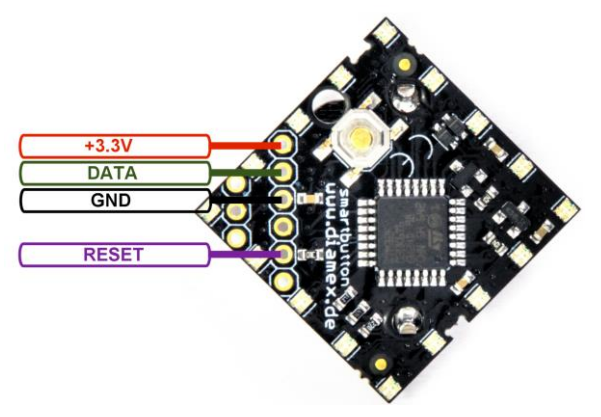

Unterschiedliche Bauformen sind erhältlich. Die Pinbelegung für den Programmieradapter ist bei allen Bauformen identisch.

BADGE = Abzeichen, Sticker, Plakette

16 RGB-LEDs ohne PWM. Einschalten durch kurzen Tastendruck, Ausschalten durch Tastendruck länger als 2 Sekunden. Eine Tastenabfrage ist per Basic-Befehl möglich. Terminal Print- und Fehler-Ausgabe über Prog-SB.

Programmierung über Prog-SB (+3.3V, DATA, GND, RESET, TERMINAL).

System-Code: 3120

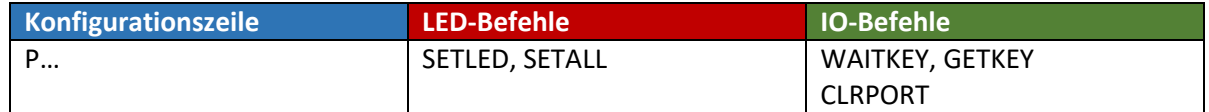

Durch IO.clrport(0) wird der LED-Button abgeschaltet. Hiermit kann z.B. nach einer per Basic vorgegebenen Anzahl von Schleifendurchläufen die Komponente abgeschaltet und damit Energie gespart werden.

**Komponenten, Editor, Befehlssatz**

### Basic-Pentagon-Board

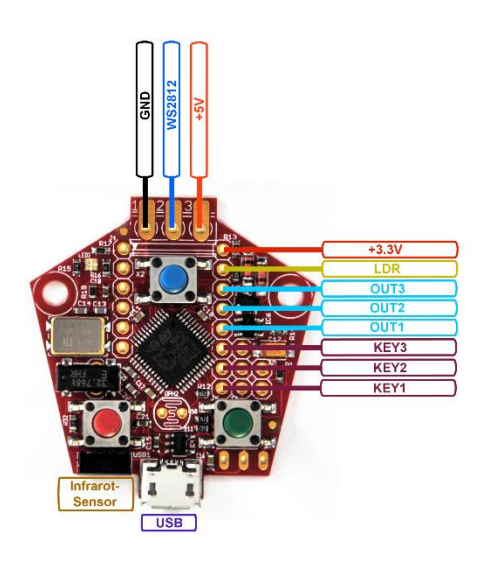

Die Basis-Schaltung für LED-Basic. Für maximal 256 LEDs mit integrierter PWM (WS2812, SK6812 und kompatible). Auch für RGBW-LEDs geeignet. Optional mit Infrarot-Fernbedienung steuerbar. Terminal Print- und Fehler-Ausgabe über USB. 3 Tasten oder Eingangspins, 3 programmierbare Ausgangspins.

Stromversorgung über USB- oder LED-Anschluss möglich.

Ein LDR (Fotowiderstand) kann an direkt auf die Platine (OPH2) aufgelötet oder an die Pins LDR und +3,3V angeschlossen werden.

Programmierung über USB-Anschluss.

### System-Code: 3130

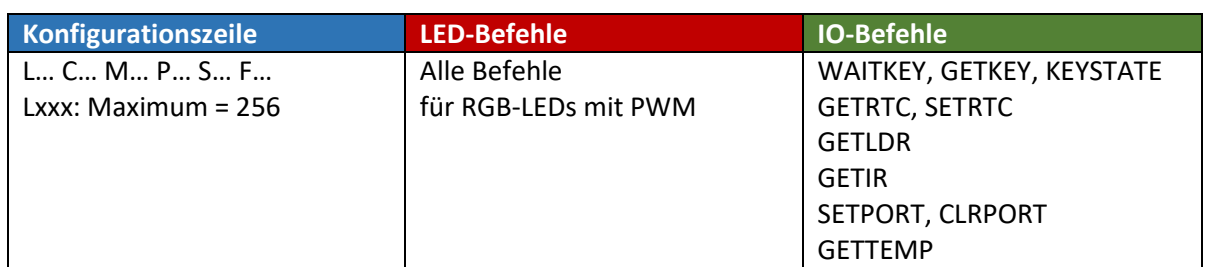

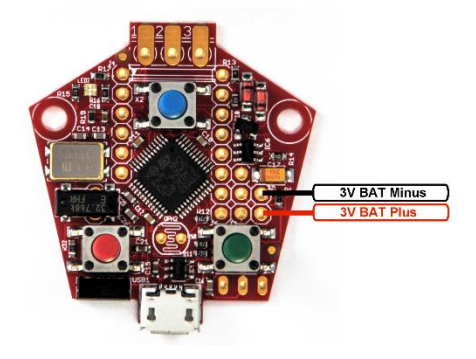

Wenn die Echtzeituhr benutzt werden soll, kann eine 3 Volt Stützbatterie (z.B. CR2032 oder 2 x AAA-Zellen) an die bezeichneten Pins angeschlossen werden.

Anschluss eines DS18B20 Temperatursensors an das Pentagon-Board.

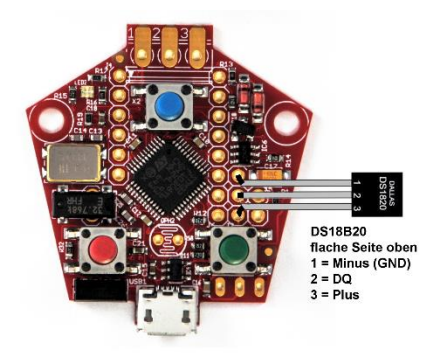

**Komponenten, Editor, Befehlssatz**

### Basic-Budget-Board

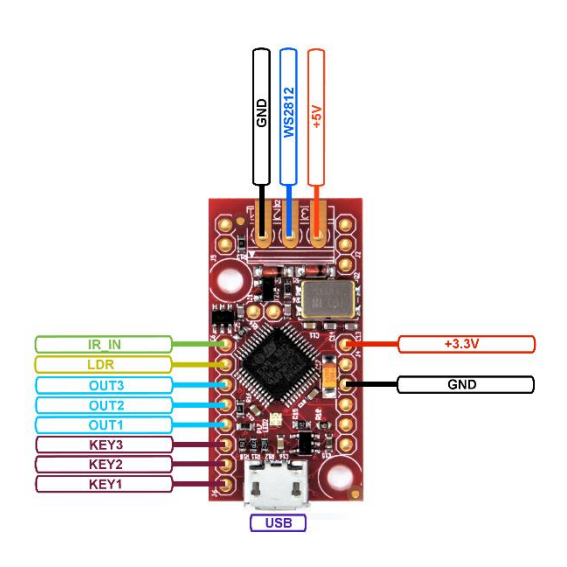

Die Basis-Schaltung für LED-Basic in besonders leichter Ausführung (z.B. für Flugmodelle geeignet). Softwarekompatibel mit dem Basic-Pentagon-Board. Für maximal 256 LEDs mit integrierter PWM (WS2812, SK6812 und kompatible). Auch für RGBW-LEDs geeignet. Terminal Print- und Fehler-Ausgabe über USB. 3 Tasten oder Eingangspins, 3 programmierbare Ausgangspins.

Stromversorgung über USB- oder LED-Anschluss möglich.

Ein LDR (Fotowiderstand) kann an die Pins LDR und +3,3V angeschlossen werden.

Ein Infrarot-Empfänger kann an den Pin IR\_IN angeschlossen werden (siehe Anschlussplan beim Basic-Booster).

Programmierung über USB-Anschluss.

#### System-Code: 3130

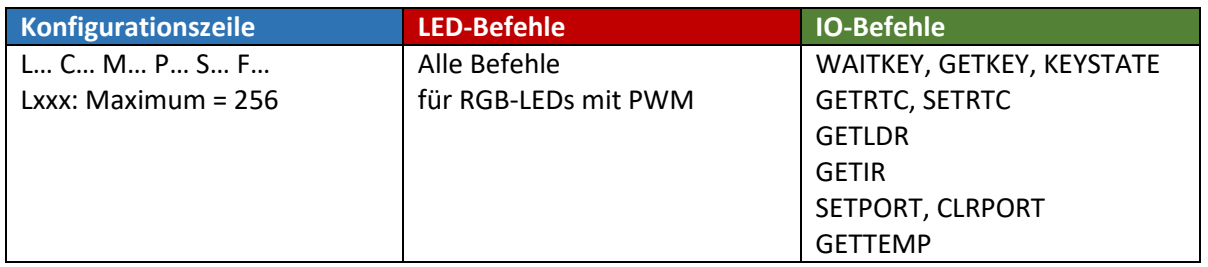

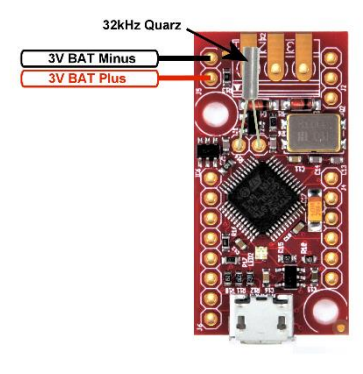

Wenn die Echtzeituhr benutzt werden soll, kann eine 3 Volt Stützbatterie (z.B. CR2032 oder 2 x AAA-Zellen) an die bezeichneten Pins angeschlossen werden. Zusätzlich muss ein 32,768 kHz Quarz aufgelötet werden.

Anschluss eines DS18B20 Temperatursensors an das Budget-Board.<br>
Anschluss eines State ober 15 Minus (SND)

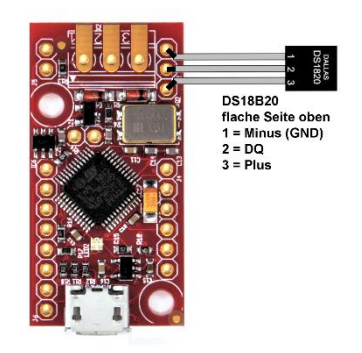

**Komponenten, Editor, Befehlssatz**

### Cronios 1

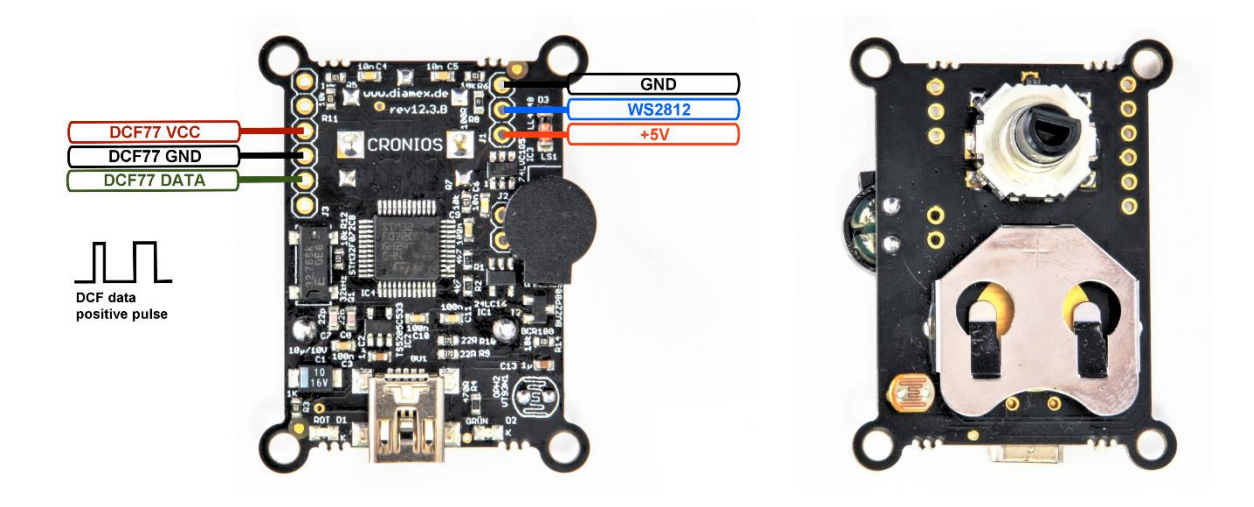

Die Cronios 1 Komponente mit LED-Basic-Software. Für maximal 256 LEDs mit integrierter PWM (WS2812, SK6812 und kompatible). Auch für RGBW-LEDs geeignet. Terminal Print- und Fehler-Ausgabe über USB. Integrierte Echtzeituhr mit Stützbatterie, Drehimpulsgeber mit Tastenfunktion, LDR und Lautsprecher sind auf dem Board vorhanden. EEPROM mit 1024 Speicherstellen. Stromversorgung über USB- oder LED-Anschluss möglich. Ab LED-Basic-Version 15.1.12 kann zur Zeitsynchronisation ein DCF77-Modul angeschlossen werden.

Programmierung über USB-Anschluss.

#### System-Code: 3140

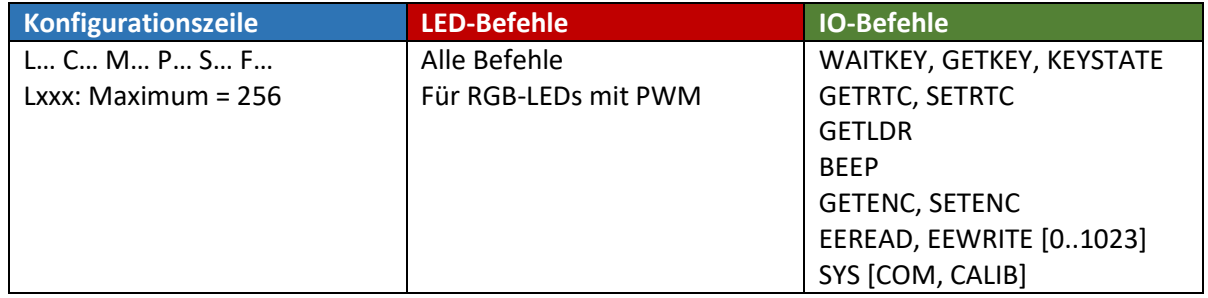

Hinweis: An die Cronios 1-Komponente kann nur das DCF77-Modul angeschlossen werden. Das GPS->DCF-Modul und das WLAN->DCF-Modul funktioniert aufgrund der sehr hohen Stromaufnahme nicht.

**Komponenten, Editor, Befehlssatz**

### Cronios-Segmenta

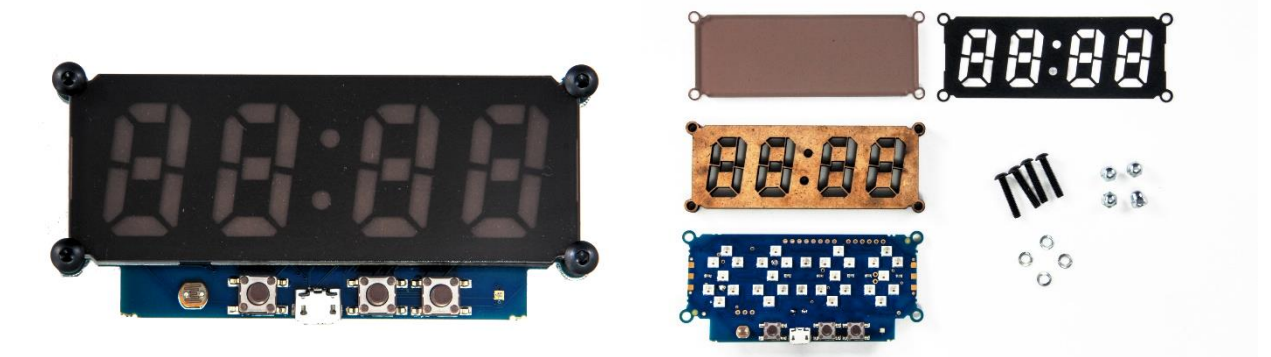

Bausatz für eine 4-stellige 7-Segment-Uhr mit farbigen Ziffern, bestehend aus SK6812-Mini-LEDs. Terminal Print- und Fehler-Ausgabe über USB. Integrierte Echtzeituhr mit Stützbatterie, 3 Tasten oder Eingangspins, 3 Ausgangspins für Schaltsignale, LDR und Lautsprecher sind auf dem Board vorhanden. Anschluss für optionalen Temperatursensor DS18B20. Stromversorgung über USB-Anschluss. Zusätzlich zu fest verdrahteten 30 LEDs können über den Ausgang (Dout) bis zu insgesamt 256 LEDs angesteuert werden.

Programmierung über USB-Anschluss.

System-Code: 3150

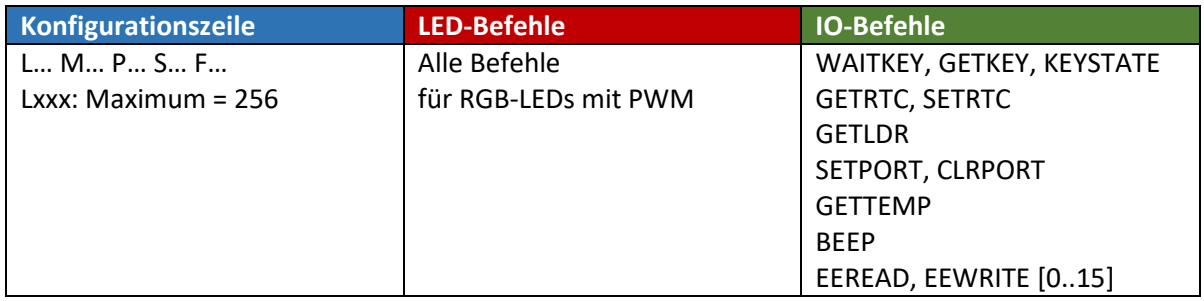

Hinweis: Aufgrund der recht hohen Stromaufnahme kann es passieren, dass die Anzeige nicht sichtbar ist. Versuchen Sie es dann an einem anderen USB-Anschluss oder verwenden ein USB-Hub mit eigenem Netzteil.

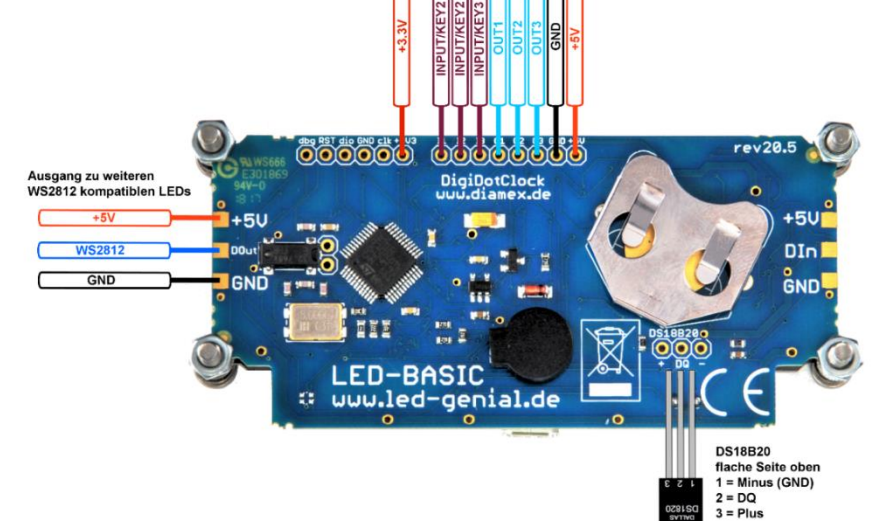

### Basic-Booster

Mini-Interface für LED-Basic. Für maximal 64 LEDs mit integrierter PWM (WS2812, SK6812 und kompatible). Auch für RGBW-LEDs geeignet. Terminal Print- und Fehler-Ausgabe über Prog-SB. Über 2 Eingangspins für Taster (KEY1,2) können Funktionen ausgelöst werden, 3 Ausgangspins (OUT1,2,3) sind für Schaltvorgänge vorhanden. Optional kann ein Infrarot-Empfänger an IR\_IN angeschlossen werden, die hierfür erforderlichen Bauteile sind im Set mit der Fernbedienung erhältlich. Die Stromversorgung geschieht über einen der +5V-Anschlüsse.

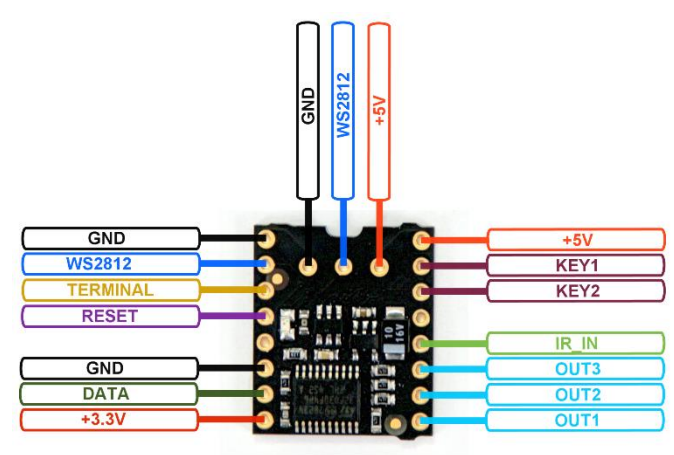

Programmierung über Prog-SB (+3.3V, DATA, GND, RESET, TERMINAL).

System-Code: 3160

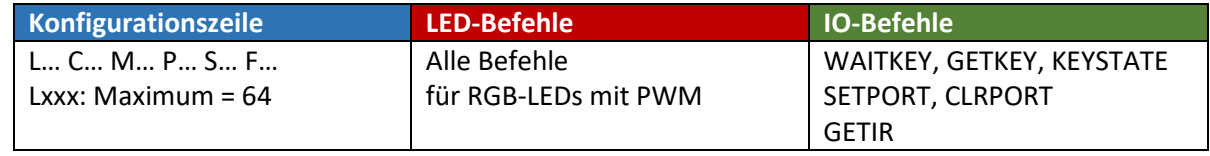

#### *Anschluss eines Infrarot-Empfängers an den Basic-Booster*

Zum Lieferumfang der Infrarot-Erweiterung gehören neben der Infrarot-Fernbedienung auch der passende Infrarot-Empfänger TSOP31436, ein Widerstand 33 Ohm und ein Elko 10 µF. Widerstand und Elko dienen zur Störunterdrückung aus der Betriebsspannung und damit zu sicherem Empfang der Infrarot-Signale. Bitte nicht die Polarität des Elkos vertauschen, das kürzere Beinchen (schwarze Markierung auf dem Gehäuse) kommt an GND. Schließen Sie die Bauteile nach der folgenden Zeichnung an den Basic-Booster an.

Tipp: Die Basic-Booster Platine lässt sich mit passenden Stiftleisten auf einem Steckbrett (Breadboard) platzieren. Die Bauteile für den Infrarot-Empfänger lassen sich damit bequem ohne Lötverbindungen verdrahten.

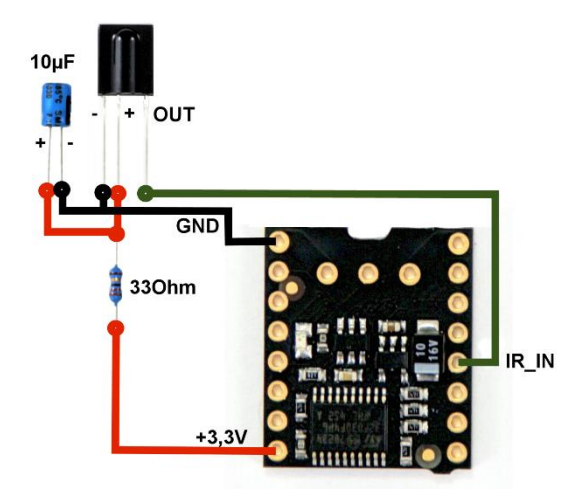

**Komponenten, Editor, Befehlssatz**

### Cortex-Clock

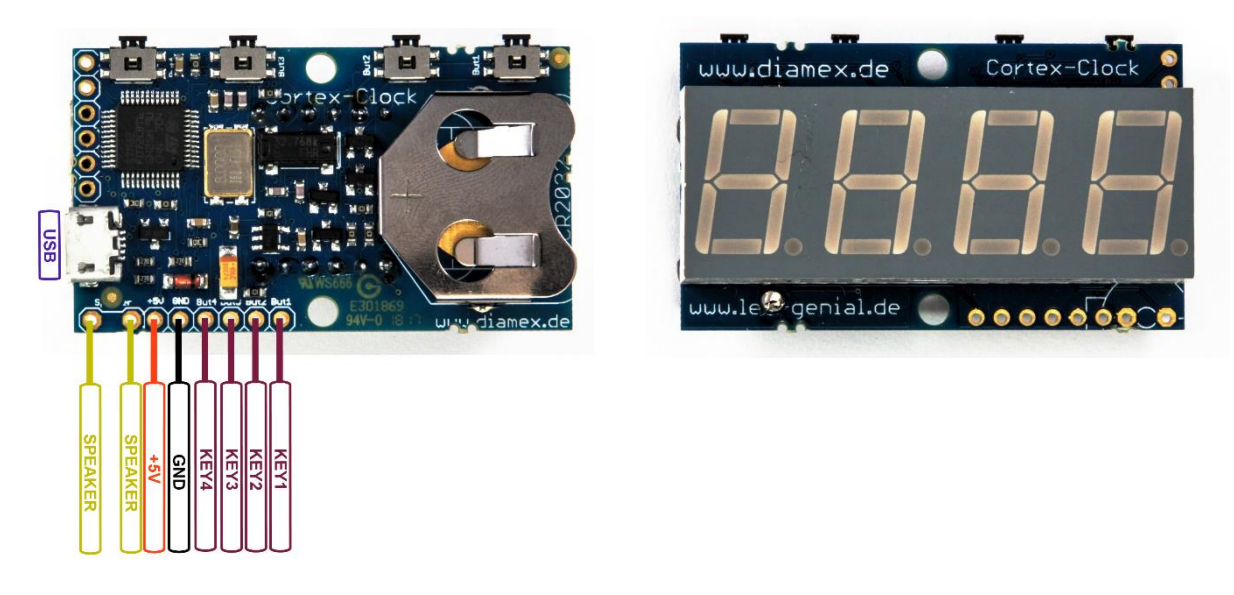

4-stelliges 7-Segment-Uhr Modul. Terminal Print- und Fehler-Ausgabe über USB. Integrierte Echtzeituhr mit Stützbatterie. 4 Taster auch über Lötpunkte als Eingangspins zu verwenden. Anschluss für Miniatur-Lautsprecher zur Signalausgabe ist auf dem Board vorhanden. Stromversorgung über USB-Anschluss oder über die Lötpunkte +5V und GND.

Die Anwendung dieses Moduls ist nicht auf die Uhrzeit-Anzeige beschränkt. Durch Programmierung sind unter anderem auch solche Anwendungen wie Kurzzeitwecker oder Eieruhr, Stoppuhr, Schrittzähler und mehr möglich.

Programmierung über USB-Anschluss.

#### System-Code: 3170

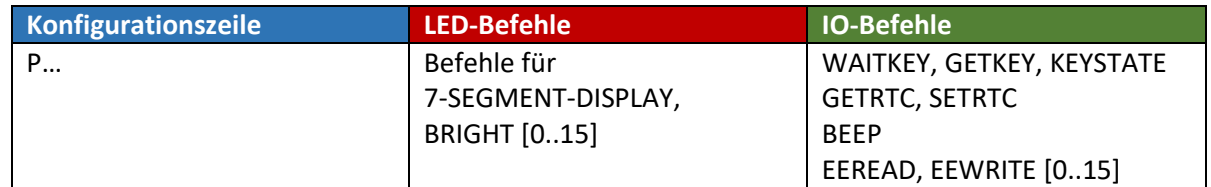

### Temperatur-Sensor Interface

Interface für maximal 8 Temperatur-Sensoren des Typs DS18B20 von Dallas. Über 4 Ausgangsports können Schaltvorgänge ausgelöst werden. Terminal Print- und Fehler-Ausgabe über USB. Die Stromversorgung geschieht über den USB-Anschluss. Steckbrett-geeignet mit passenden Stiftleisten.

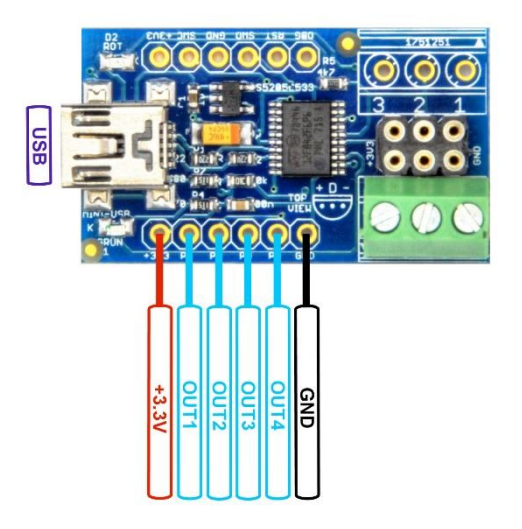

Programmierung über USB-Anschluss.

System-Code: 3180

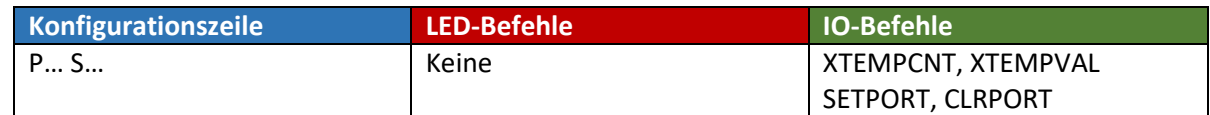

Hinweise zur Benutzung:

Keine Sensoren bei angeschlossener Stromversorgung anschließen oder entfernen.

Die Sensoren nicht verpolen, sie werden hierdurch zerstört.

Bei Anschluss mit parasitärer Stromversorgung über nur 2 Leitungen ist eventuell nicht die maximale Anzahl von Sensoren möglich (ausprobieren).

Alle Sensoren werden nacheinander im Abstand von ca. 1 Sekunde abgefragt, es kann also bis zu 8 Sekunden dauern, bis der gewünschte Temperaturwert aktualisiert wird (bei 8 angeschlossenen Sensoren).

Die Reihenfolge der erkannten Sensoren kann sich beim Austausch von Sensoren verändern.

Alle Sensor-Anschlüsse auf der Platine sind parallel geschaltet, die Reihenfolge der Sensoren ist somit unabhängig davon, an welchen Pins sie angeschlossen sind.

Die grüne LED blinkt beim Lesen eines Sensors kurz auf, dies kann durch S0 in der Konfigurationszeile abgeschaltet werden.

Die rote LED zeigt durch Blinken an, dass ein Laufzeitfehler aufgetreten ist. Die genaue Fehlermeldung wird über das Terminal ausgegeben.

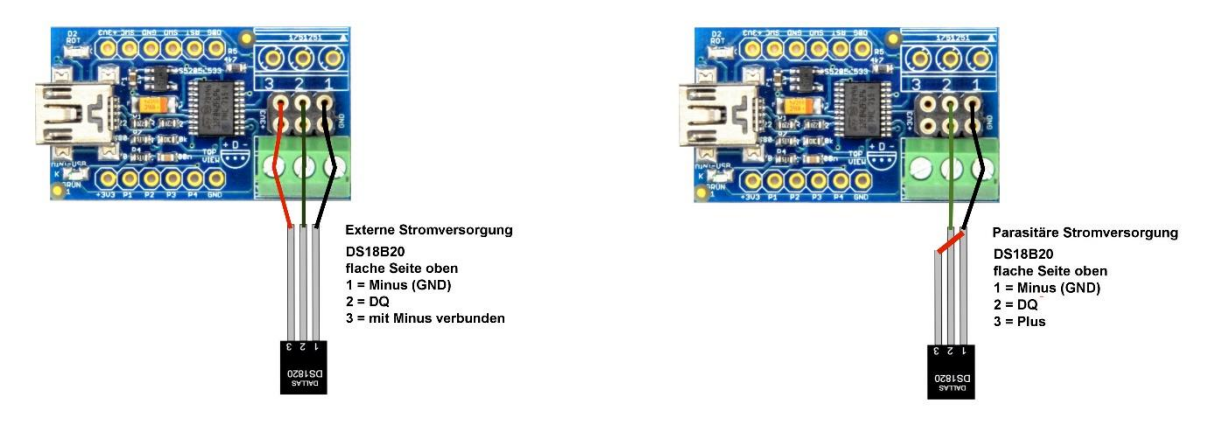

**Komponenten, Editor, Befehlssatz**

### Lauflicht mit 16 LEDs

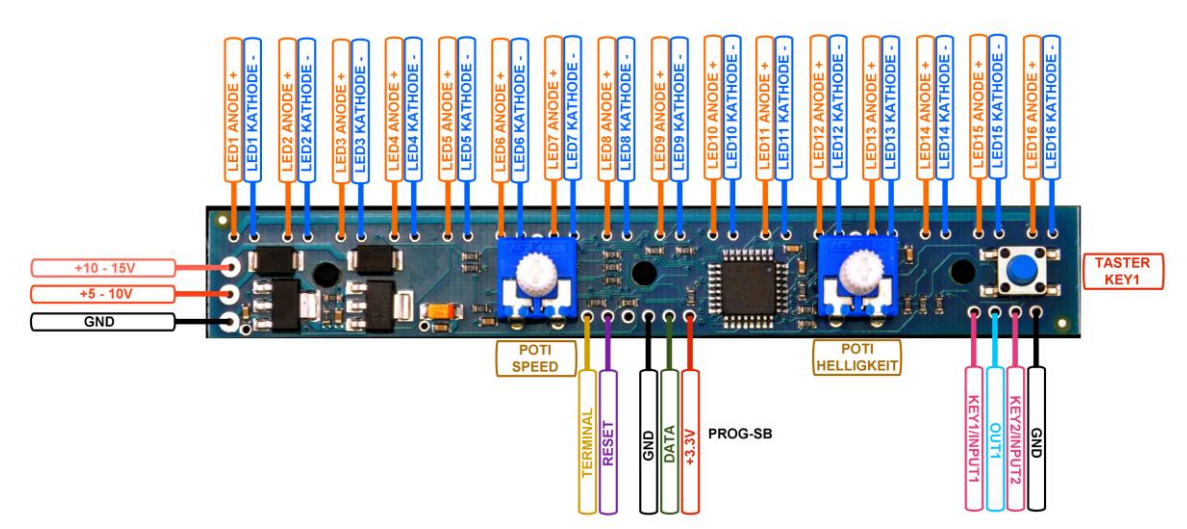

Lauflicht für 16 einfarbige LEDs. 2 Potentiometer zur Geschwindigkeit- und Helligkeitsregelung (oder andere Funktion programmierbar). 1 Taster und ein zusätzlicher Eingangsport vorhanden. Über einen Ausgangsport können Schaltvorgänge ausgelöst werden. Terminal Print- und Fehler-Ausgabe über Prog-SB. Die Stromversorgung (5-10V / 10-15V) geschieht über Lötanschlüsse.

Programmierung über Prog-SB (+3.3V, DATA, GND, RESET, TERMINAL).

### System-Code: 3190

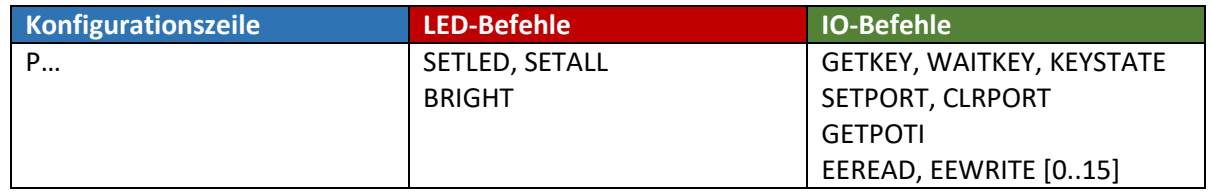

LED.setled(pos, val)

val: 0 = LED an Position **pos** aus, 1 = LED an Position **pos** ein pos: 0..15

LED.setall(val) val:  $0 =$  alle LEDs aus,  $1 =$  alle LEDs ein

LED.bright(val)

val: 0..255 = alle LED auf Helligkeit **val** setzen, >255 = Helligkeit wird mit Poti geregelt (Standard)

IO.getpoti(idx)

Liest die Werte der Potentiometer (Poti) oder deren umgewandelten Werte aus einer Tabelle aus.

Gültige idx-Werte:

- 0 = Speed-Poti-Wert (0..255) direkt lesen
- 1 = Umgewandelter Speed-Poti-Wert aus Tabelle (0..15) lesen

2 = Helligkeits-Poti-Wert (0..255) direkt lesen

3 = Umgewandelter Helligkeits-Poti-Wert aus logarithmischer Tabelle (0..255) lesen

Bei einem ungültigen **idx**-Wert wird Null gelesen.

Das Auslesen der Potentiometer-Werte geschieht über einen Analog-Digital-Wandler im Microcontroller des Lauflichtes. Um einen gleichmäßigen Wert zu ermitteln, werden mehrere Werte hintereinander gemessen und miteinander verglichen. Der erste mit der **getpoti**-Funktion gelesene Wert kann deshalb noch ungültig sein (Wert = 0).

**Komponenten, Editor, Befehlssatz**

### All-In-One Power-M4-Board

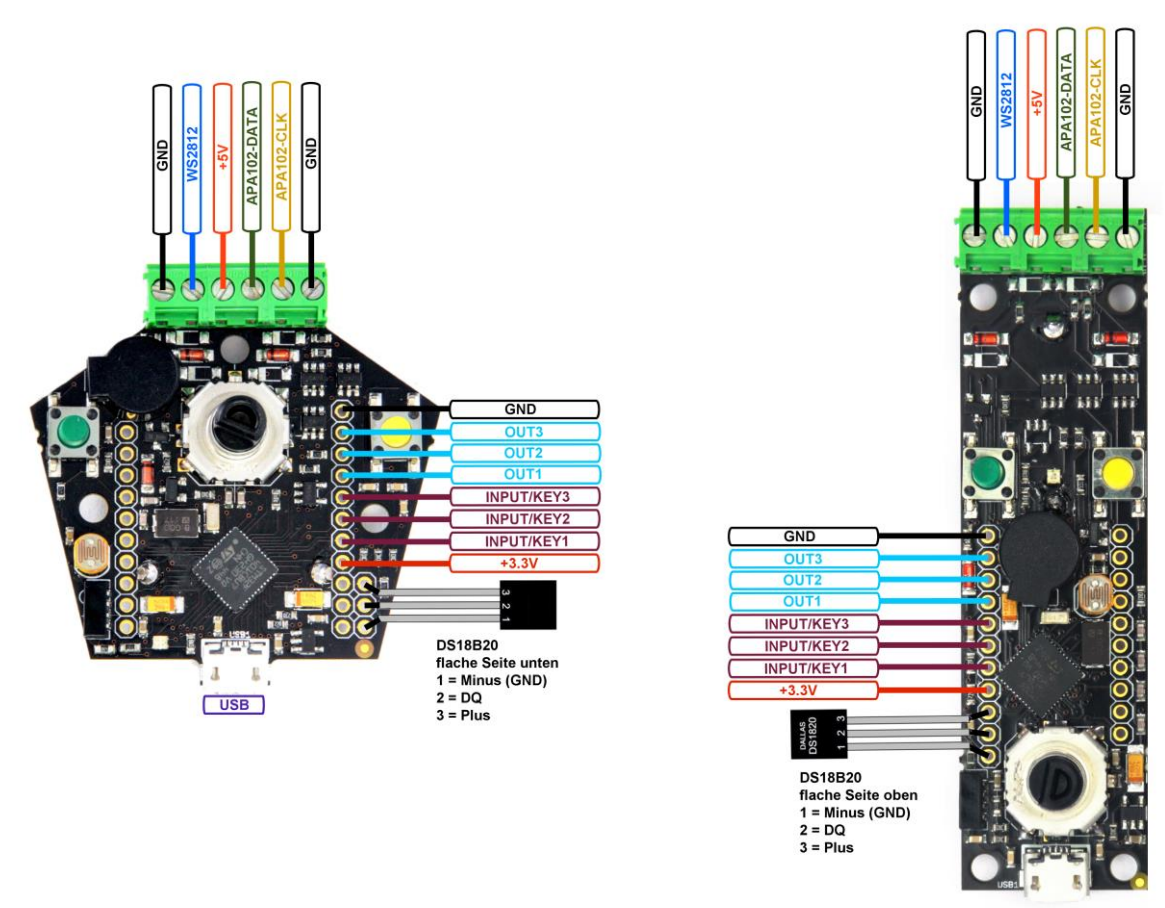

Die Power-Schaltung mit vielen Funktionen auf Cortex-M4-Basis. Für maximal 1024 LEDs mit integrierter PWM (WS2812, SK6812 und kompatible sowie APA102 und kompatible). Auch für RGBW-LEDs geeignet. Optional mit Infrarot-Fernbedienung steuerbar. Terminal Print- und Fehler-Ausgabe über USB. 2 Tasten, 3 Eingangspins, 3 programmierbare Ausgangspins. Drehimpulsgeber mit Taste, Lautsprecher und LDR (Fotowiderstand), Echtzeituhr (RTC) mit Batterie, Anschlussmöglichkeit für Temperatursensor DS18B20, Beeper. EEPROM mit 1024 Speicherstellen. Stromversorgung über USB- oder LED-Anschluss möglich.

Programmierung über USB-Anschluss.

System-Code: 3210

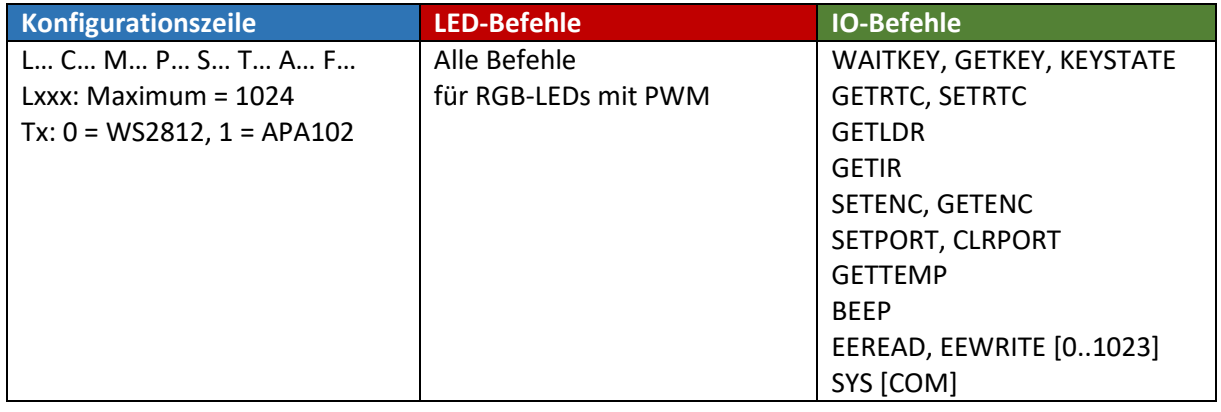

### **Komponenten, Editor, Befehlssatz**

In der Konfigurationszeile kann mit dem Wert **Ax** die Bitrate für die Ansteuerung der APA102-LEDs eingestellt werden. Je höher der Wert, desto niedriger die Bitrate. Bei längeren Verbindungsleitungen zu den LEDs kann es erforderlich sein, eine geringere Bitrate einzustellen, wenn Störungen auftreten. Bei Verwendung von WS2812-LEDs hat dieser Wert keine Bedeutung.

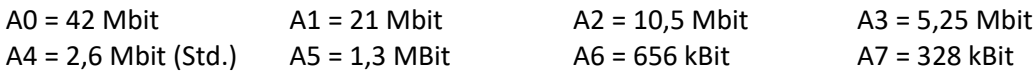

Bei Werten oberhalb von 10 Mbit kann es zum Flackern der LEDs kommen.

Hinweise:

- Der Temperatur-Sensor DS18B20 muss bereits beim Start des Basic-Programmes angeschlossen sein. Eine nachträgliche Erkennung ist nicht möglich.
- Für die meisten LEDs mit Clock und Data (APA102, Dotstar und kompatible) muss die Farbreihenfolge CBGR gewählt werden.
- Die nicht bezeichneten Pins auf dem Board dienen zur Programmierung und zum Test bei der Herstellung. Sie dürfen nicht beschaltet werden.

### All-In-One-ESP Board

Der All-In-One LED-Controller mit ESP Microcontroller.

Für maximal 1024 LEDs mit integrierter PWM:

- WS2811/12, SK6812 (RGB, RGBW, Clockless, nur Data) und kompatible
- APA102 (RGB mit Clock und Data) und kompatible

Optional mit Infrarot-Fernbedienung steuerbar. Terminal Print- und Fehler-Ausgabe über USB. 2 Tasten, 3 Eingangspins, 3 programmierbare Ausgangspins. Drehimpulsgeber mit Taste, Lautsprecher und LDR (Fotowiderstand), hochpräzise Echtzeituhr (EPSON-RTC) mit Batterie. Anschlussmöglichkeit für Temperatursensor DS18B20. EEPROM mit 256 Speicherstellen. Stromversorgung über USB- oder LED-Anschluss möglich.

Programmierung über USB-Anschluss.

System-Code: 3460

Die Abbildung rechts ist vom All-In-One-Power-M4-Board. Alle Portbelegungen sind zum All-In-One-ESP-Board kompatibel. Das Bild wird in Kürze aktualisiert.

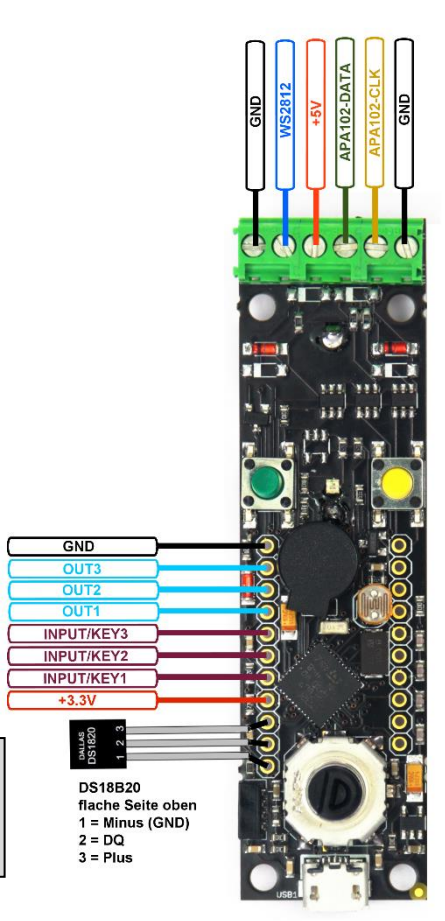

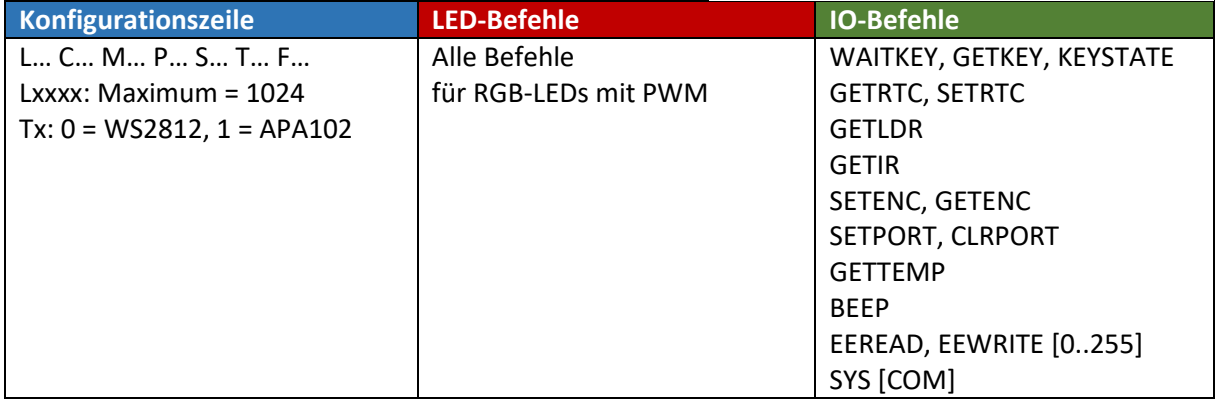

Änderungen des All-In-One-ESP zum All-In-One-Power-M4 Board:

- 1. Die Bitrate für APA102-Leds (Parameter "A" in der Konfigurationszeile) hat keine Funktion. Die Bitrate ist fest auf ca. 1 Megabit eingestellt und kann nicht verändert werden.
- 2. Werden RGBW-Leds benutzt, wird die Ansteuerung des Weiß-Systems automatisch anhand der Werte von Rot, Grün und Blau berechnet.
- 3. Das EEPROM kann maximal 256 Werte speichern.

Bitte beachten sie auch die Hinweise zum All-In-One-Power-M4 Board. Diese gelten auch für das All-In-One-ESP-Board.

**Komponenten, Editor, Befehlssatz**

### LED-Box

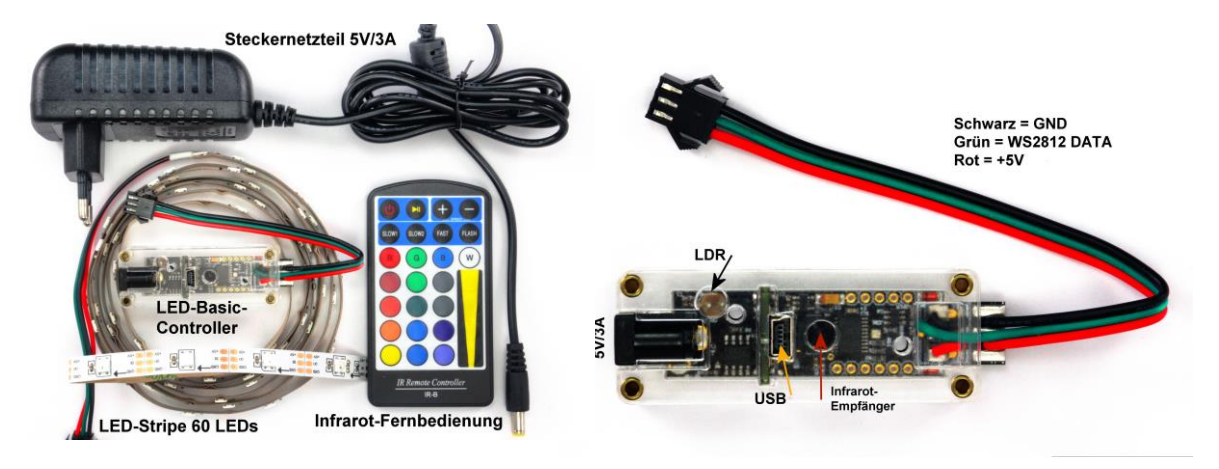

Spezialschaltung zur Steuerung von WS2812-Stripes mit Infrarot-Fernbedienung. Die LED-Box beinhaltet den LED-Basic-Controller, einen LED-Stripe mit 60 LEDs, Infrarot-Fernbedienung und Netzteil. Ideal für Effektbeleuchtungen in der Wohnung. Über den LDR sind Helligkeitsanpassungen des Stripes abhängig von der Umgebungshelligkeit möglich. EEPROM mit 8 Speicherstellen. Terminal Print- und Fehler-Ausgabe über USB. Stromversorgung über 5V/3A Steckernetzteil.

Programmierung über USB-Anschluss.

System-Code: 3220

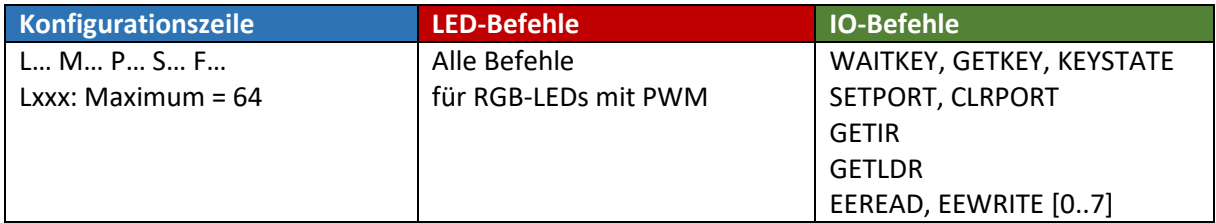

Da die LEDs auch im ausgeschalteten Zustand einen Ruhestrom aufnehmen, kann die Stromversorgung der LEDs über den Befehl **IO.setport(1)** ein- und über den Befehl **IO.clrport(1)** ausgeschaltet werden.

Es kann passieren, dass die LEDs nach dem Einschalten kurz flackern oder sogar ständig leuchten. Es sollte deshalb sofort nach dem Einschalten ein Befehl zum Löschen aller LEDs geschickt werden (z.B. **LED.blackout()**)

Drei Eingangs-pins(Input/Key) können im LED-Basic abgefragt werden um z.B. bestimmte LED-Sequenzen über ein externes Signal auszulösen.

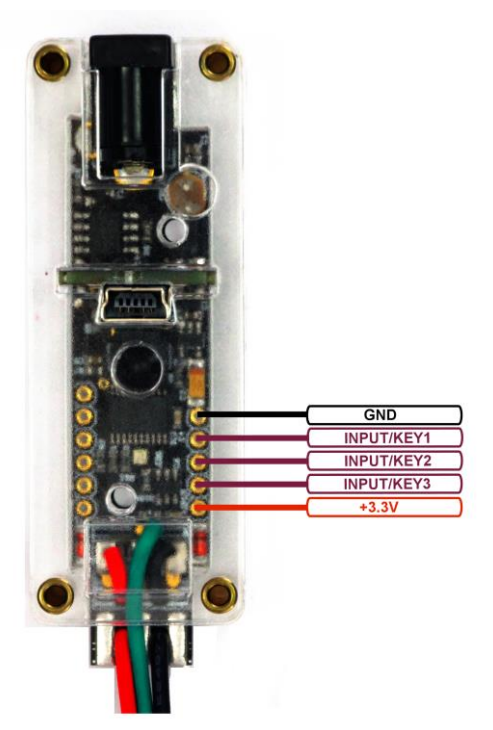

**Komponenten, Editor, Befehlssatz**

### APA-Booster

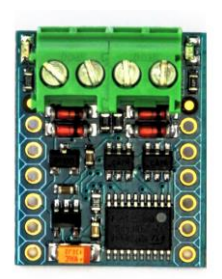

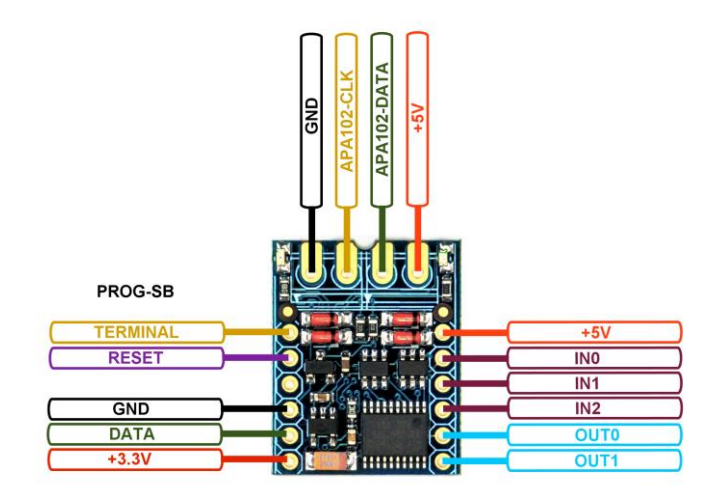

Spezial-Mini-Interface für LED-Basic. Für maximal 256 RGB-LEDs mit integrierter PWM vom Typ APA102 (DATA- und CLOCK-Leitung). Terminal Print- und Fehler-Ausgabe über Prog-SB. Über 3 Eingangspins (IN0..3) können Funktionen ausgelöst werden, 2 Ausgangspins (OUT0..1) sind für Schaltvorgänge vorhanden. Die Stromversorgung geschieht über den +5V-LED-Anschluss.

Diese Komponente ist nicht für WS2812/SK6812-LEDs geeignet!

Programmierung über Prog-SB (+3.3V, DATA, GND, RESET, TERMINAL).

#### System-Code: 3230

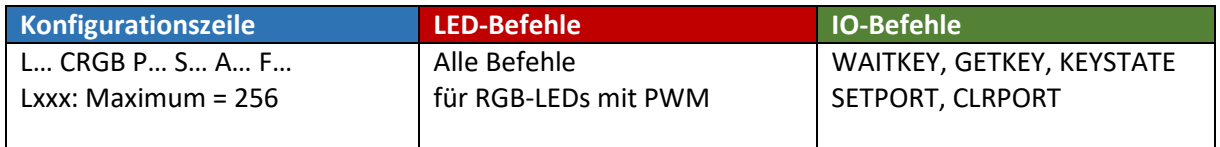

In der Konfigurationszeile kann mit dem Wert **Ax** die Bitrate für die Ansteuerung der LEDs eingestellt werden. Je höher der Wert, desto niedriger die Bitrate. Bei längeren Verbindungsleitungen zu den LEDs kann es erforderlich sein, eine geringere Bitrate einzustellen, wenn Störungen auftreten.

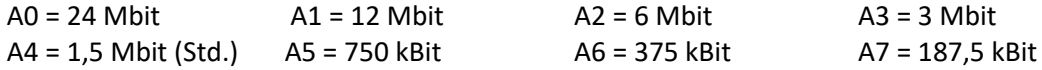

Bei Werten oberhalb von 10 Mbit kann es zum Flackern der LEDs kommen.

**Komponenten, Editor, Befehlssatz**

### RC-Box (Radio controlled box)

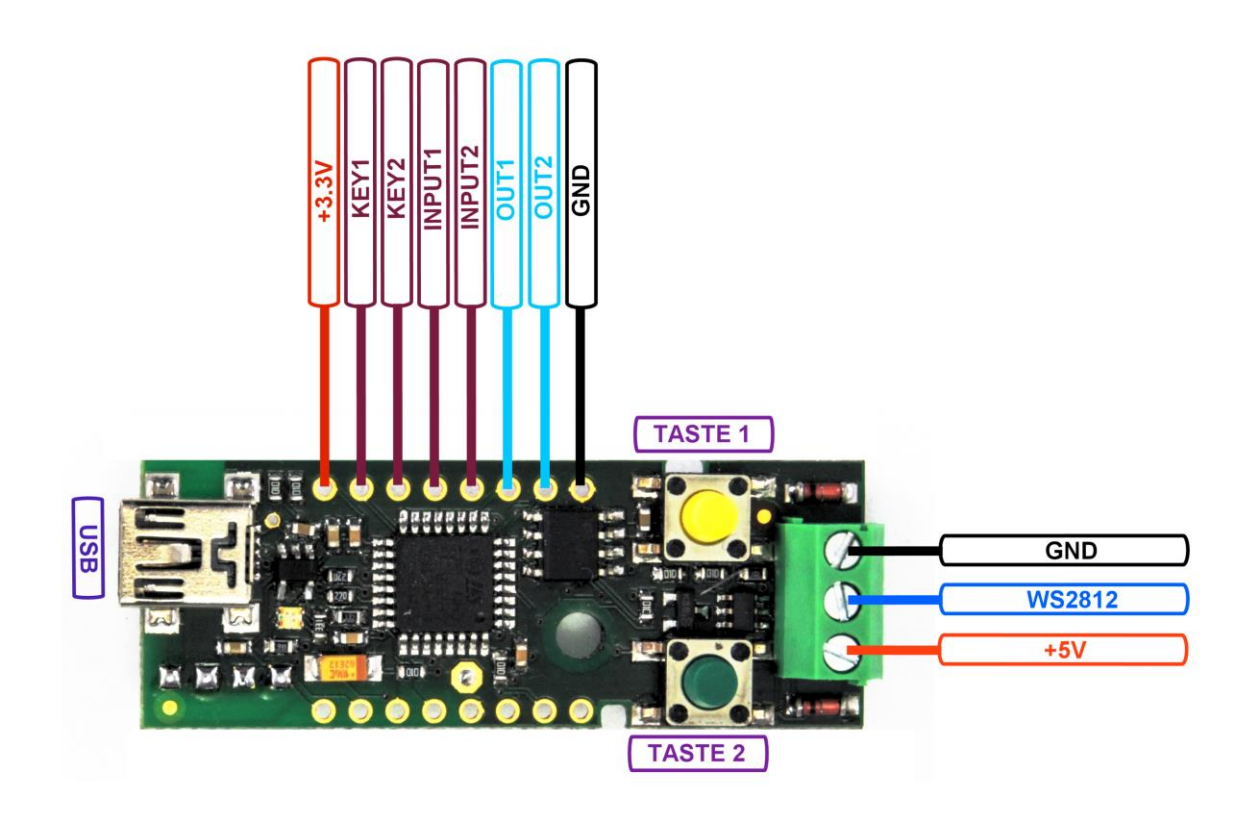

Spezialschaltung zur Steuerung von WS2812-LEDs/Stripes mit 1- oder 4-Kanal Funk-Fernbedienung. EEPROM mit 16 Speicherstellen. Terminal Print- und Fehler-Ausgabe über USB. Über 2 Eingangspins können Funktionen ausgelöst werden, 2 Ausgangspins sind für Schaltvorgänge vorhanden. Stromversorgung über USB oder LED-Anschluss.

Programmierung über USB-Anschluss.

System-Code: 3240

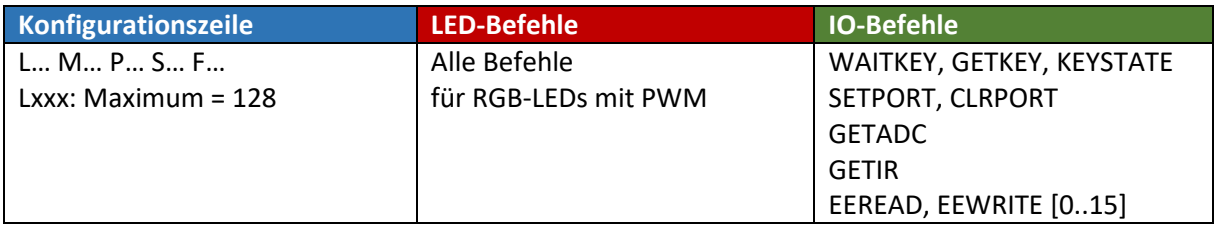

Da die LEDs auch im ausgeschalteten Zustand einen Ruhestrom aufnehmen, kann die Stromversorgung der LEDs über den Befehl **IO.setport(8)** ein- und über den Befehl **IO.clrport(8)** ausgeschaltet werden.

Es kann passieren, dass die LEDs nach dem Einschalten kurz flackern oder sogar ständig leuchten. Es sollte deshalb sofort nach dem Einschalten ein Befehl zum Löschen aller LEDs geschickt werden (z.B. **LED.blackout()**)

Die RC-Box wurde für den Betrieb mit 5V Powerbanks vorgesehen. Über **IO.getadc(0)** wird die Betriebsspannung abgefragt. Ein Rückgabewert von z.B. 475 bedeutet 4,75 Volt.

### **Komponenten, Editor, Befehlssatz**

Anlernen der Funk-Fernbedienung: Stromversorgung trennen (USB Stecker ziehen). Taste 1 drücken und festhalten. USB-Stecker einstecken, LED blinkt grün. Eine oder mehrere Tasten auf der Fernbedienung gleichzeitig drücken bis die LED dauerhaft grün leuchtet (ca. 2 Sekunden). USB-Stecker ziehen und wieder einstecken.

*Die 4-Kanal Funk-Fernbedienung kann mit einer oder mehreren Tasten an einen Empfänger oder mit jeder Taste an verschiedene Empfänger angelernt werden. Es können nicht mehrere Fernbedienungen an einen Empfänger angelernt werden.*

#### Abfrage der Funk-Fernbedienung:

Der Infrarot-Befehl **IO.getir()** dient zur Abfrage der Funk-Fernbedienungssignale.

Bei der 1-Kanal Fernbedienung wird bei gedrückter Taste der Wert 1 zurückgegeben.

Bei der 4-Kanal Fernbedienung wird abhängig von der angelernten Taste folgender Wert zurückgegeben: Taste A = 8, Taste B = 4, Taste C = 2, Taste D =  $1$ 

Eine Abfrage, wie lange eine Taste auf der Fernbedienung gedrückt wurde oder eine Tasten-Wiederholfunktion ist aus technischen Gründen nicht möglich.

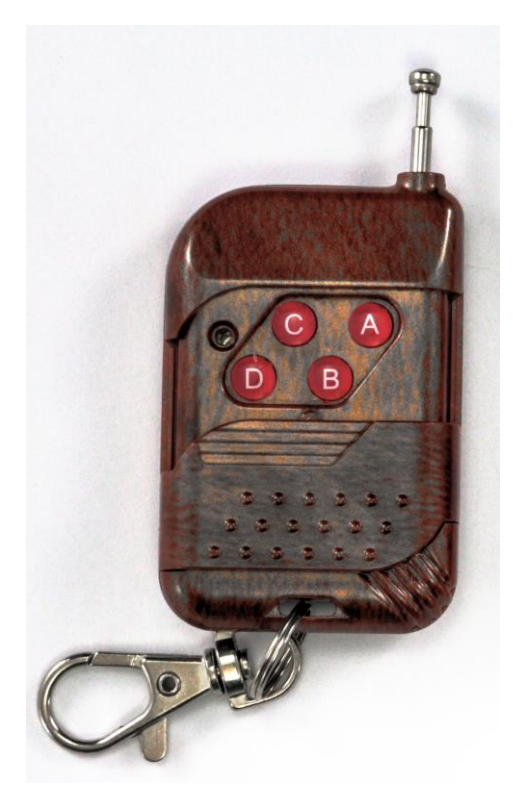

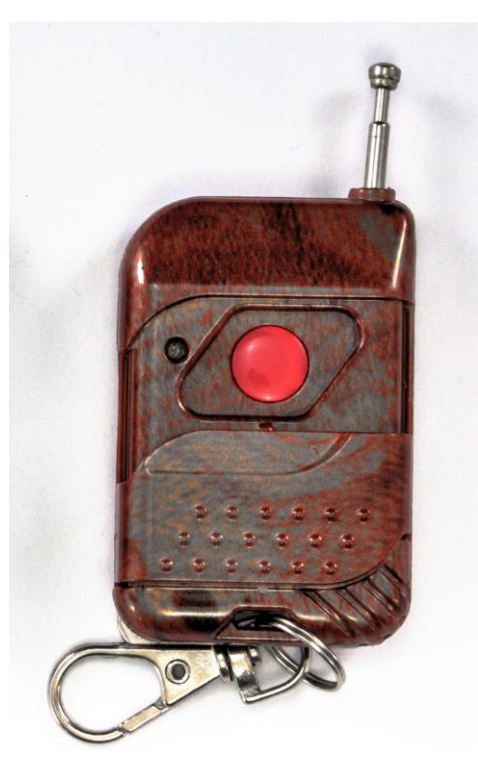

**Komponenten, Editor, Befehlssatz**

### Touch-Lamp

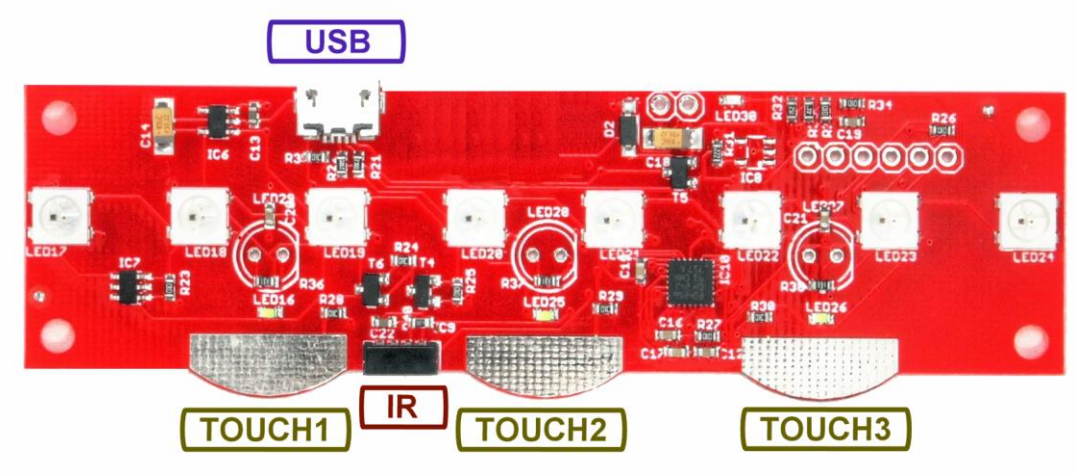

Effektlampe mit Sensor-Tasten und Fernbedienung. 8 Integrierte WS2812-LEDs sind in Farbe und Helligkeit veränderbar und beleuchten ein Plexiglas-Display. EEPROM mit 8 Speicherstellen. Terminal Print- und Fehler-Ausgabe über USB. Stromversorgung über USB. Steuerung auch über Infrarot-Fernbedienung möglich.

Programmierung über USB-Anschluss.

System-Code: 3270

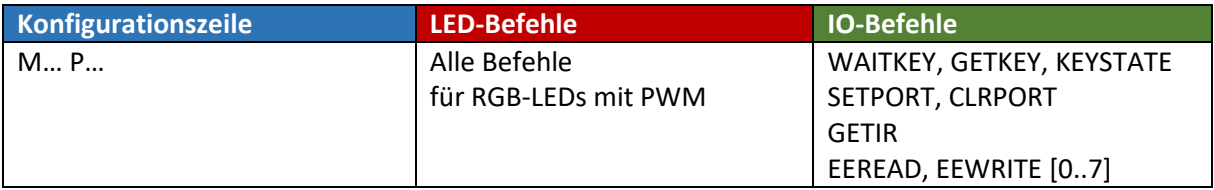

Da die LEDs auch im ausgeschalteten Zustand einen Ruhestrom aufnehmen, kann die Stromversorgung der LEDs über den Befehl **IO.setport(1)** ein- und über den Befehl **IO.clrport(1)** ausgeschaltet werden.

Die Bedienung der Touch-Lamp ist abhängig von der verwendeten Basic-Software. Sie finden eine Kurzanleitung für die Touch-Sensoren und die Fernbedienung im Basic-Sourcecode.

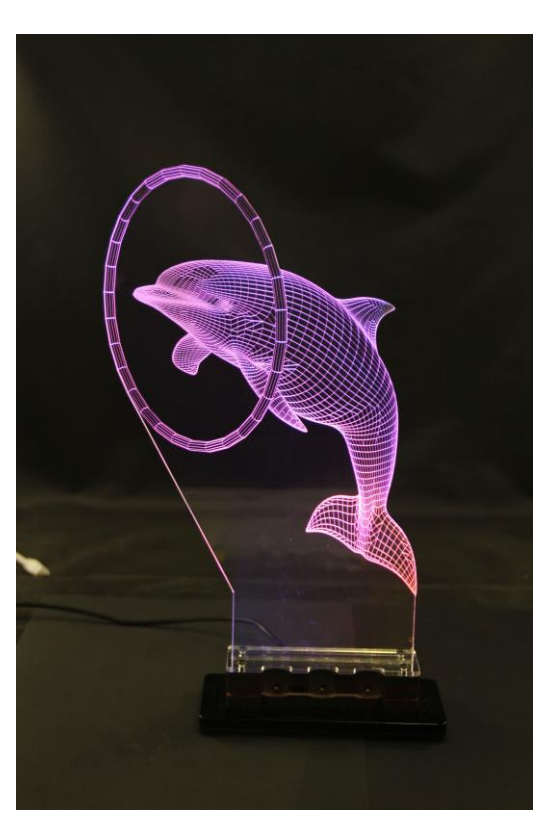

**Komponenten, Editor, Befehlssatz**

### LED-Tube-Clock

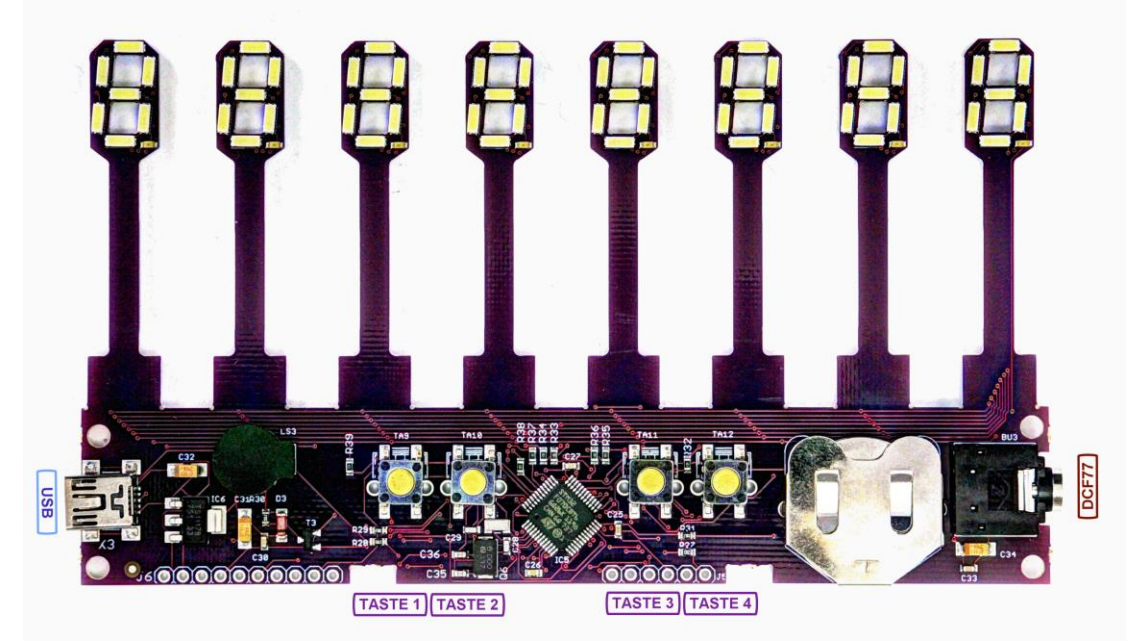

8-stellige Uhr mit 7-Segment LED-Anzeigen im Tube-Design. In verschiedenen LED-Farben erhältlich. Terminal Print- und Fehler-Ausgabe über USB. Integrierte Echtzeituhr mit Stützbatterie. DCF-77 Anschluss mit Klinkenbuchse. 4 Taster, Beeper, Stromversorgung über USB-Anschluss, Stromaufnahme ca. 30mA.

Programmierung über USB-Anschluss.

#### System-Code: 3300

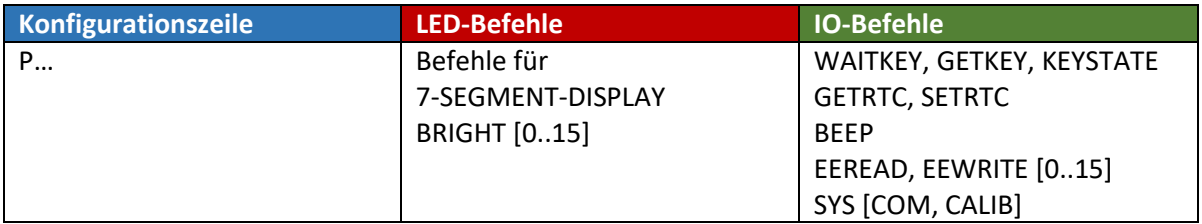

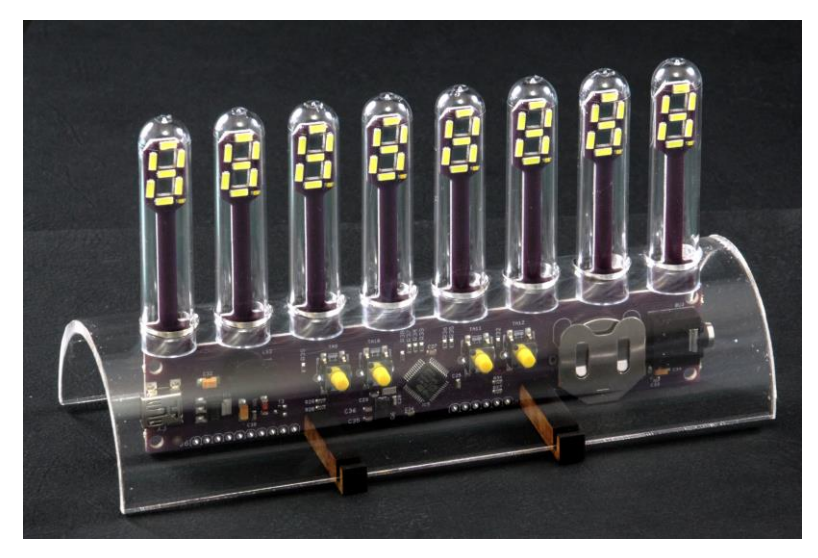

### **LED-Tube im Plexiglas-Gehäuse.**

Hinweis zur Montage:

Um die Röhren von innen nicht zu verkratzen, diese bitte beim Aufstecken nicht drehen!

**Komponenten, Editor, Befehlssatz**

### **NixieCron Komponenten**

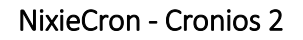

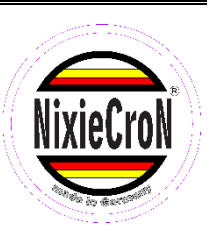

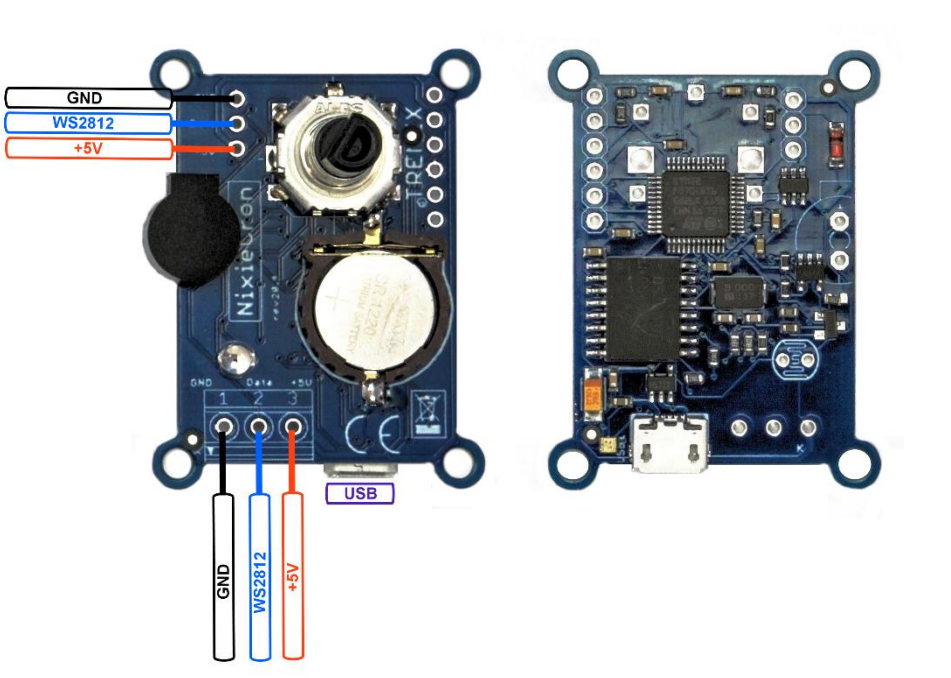

Die NixieCron-Cronios 2 Komponente mit LED-Basic-Software. Für maximal 512 LEDs mit integrierter PWM (WS2812, SK6812 und kompatible). Auch für RGBW-LEDs geeignet. Terminal Print- und Fehler-Ausgabe über USB. Integrierte hochgenaue Echtzeituhr (DS3231) mit Stützbatterie, Drehimpulsgeber mit Tastenfunktion, LDR und Lautsprecher sind auf dem Board vorhanden. EEPROM mit 1024 Speicherstellen. Stromversorgung über USB- oder LED-Anschluss möglich.

Neue Version mit doppelter LED-Anzahl gegenüber Cronios 1 und hochgenauem integrierten Uhrenchip. Durch Temperaturkompensation sind Ganggenauigkeiten von nur wenigen Sekunden Abweichung pro Monat möglich.

Programmierung über USB-Anschluss.

System-Code: 3350

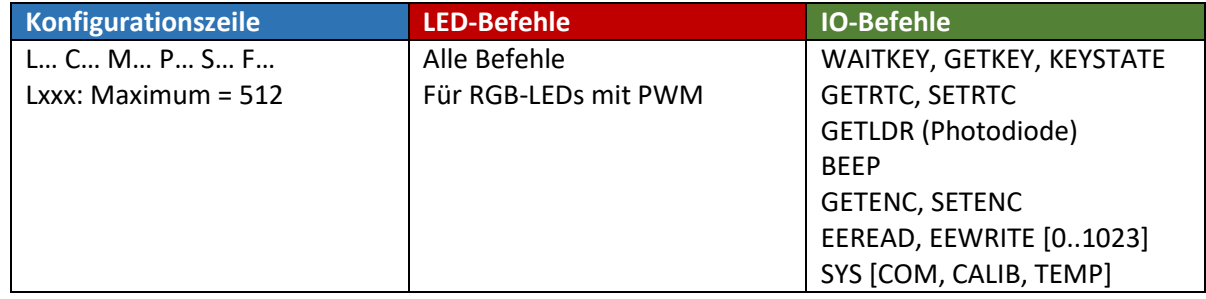

Hinweis:

Eine erweiterte Cronios 2 – Version mit DCF77-Anschluss ist verfügbar.

### **Komponenten, Editor, Befehlssatz**

### NixieCron - Cronios 3 (Sound)

Die NixieCron-Cronios 3 Komponente mit LED-Basic-Software. Für maximal 512 LEDs mit integrierter PWM (WS2812, SK6812 und kompatible). Auch für RGBW-LEDs geeignet. Terminal Print- und Fehler-Ausgabe über USB. Integrierte hochgenaue Echtzeituhr (DS3231) mit Stützbatterie, Drehimpulsgeber mit Tastenfunktion,

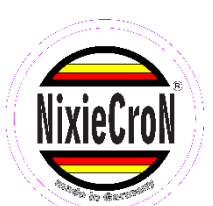

zusätzliche Taste (z.B. zur Ansage der Uhrzeit) und LDR/Photodiode sind auf dem Board vorhanden. EEPROM mit 1024 Speicherstellen.

Cronios 3 mit Sound-Ausgabe: Aus dem 8 Megabyte großen Flash-Speicher werden Sound-Daten im MP3-Format abgespielt und über den eingebauten Lautsprecher ausgegeben. Hier können Zeit- und Temperaturansagen sowie Stundensignale abgelegt und über LED-Basic ausgewählt und ausgegeben werden.

Stromversorgung über USB- oder LED-Anschluss möglich.

Programmierung über USB-Anschluss.

#### System-Code: 3400

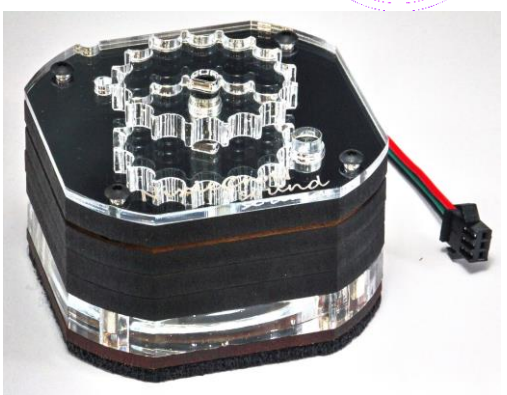

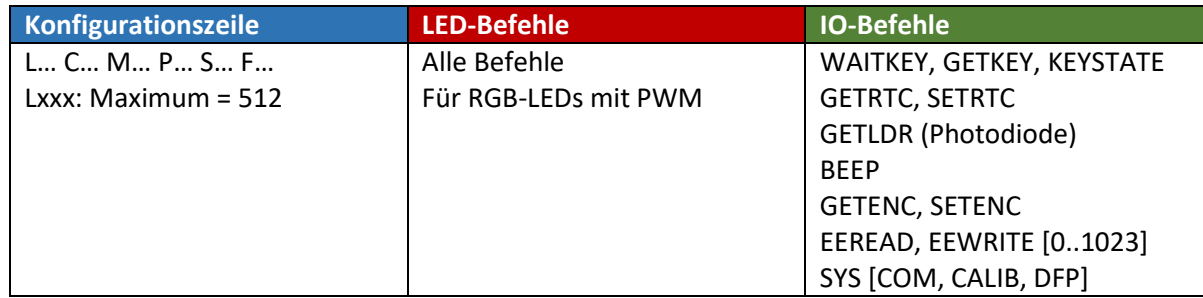

Die Befehle für die Ausgabe der Sound-Daten sind identisch mit den **IO.sys** – Befehlen für den DF-Player-Mini. Ein Reset und die Busy-Abfrage bei Befehlen sind jedoch beim Cronios3 nicht erforderlich. Der Equalizer ist nicht vorhanden, Befehle hierfür werden ignoriert. Die Lautstärken-Einstellung wirkt sich auch auf **IO.beep** aus.

Die Sound-Daten werden über die LED-Basic Entwicklungsumgebung hochgeladen, je nach Datenmenge kann dies mehrere Minuten dauern. Hierzu müssen sich alle MP3-Dateien in einem beliebigen Verzeichnis und den darin befindlichen Unterverzeichnissen befinden. Die Namen der Unterverzeichnisse dürfen nur aus Nummern bestehen: 01, 12 usw. In jedem Unterverzeichnis dürfen sich maximal 255 Dateien befinden: 001.mp3 … 255.mp3 usw. Über den Befehl

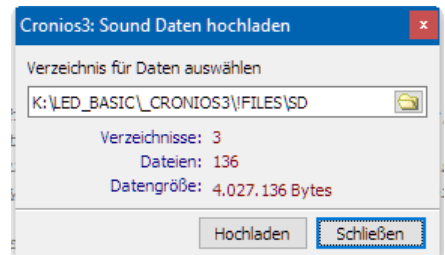

### **IO.sys(1101, (Dir \* 256) + Datei)**

wird **Datei** aus **Dir** zur Warteschlange hinzugefügt. Wenn eine Datei nicht gefunden wird, wird diese ohne Fehlermeldung ignoriert.

Um Speicherplatz zu sparen, sollten alle MP3-Dateien mit maximal 128 kBit und in Mono gespeichert werden. ID3-Tags müssen nicht vorhanden sein. Beispiele der Sound-Daten für die LED-Nixie-Software (kompatibel für die SD-Karte der LED-Nixie-M4) befinden sich im LED-Basic-Programmpaket.

**Komponenten, Editor, Befehlssatz**

### NixieCron - LED-Nixie-M4

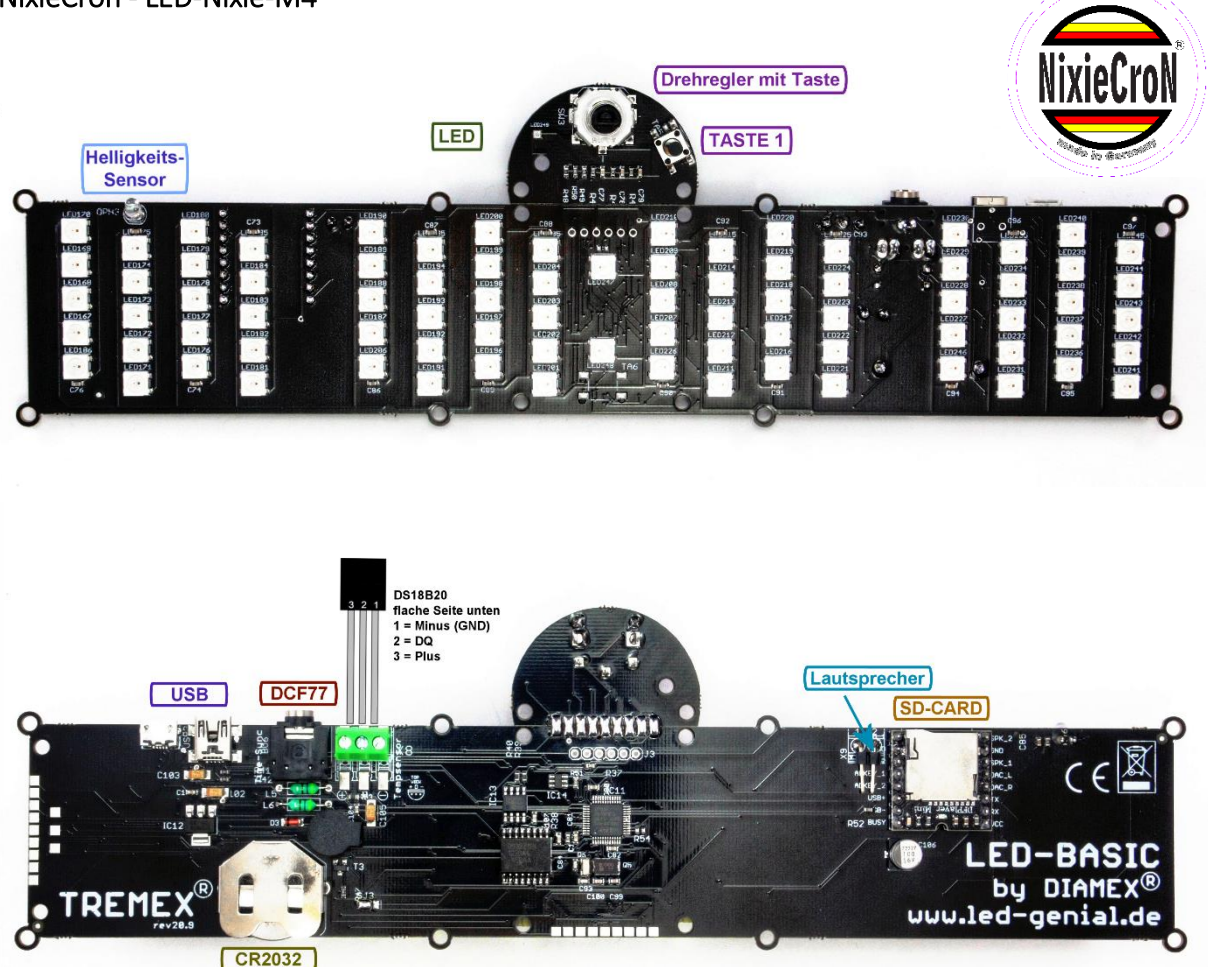

LED-Nixie Größe M mit 4 Stellen.. Terminal Print- und Fehler-Ausgabe über USB. Integrierte hochpräzise Echtzeituhr (DS3231) mit Stützbatterie. DCF-77 Anschluss mit Klinkenbuchse zur Zeitsynchronisation. Drehimpulsgeber mit Taster, 2. Taster, Beeper, Anschluss für DS18B20 Temperatursensor, Helligkeitssensor, DF-Player zur Ausgabe von Sounddaten von SD-Karte mit Anschluss für Lautsprecher. Stromversorgung über USB-Anschluss.

Programmierung über USB-Anschluss.

System-Code: 3320

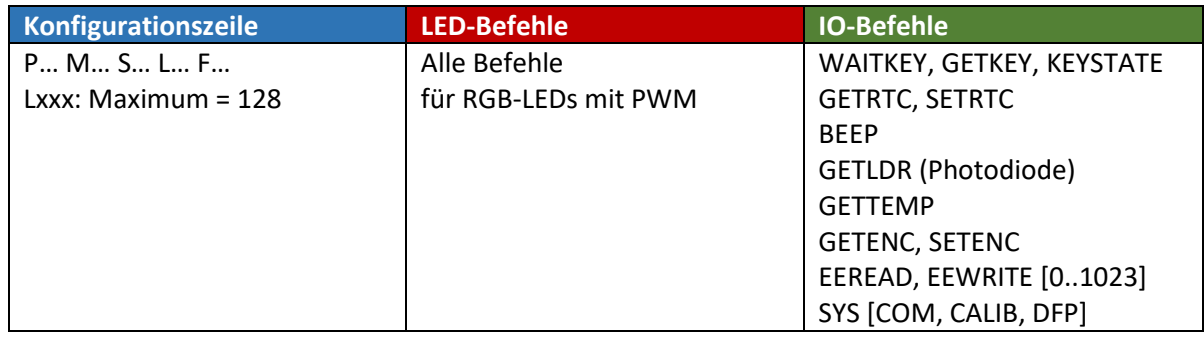

**Komponenten, Editor, Befehlssatz**

Aufbauvideo:<https://www.nixiecron.de/video/nixie4>

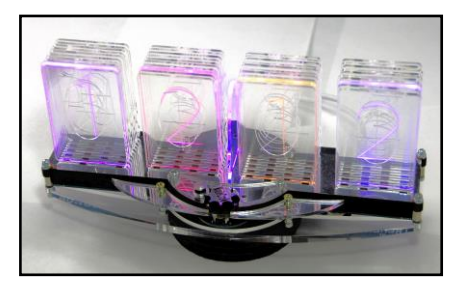

**Komponenten, Editor, Befehlssatz**

### NixieCron - LED-Tube-Clock

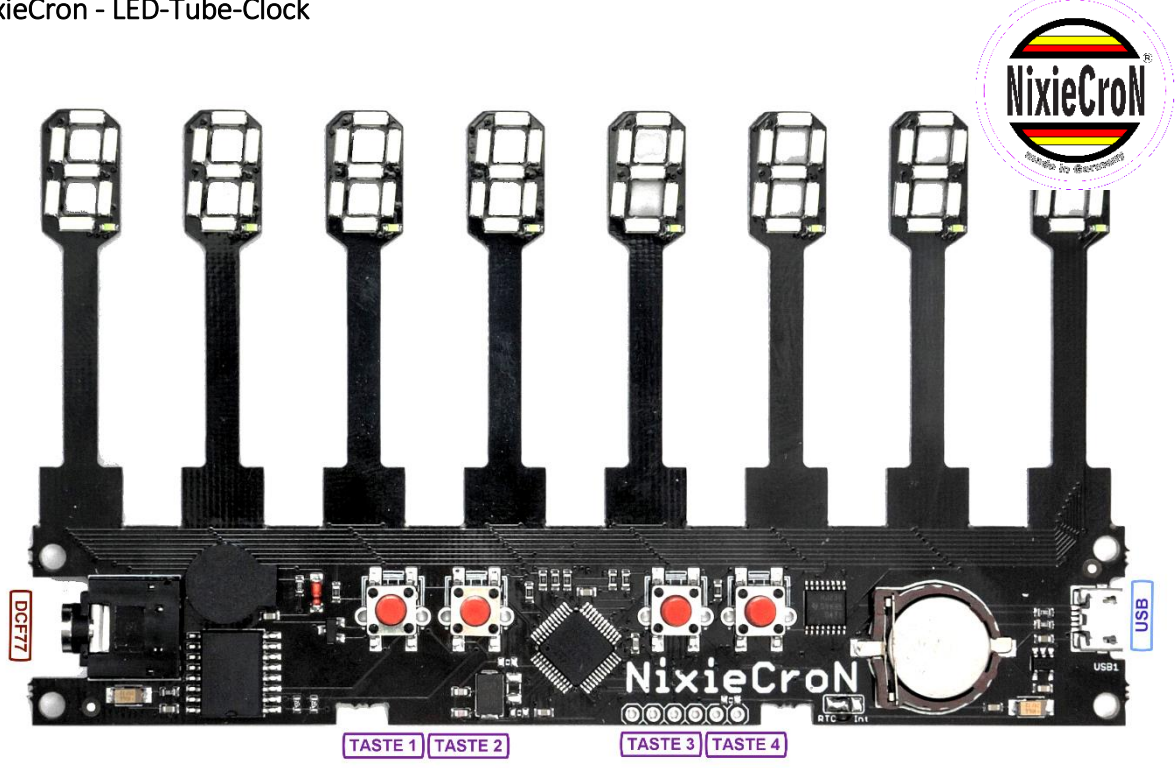

8-stellige Uhr mit 7-Segment LED-Anzeigen im VFD-Tube-Design. In verschiedenen LED-Farben erhältlich. Terminal Print- und Fehler-Ausgabe über USB. Integrierte hochpräzise Echtzeituhr DS3231 mit Stützbatterie. DCF-77 Anschluss mit Klinkenbuchse. 4 Taster, Beeper, Stromversorgung über USB-Anschluss, Stromaufnahme ca. 30mA.

Programmierung über USB-Anschluss.

System-Code: 3300

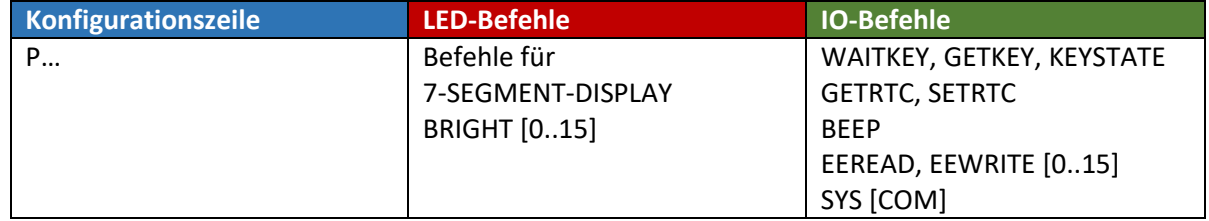

Hinweis: In der LED-Basic Entwicklungsumgebung bitte LED-Tube-Clock auswählen.

### **Komponenten, Editor, Befehlssatz**

### NixieCron – Matrix-Design-Clock

LED-Matrix-Anzeige (9 x 16 Pixel) zur Uhr- und Symbolanzeige. Terminal Print- und Fehler-Ausgabe über USB. Integrierte hochpräzise Echtzeituhr DS3231 mit Stützbatterie. 3 Taster (2 x vorhanden), Beeper, Helligkeitssensor mit Photodiode.

Stromversorgung und Programmierung über USB-Anschluss.

System-Code: 3390

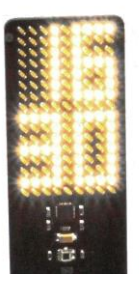

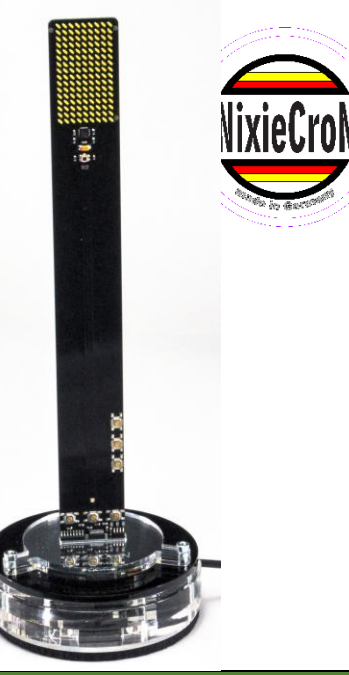

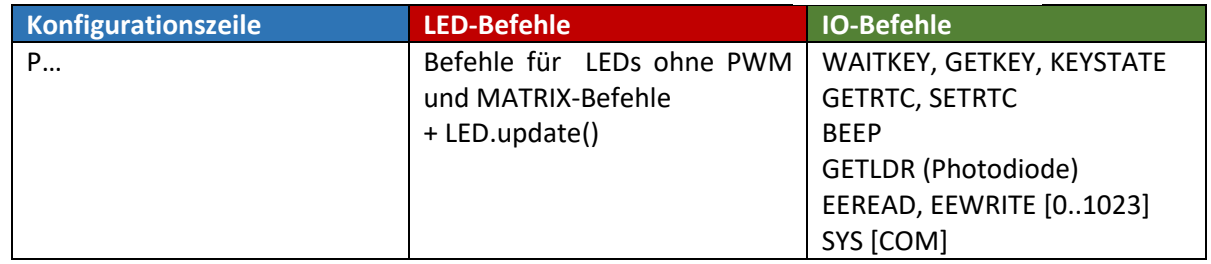

#### **Hinweise:**

Nach Änderungen der Anzeige muss der Befehl **LED.update()** gesendet werden.

Bei Matrixbefehlen gibt der **col**-Wert die Helligkeit der LEDs an (Werte: 0...255).

Bei **MATRIX.shift(dir, count)** ist der maximale count-Wert für left/right = 9, für up/down = 16

Font 0 = 3 x 5 Pixel, Zeichen: 0..9, °, C

Font 1 = 4 x 7 Pixel, Zeichen: 0..9, °, C

Font 2 = 5 x 8 Pixel, Zeichen: 0...9, A...Z, + - . :

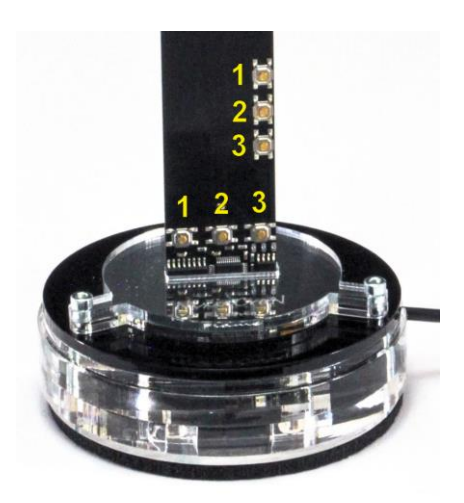

**Tastenbeschriftung** (Tasten doppelt vorhanden)

**Komponenten, Editor, Befehlssatz**

NixieCron – Matrix- und Segment-Tube-Clock

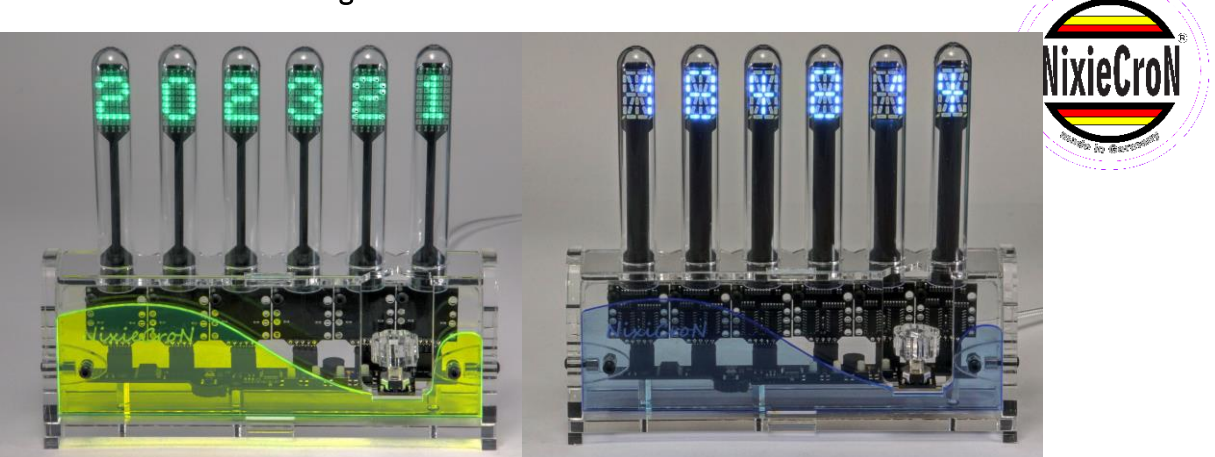

- 1. 6-Stellige Matrix-Tube-Clock mit 5 x 8 Matrix-Anzeigen, WS2812-RGB LEDs (multi-color).
- 2. 6-Stellige Segment-Tube-Clock mit 24-Segment-Anzeigen, monochrom (hellblau).

Terminal Print- und Fehler-Ausgabe über USB. Integrierte hochpräzise Echtzeituhr DS3231 mit Stützbatterie. Bedienung über Drehimpulsgeber mit Taste, Beeper, Helligkeitssensor mit Photodiode, Stromversorgung und Programmierung über USB-Anschluss.

System-Code: 3410

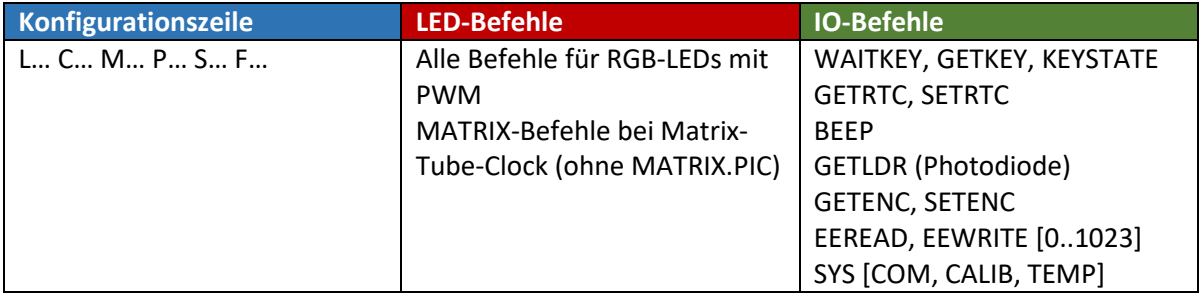

### *Hinweise zur Segment-Tube-Clock:*

Aufgrund der verwendeten WS2812-kompatiblen LED-Treiber ist die Ansteuerung der einzelnen Segmente etwas umständlich. Rot, Grün und Blau steuern jeweils ein Segment der Anzeige an. Schauen Sie bitte in den Demodateien nach, wie die Umwandlung per Basic-Befehl funktioniert und wie Zeichen definiert werden.

### *Hinweise zur Matrix-Tube-Clock:*

Diese Komponente hat aufgrund der benutzten WS2812-LEDs eine sehr hohe Stromaufnahme, wenn die LEDs sehr hell eingestellt sind. Dies kann den USB-Port eines PC überlasten. Bitte arbeiten Sie während der Programmierung nur mit geringer Helligkeit und benutzen ein entsprechend starkes Netzteil im laufenden Betrieb.

Der Befehl **MATRIX.size(x, y, cnt, res1, res2)** muss bei der Matrix-Tube-Clock nicht verwendet werden, hier sind die Standardwerte x = 5, y = 8, cnt = 6 bereits voreingestellt.

**Komponenten, Editor, Befehlssatz**

## **NixieCron-ESP Komponenten**

### NixieCron – Cronios-ESP

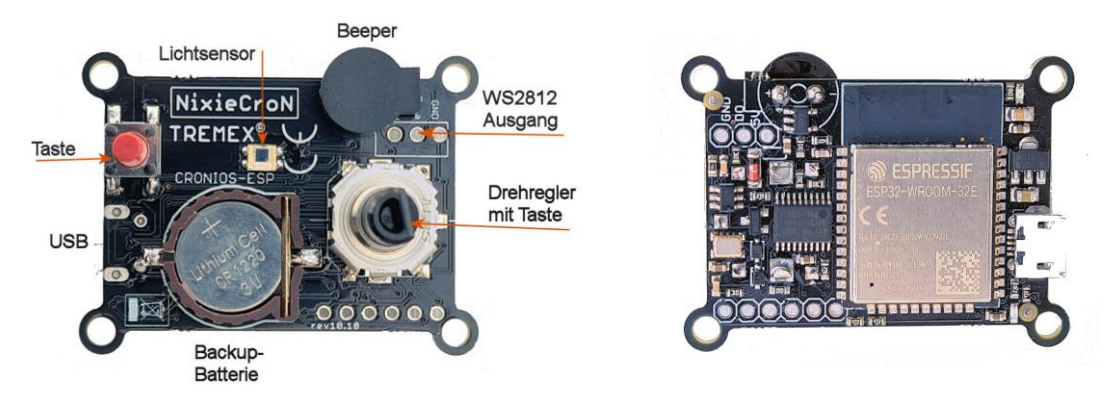

Die NixieCron-Cronios-ESP Komponente mit LED-Basic-Software. Mit leistungsstarkem ESP32 Dual-Core Microcontroller, der mit 240 MHz getaktet ist. Für maximal 512 LEDs mit integrierter PWM (WS2812, SK6812 und kompatible). Terminal Print- und Fehler-Ausgabe über USB. Integriertes WLAN zur Synchronisation der Echtzeituhr.

Echtzeituhr (RX8804) mit Stützbatterie, Drehimpulsgeber mit Tastenfunktion, Photodiode und Lautsprecher sind auf dem Board vorhanden. EEPROM mit 256 Speicherstellen. Stromaufnahme ca. 80mA (ohne angeschlossene LEDs). Stromversorgung über USB- oder LED-Anschluss möglich.

Programmierung über USB-Anschluss.

#### System-Code: 3440

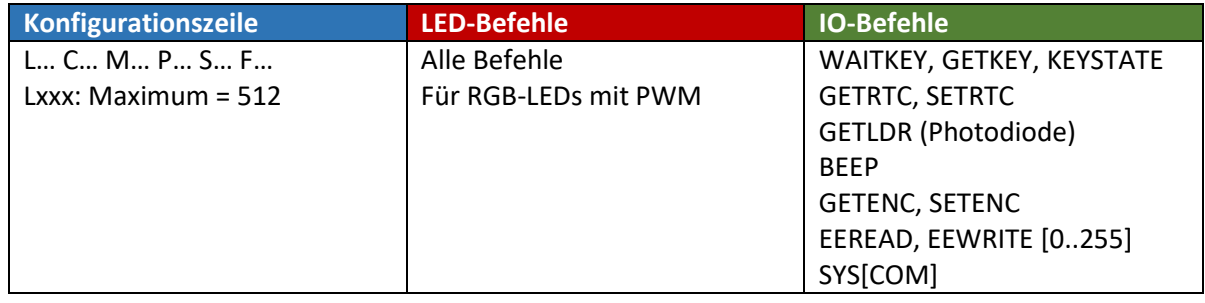

Die aktuelle Firmware unterstützt keine RGBW-Leds.

Bitte beachten Sie die Hinweise zu den ESP-Komponenten und der ESP-Gerätekonfiguration über die LED-Basic-Oberfläche.

Hinweis: Die blaue LED ist bei dieser Komponente nicht vorhanden.

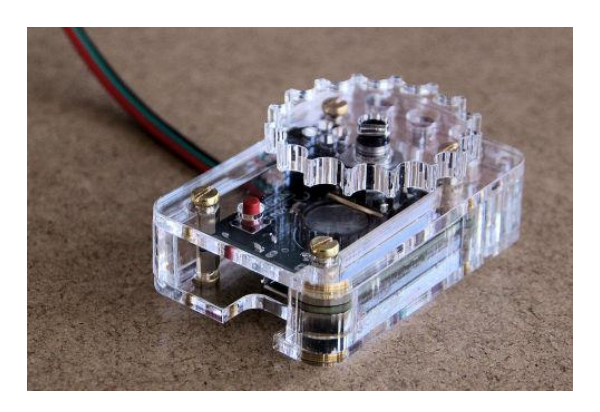

**Cronios-ESP im Gehäuse**

**Komponenten, Editor, Befehlssatz**

### NixieCron – LED-Tube-ESP

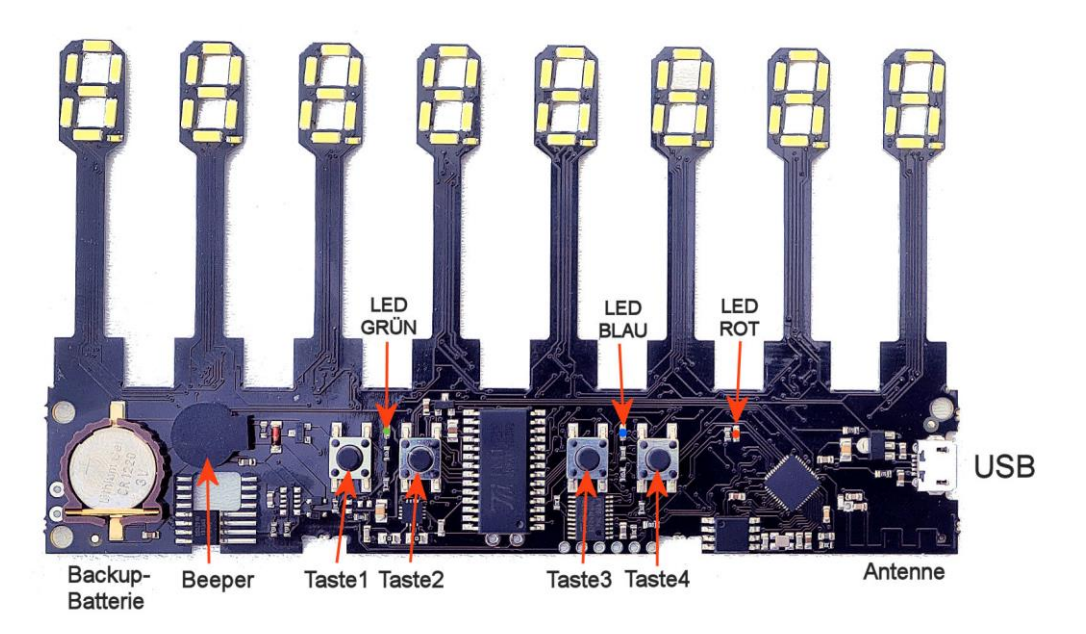

Die NixieCron-LED-Tube in der ESP-Version. 8-stellige Uhr mit 7-Segment LED-Anzeigen im Tube-Design. Mit leistungsstarkem ESP32 Dual-Core Microcontroller, der mit 240 MHz getaktet ist. Terminal Print- und Fehler-Ausgabe über USB. Integriertes WLAN zur Synchronisation der Echtzeituhr.

Echtzeituhr (RX8804 oder DS3231) mit Stützbatterie, 4 Taster und Beeper sind auf dem Board vorhanden. EEPROM mit 256 Speicherstellen. Stromversorgung über USB- oder LED-Anschluss möglich, Stromaufnahme ca. 100-120mA (abhängig von der Helligkeit der Anzeige).

Programmierung über USB-Anschluss.

System-Code: 3450

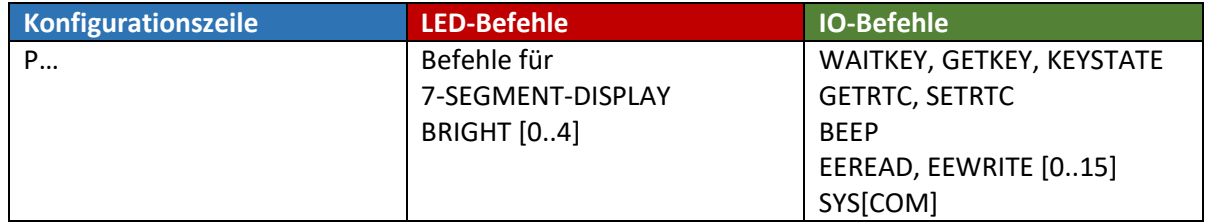

- Aufgrund der geänderten Hardware gegenüber der NixieCron LED-Tube ist eine Einstellung der Helligkeit nur in 4 Stufen möglich. Da die Helligkeitsstufen über die Hardware gesteuert werden, ist auch über eine Firmware-Änderung keine feinere Abstufung der Helligkeit möglich. **LED.bright(x),**  $x= 0..4$ **,**  $0 = 0$ **us**
- LED-ROT: Blinkt bei Datenübertragung von/zum USB-Anschluss
- LED-BLAU: Flackert bei WLAN-Verbindungsaufbau, leuchtet konstant bei empfangener NTP-Zeit.
- LED-GRÜN: Blinkt bei LED-BASIC Fehler

Bitte beachten Sie die Hinweise zu den ESP-Komponenten und der ESP-Gerätekonfiguration über die LED-Basic-Oberfläche.

#### Hinweise zu allen ESP-Komponenten

- Die Konfiguration der WLAN-Zugangsdaten und weiterer Parameter erfolgt über die Programmieroberfläche. Sind keine Zugangsdaten vorhanden, oder kann der WLAN-Zugang nicht gefunden werden, wird automatisch die integrierte Echtzeituhr als Zeitreferenz benutzt.
- Im WLAN-Router sollte als Verschlüsselung WPA + WPA2 oder WPA-PSK + WPA2-PSK eingestellt sein.
- Speedport-Router: Es kann Probleme beim Verbindungsaufbau geben, wenn die SSID Leer- oder Sonderzeichen enthält.
- Die Echtzeituhr wird bei Synchronisation über WLAN automatisch gestellt. Sollte keine WLAN-Verbindung existieren, kann die Uhr natürlich auch über die LED-Basic Programmieroberfläche oder direkt an der Uhr gestellt werden.
- Die DST-Kennung bei SETRTC/GETRTC (idx=7) ist immer null. Die automatische Winter/Sommerzeitumschaltung wird über die Konfiguration definiert.
- Während der Zeitsynchronisation über WLAN kann die Anzeige eventuell kurzzeitig flackern. Sie sollten den Zeitpunkt für die Synchronisation deshalb in die Nachtstunden legen. Die interne Uhr des Controllers läuft über 24 Stunden ausreichend genau, so dass in der Regel keine häufigere Synchronisation erforderlich ist.
- Bei Start der Komponente wird immer sofort eine Zeitsynchronisation über WLAN oder aus der Echtzeituhr vorgenommen.
- Die blaue LED zeigt den WLAN-Verbindungsstatus an, wenn diese im Einstellmenü aktiviert ist (nicht bei allen Komponenten und Versionen verfügbar). Aus = Kein WLAN, Flackern = Verbindungsaufbau. Konstant leuchtend = Verbindung hergestellt, Zeitdaten empfangen.
- Wenn keine blaue LED vorhanden ist, kann mit folgender Vorgehensweise überprüft werden, ob die Uhrzeit von einer WLAN-Verbindung geholt wurde:
	- 1. In der Gerätekonfiguration "Log über Terminal" aktivieren.
	- 2. Konfiguration zur ESP-Komponente übertragen
	- 3. Das Terminal mit F3 öffnen und nochmal mit F3 verbinden.
	- 4. Einen Neustart über den blauen Button oder F12 durchführen.
	- 5. Zeilen mit "WIFI" und "TIME" zeigen die gültige Verbindung und Übertragung der Zeitdaten an.

Alternativ kann auch "RTC benutzen" deaktiviert werden. In diesem Fall wird bei ungültiger oder fehlender WLAN-Verbindung keine gültige Zeit angezeigt.

 Beachten Sie, dass auch die Aufstellrichtung des Controllers oder der Uhr die Qualität des Verbindungsaufbaus zum Router beeinflussen kann.

**Komponenten, Editor, Befehlssatz**

### Wlan Gerätekonfiguration

Starten Sie die aktuelle Version der LED-Basic Programmieroberfläche (ab v15.3.0).

Wählen Sie die passende Komponente aus und stellen den dazu gehörigen COM-Port ein.

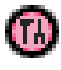

Über den roten Button die Wlan-Gerätekonfiguration aufrufen.

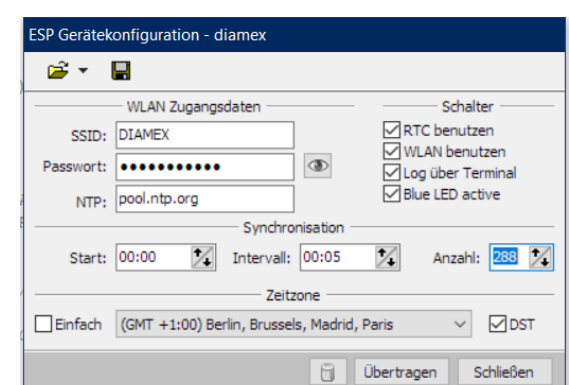

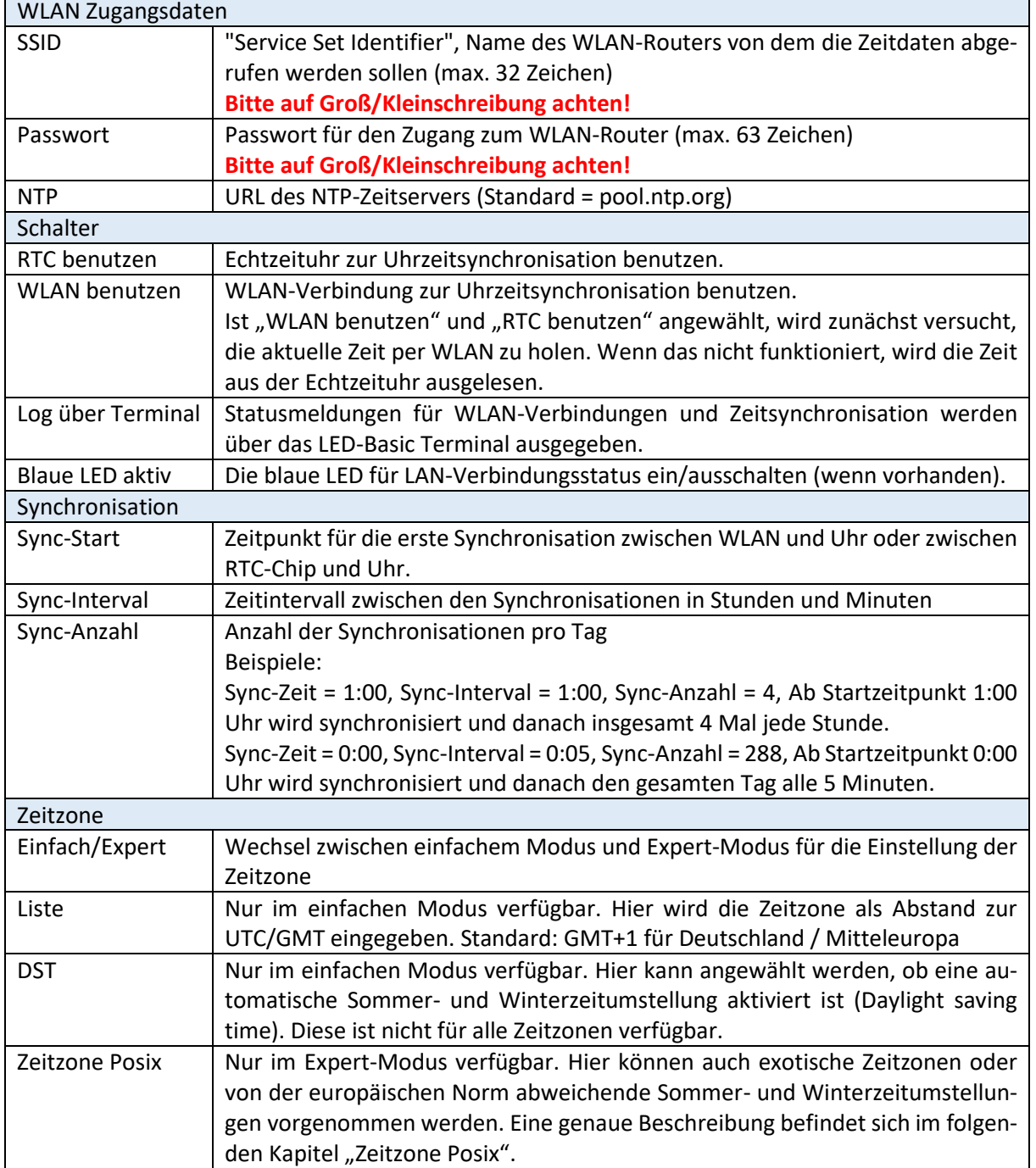

### **Komponenten, Editor, Befehlssatz**

### Zeitzone Posix

Die Einstellung der Zeitzone inklusiver Sommer- und Winterzeitumstellung erfolgt hier über eine Textzeile. Hier sind nahezu alle Zeitzonen der Welt (z.B. +5:45 für Kathmandu) einstellbar und auch exotische Sommer- und Winterzeitumstellungen können hier konfiguriert werden.

#### Syntax:

Das erste Format wird verwendet, wenn in der lokalen Zeitzone keine Sommerzeit vorhanden ist:

#### *std offset*

Die *Standardzeichenfolge* gibt den Namen der Zeitzone an. Es muss drei oder mehr Zeichen lang sein und darf keinen führenden Doppelpunkt, eingebettete Ziffern, Kommas sowie Plus- und Minuszeichen enthalten. Es gibt kein Leerzeichen, das den Zeitzonennamen vom *Offset* trennt. Daher sind diese Einschränkungen erforderlich, um die Spezifikation korrekt zu analysieren.

*Offset* gibt den Zeitwert an, den Sie zur Ortszeit hinzufügen müssen, um einen koordinierten Weltzeitwert zu erhalten. Es hat eine Syntax wie [+|-] *hh* [:*mm* [:*ss*]]. Diese ist positiv, wenn die lokale Zeitzone westlich des Nullmeridians liegt, und negativ, wenn sie östlich liegt. Die Stunde muss zwischen 0 und 24 und die Minute und Sekunden zwischen 0 und 59 liegen.

Die Mitteleuropäische Zeit ohne Sommerzeitangabe würde demnach lauten:

 $CFT-1$ 

Das zweite Format wird bei Benutzung der Sommerzeit verwendet:

#### *std Offset dst [Offset], Beginn[/Zeit], Ende[/Zeit]*

Am Anfang ist mit *std* und *Offset* die Standardzeitzone angeben, wie oben beschrieben. Die *dst*- Zeichenfolge und der *Offset* geben den Namen und den *Offset* für die entsprechende Sommerzeitzone an. Wenn *Offset* weggelassen wird, wird standardmäßig eine Stunde vor der Standardzeit verwendet.

Der Rest der Spezifikation beschreibt, wann die Sommerzeit wirksam ist. *Beginn* ist, wenn die Sommerzeit in Kraft tritt und *Ende*, wenn die Änderung zur Standardzeit zurück gemacht wird. Für diese Felder wird folgendes Format benutzt:

M*m*.*w*.*d*

Dies gibt den Tag *d* der Woche *w* des Monats *m an*. Der Tag *d* muss zwischen 0 (Sonntag) und 6 liegen. Die Woche *w* muss zwischen 1 und 5 liegen. Woche 1 ist die erste Woche, in dem Tag *d* auftritt und Woche 5 gibt den *letzten d* Tag im Monat an. Der Monat *m* muss zwischen 1 und 12 liegen.

Die *Zeitfelder* geben an, um welche Uhrzeit die Änderung zur jeweils anderen Zeit auftritt. Wenn nicht angegeben, ist die Standardeinstellung 02:00:00. Es reicht auch, nur die Stunde anzugeben.

Die Mitteleuropäische Zeit mit Sommerzeitangabe würde demnach lauten:

```
CET-1CEST,M3.5.0/2,M10.5.0/3
```
Viele Beispiele und eine ausführliche Beschreibung der Zeitzonen-Datenbank findet man unter Anderem hier (auf Englisch)[: https://www.di-mgt.com.au/wclock/](https://www.di-mgt.com.au/wclock/)

### **LED-BASIC-PICO Komponenten**

LED-BASIC-PICO basiert auf einem Mini-LED-BASIC-Controller mit leistungsstarkem STM32-Controller mit 48MHz Taktfrequenz. Trotz seiner geringen Größe werden viele Peripheriebausteine unterstützt und bis zu 64 WS2812-LEDs können direkt angesteuert werden. Viele Sensor-, Ein- und Ausgabemodule sind erhältlich. Alle sind direkt Steckbrett-Kompatibel und können so einfach miteinander verdrahtet werden. Über die LED-BASIC-Benutzeroberfläche kann LED-BASIC-PICO leicht programmiert und so viele verschiedene Anwendungen einfach realisiert werden. Beispiele zur Ansteuerung und Auswertung der Module sind im SOURCE-Ordner von LED-Basic zu finden.

### PICO: Basismodul

Universal-Mini-Basic-Modul mit vielen Funktionen. Maximal 64 WS2812-LEDs (RGB und RGBW) sind mit diesem Modul direkt anzusteuern. Taste zur Eingabe auf dem Board. Direkter Anschluss von Temperatur-Sensor DS18B20, Infrarot-Empfänger, Drehimpulsgeber, Beeper. Über IO-Pins zusätzliche Ein- und Ausgabegeräte anschließbar.

Stromversorgung über USB-Buchse oder LED-Anschluss.

Programmierung über USB-Anschluss.

System-Code: 3370

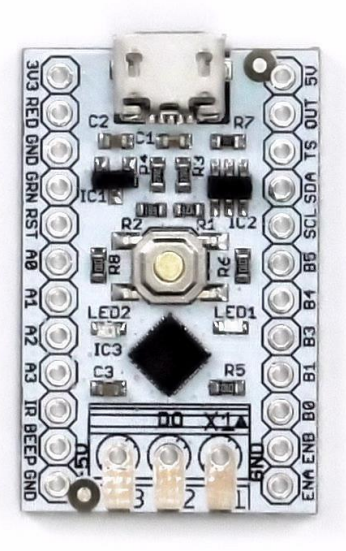

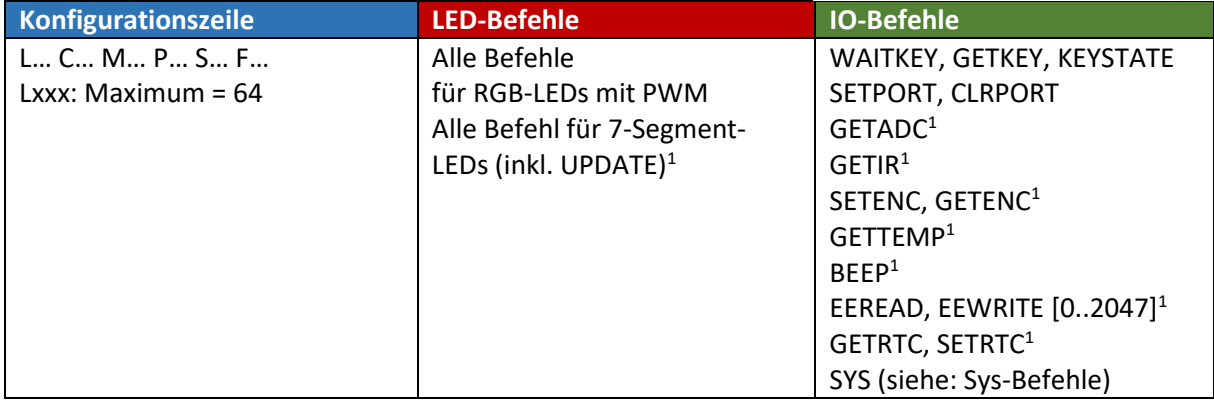

1 Funktion benötigt Erweiterungsmodul

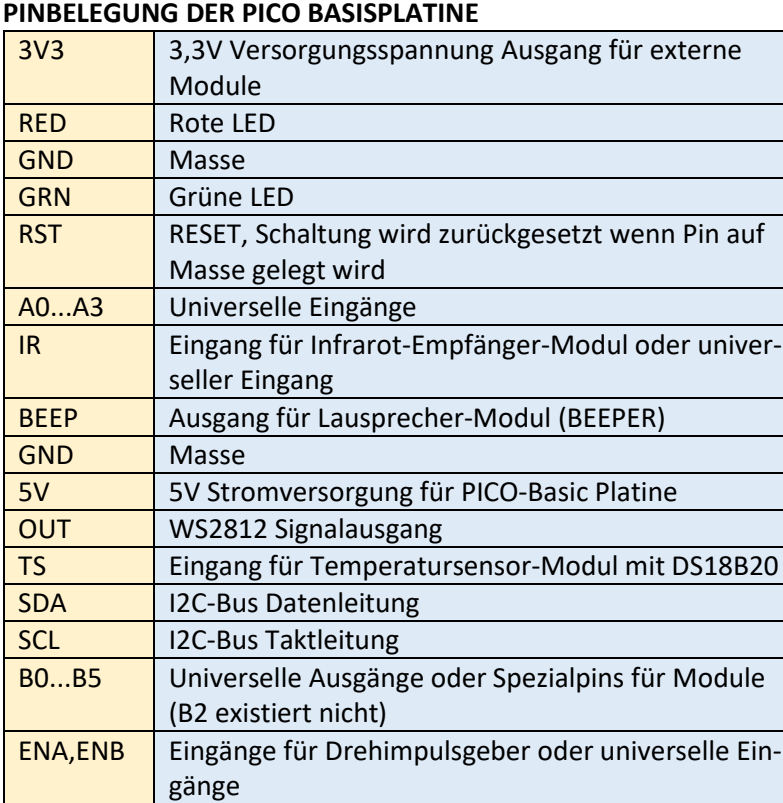

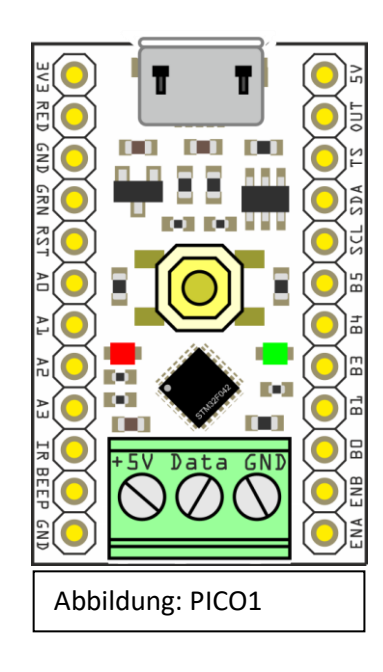

An die optional aufzulötende Schraubklemme (+5V, Data, GND) kann direkt ein WS2812-LED-Strip angeschlossen werden. Die Stromversorgung für das PICO-Basic-Modul ist über den 5V-Anschluss der Schraubklemme dem 5V-Pin oder die USB-Buchse möglich.

Die Eingabeports werden mit IO.getkey, IO.waitkey und IO.keystate abgefragt. Alle Eingänge haben interne Pullup-Widerstände und müssen gegen Masse geschaltet werden. Wenn der Infrarot-Sensor oder der Drehimpulsgeber nicht benötigt werden, können auch diese Pins zusätzlich als Eingabeports benutzt werden. A0=1, A1=2, A2=4, A3=8, Taste auf dem Modul=16, IR=32, ENA=64, ENB=128

### **Komponenten, Editor, Befehlssatz**

### **PICO: SYS-BEFEHLE**

Über den SYS-Befehl können die IO-Pins in ihrer Funktion gewechselt und verschiedene Werte der Erweiterungsplatinen gesetzt oder abgerufen werden.

#### **IO.sys(500, 0)**

Setzt A0, A1, A2, A3 auf Eingabeports zurück (Standardeinstellung nach Start)

#### **IO.sys(500, port)**

Setzt A0, A1, A2, A3 auf Analogport (Bitkodiert: A0 = 0x01, A1 = 0x02, A2 = 0x04, A3 = 0x08) Abfrage des Analogwertes mit **IO.getadc(port)**. Port = 0..3

#### **IO.sys(501, 0)**

Setzt B0, B1, B3, B4, B5 auf Ausgabeports zurück (Standardeinstellung nach Start)

#### **IO.sys(501, 1)**

B3 = CLK, B4 = STB, B5 = DIO für 4/6/8-stelliges Display-Modul mit 4/6/8 Taster B0 und B1 bleiben unverändert.

#### **<var> = IO.sys(502, 0)**

Liest die Tastenwerte des angeschlossenen 4/6/8-stelligen Display-Moduls aus Rückgabe ist ein 8-Bit Wert, Bit0 = Taste1, Bit1 = Taste2, usw. Die Bits sind so lange gesetzt, wie die Tasten gedrückt sind. Auch mehrere Tasten gleichzeitig sind möglich.
### **Komponenten, Editor, Befehlssatz**

### PICO: Anschluss von WS2812 LEDs

WS2812 LEDs und Stripes können direkt an die 3-poligen Kontakte +5V, Data, GND angelötet oder über eine aufzulötende 3 polige Schraubklemme angeschlossen werden. Das WS2812-Datensignal steht zusätzlich am OUT-Pin zur Verfügung.

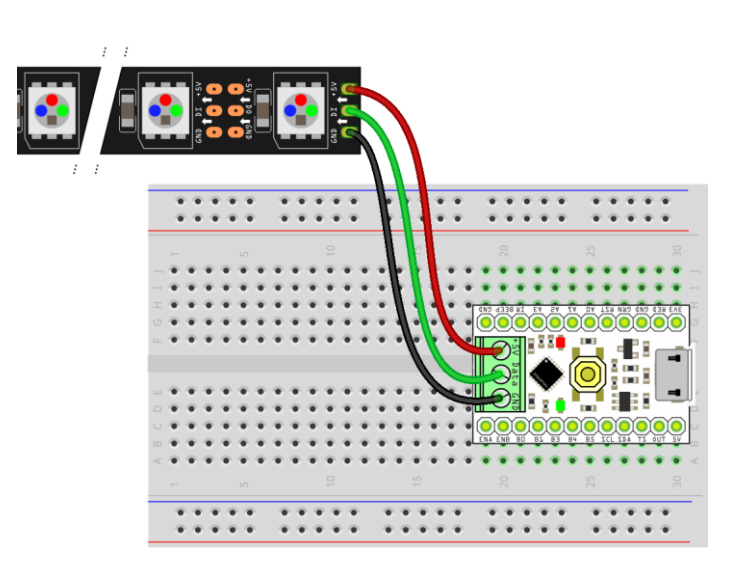

Es folgt eine Auflistung aller zum PICO kompatiblen Ein-, Ausgabe- und Sensormodule. In den Tabellen finden sich die erforderlichen Verbindungsleitungen zwischen Modul (links) und UNI-Basic-Platine.

### PICO: Eingabetaste

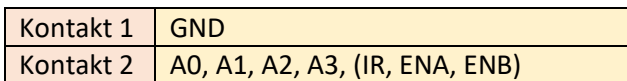

Universelle Eingabetaste. Kann an jeden freien Eingabepin angeschlossen werden. Abfrage mit **IO.getkey**, **IO.waitkey** und **IO.keystate**. Beispiel: Taster an A0.

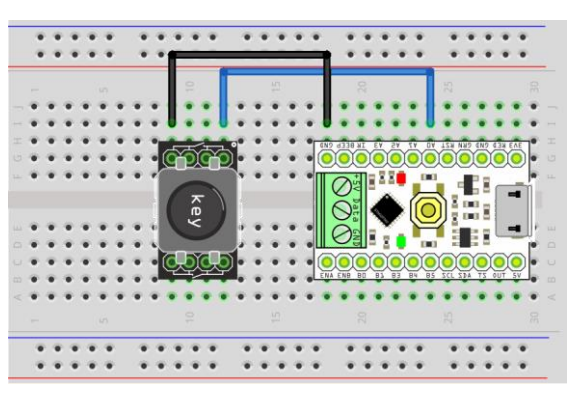

### PICO: Joystick

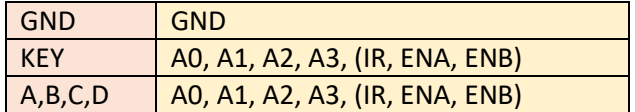

4-Wege-Mini-Joystick mit zentraler Taste. Die Kontakte können an jede freien Eingabepins angeschlossen werden. Abfrage mit **IO.getkey**, **IO.waitkey** und **IO.keystate**. Beispiel: A...D an A0...A3, KEY an IR.

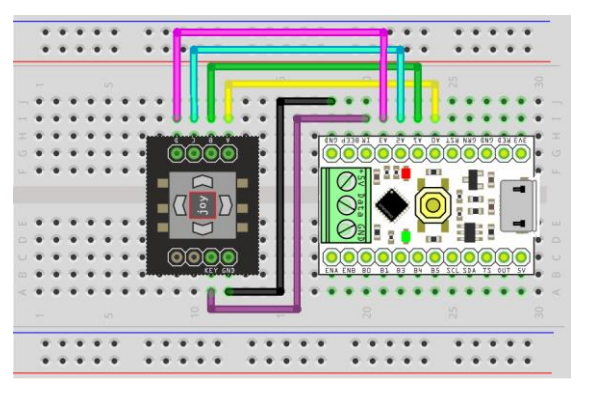

**Komponenten, Editor, Befehlssatz**

### PICO: Drehimpulsgeber

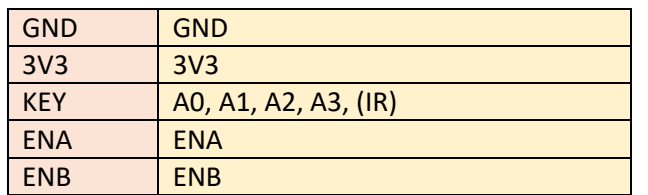

Drehimpulsgeber mit zentraler Taste. KEY kann an jeden beliebigen freien Eingangspin angeschlossen werden. Abfrage der Taste **mit IO.getkey**, **IO.waitkey und IO.keystate**.. Setzen und Abfrage des Impulsgebers mit **IO.setenc** und **IO.getenc**. Beispiel: KEY an A0.

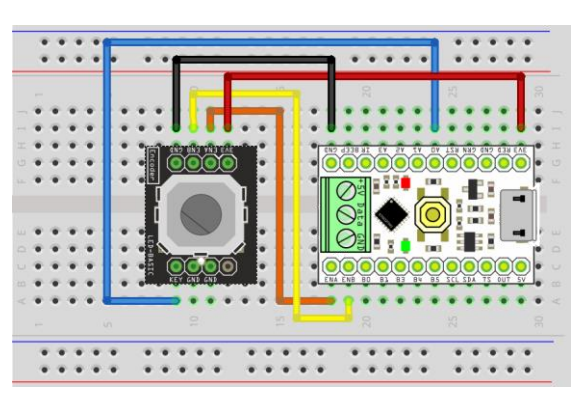

### PICO: Potentiometer

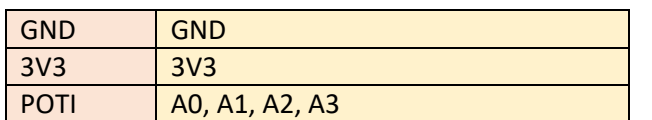

Analog-Potentiometer zur Abfrage mit **IO.getadc(port)**. Initialisierung des Ports: Siehe **IO.sys(500, port)**. Hinweis: Die Bauform des Potentiometers kann variieren. Beispiel: Poti an A0.

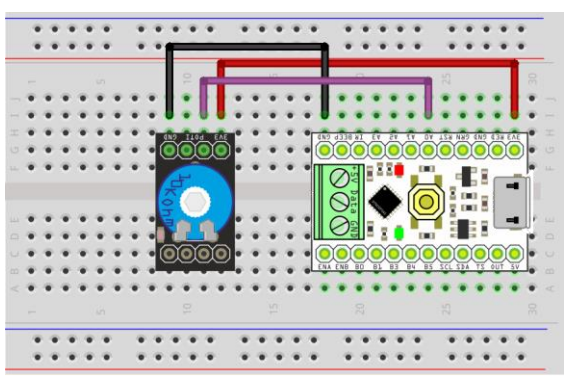

### PICO: Infrarot-Empfänger

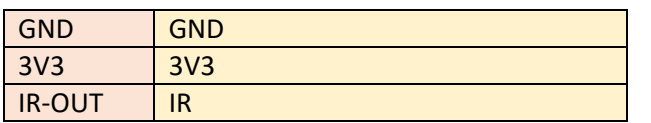

Infrarot-Empfänger für die LED-Basic-Universal-Fernbedienung. Abfrage mit **IO.getir**. PICO erkennt automatisch das Vorhandensein des Infrarot-Empfängers und konfiguriert den Port entsprechend.

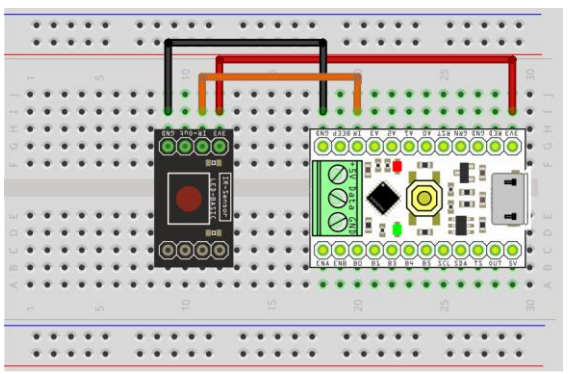

## PICO: Fotodiode

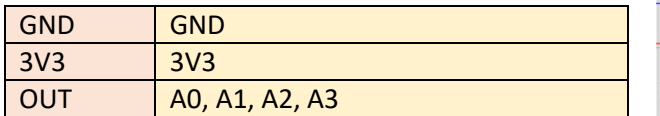

Helligkeitssensor mit Fotodiode. Abfrage mit **Io.getadc(port)**. Initialisierung des Ports: Siehe **IO.sys(500, port)**. Beispiel: Fotodiode an A0.

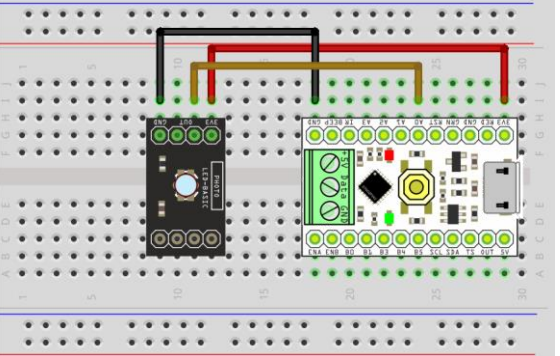

**Komponenten, Editor, Befehlssatz**

### PICO: Temperatursensor

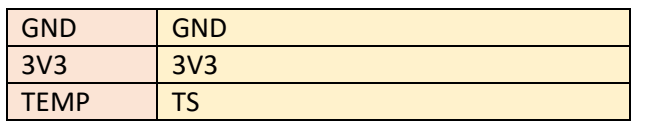

Temperatursensor mit DS18B20. Abfrage mit **IO.gettemp**.

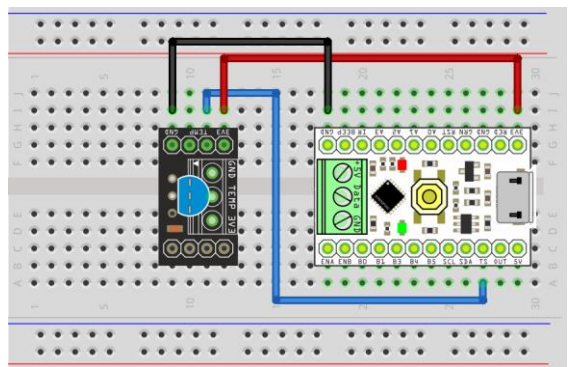

### PICO: Vibrationssensor

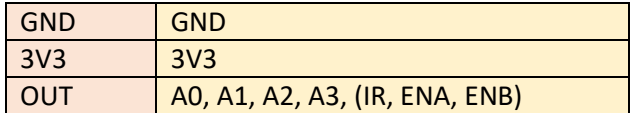

OUT kann an jeden beliebigen freien Eingangspin angeschlossen werden. Abfrage mit **IO.getkey**, **IO.waitkey** und **IO.keystate**.. Durch Vibration wird das OUT-Signal auf Massepotential gezogen. In Ruhestellung ist das Ausgangssignal auf High-Signal (3,3V). Die Signalumschaltung erfolgt leicht Zeitverzögert um einen ständigen Wechseln des Signalpegels zu verhindern. Beispiel: Vibrationssensor an A0.

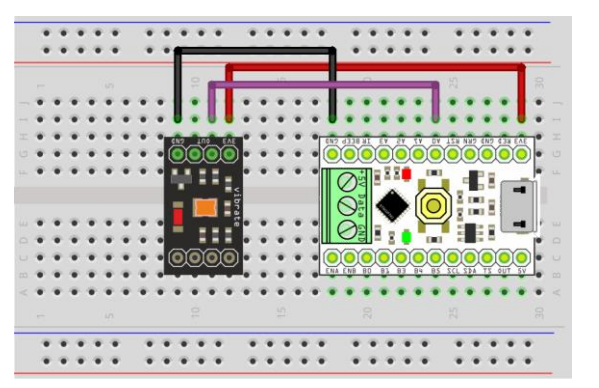

### PICO: Beeper

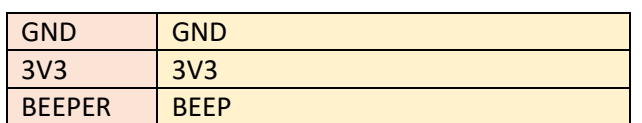

Ausgabe von Signaltönen über **IO.beep**.

## PICO: RTC-Modul mit EEPROM

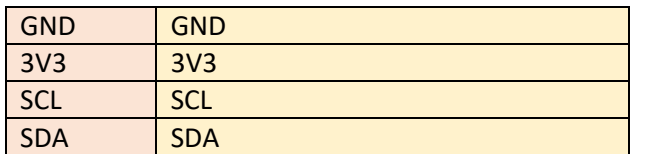

Hochgenaues Uhrmodul mit DS3231 und EEPROM 24C32. Uhrzeit-Abfrage und Setzen mit **IO.getrtc** und **IO.setrtc**. Lesen und Schreiben des EEPROM mit **IO.eeread** und **IO.eewrite**. Zeit und Datum können auch über die LED-Basic-Benutzeroberfläche mit dem PC synchronisiert werden.

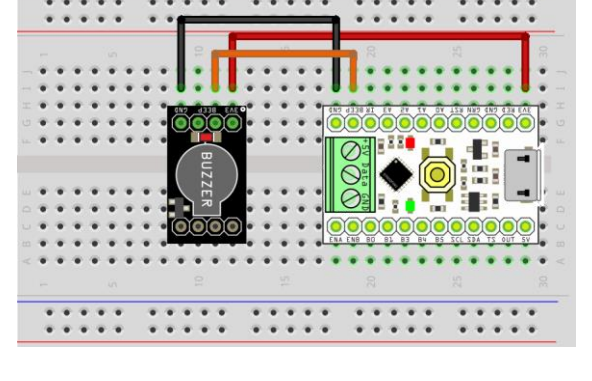

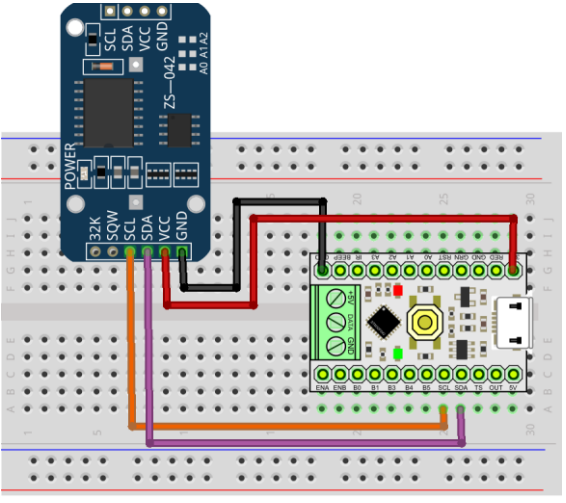

**Komponenten, Editor, Befehlssatz**

### PICO: 7-Segment-Anzeige mit Taster

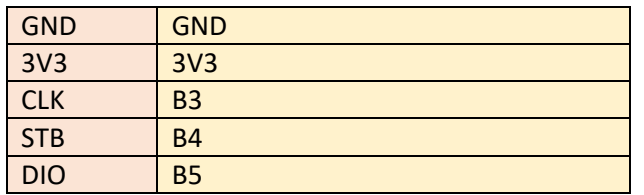

Verschiedene Varianten erhältlich, 8 Anzeigen mit 8 Taster, 6 Anzeigen mit 6 Taster, 4 Anzeigen mit 4 Taster. Anschlussbelegung und Abfrage erfolgt bei allen Varianten identisch. Die Ausgangsports müssen zunächst mit **IO.sys(501, 1)** initialisiert werden. B3, B4 und B5 stehen damit nicht mehr als normale Ausgangsports zur Verfügung. Ansteuerung der 7-Segment-Anzeige mit den LED-Befehlen für 7-Segment-Display. Die Anzeige muss mit **LED.update()** aktualisiert werden. Abfrage der Tasten mit **<var>=IO.sys(502, 0)**. Infos zu den SYS-Befehlen bei der PICO-Basic-Basisplatine. Die Helligkeit der Anzeige wird mit **LED.bright(x)** eingestellt (x = 0...4).

Beispiel: 8-Stellige Anzeige mit 8 Taster

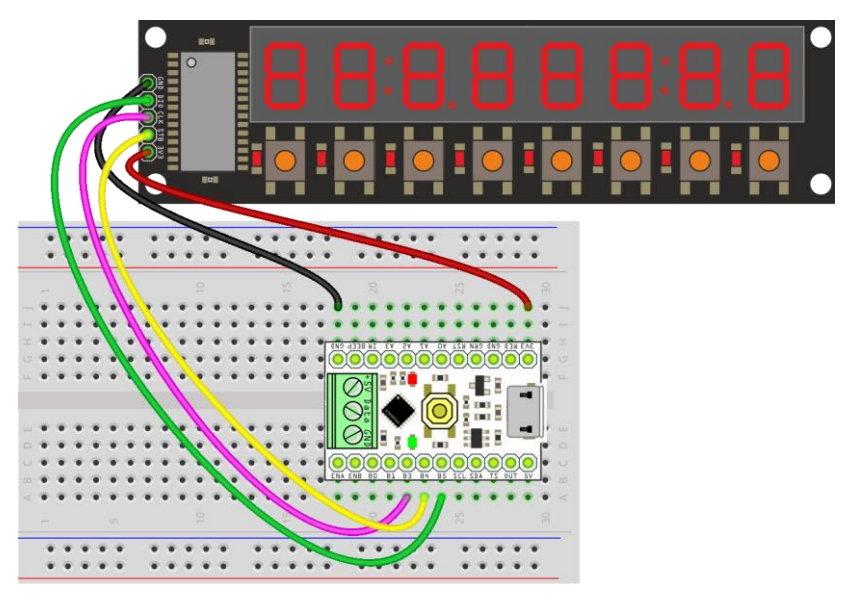

Beispiel: 4-Stellige Anzeige mit 4 Taster

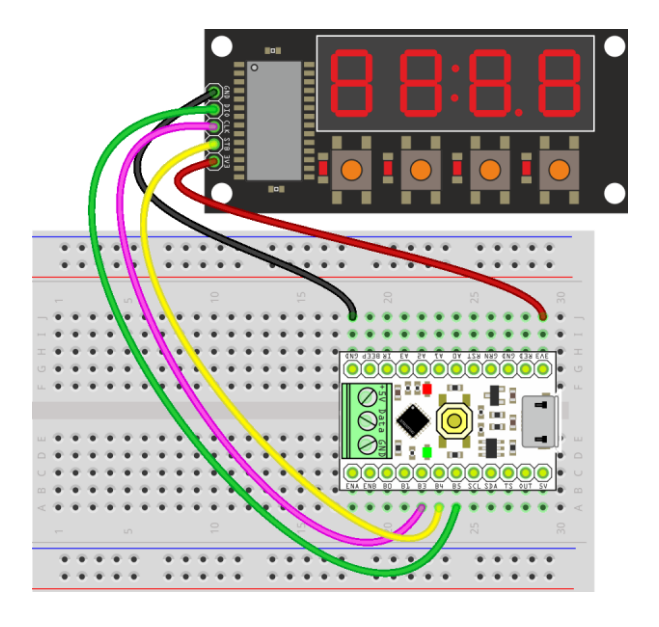

### **Komponenten, Editor, Befehlssatz**

Beispiel: Starterkit-Uhr mit 6-Stelliger Anzeige, RTC-Modul und Beeper Demo-Software im PICO-SOURCE-Ordner von LED-BASIC.

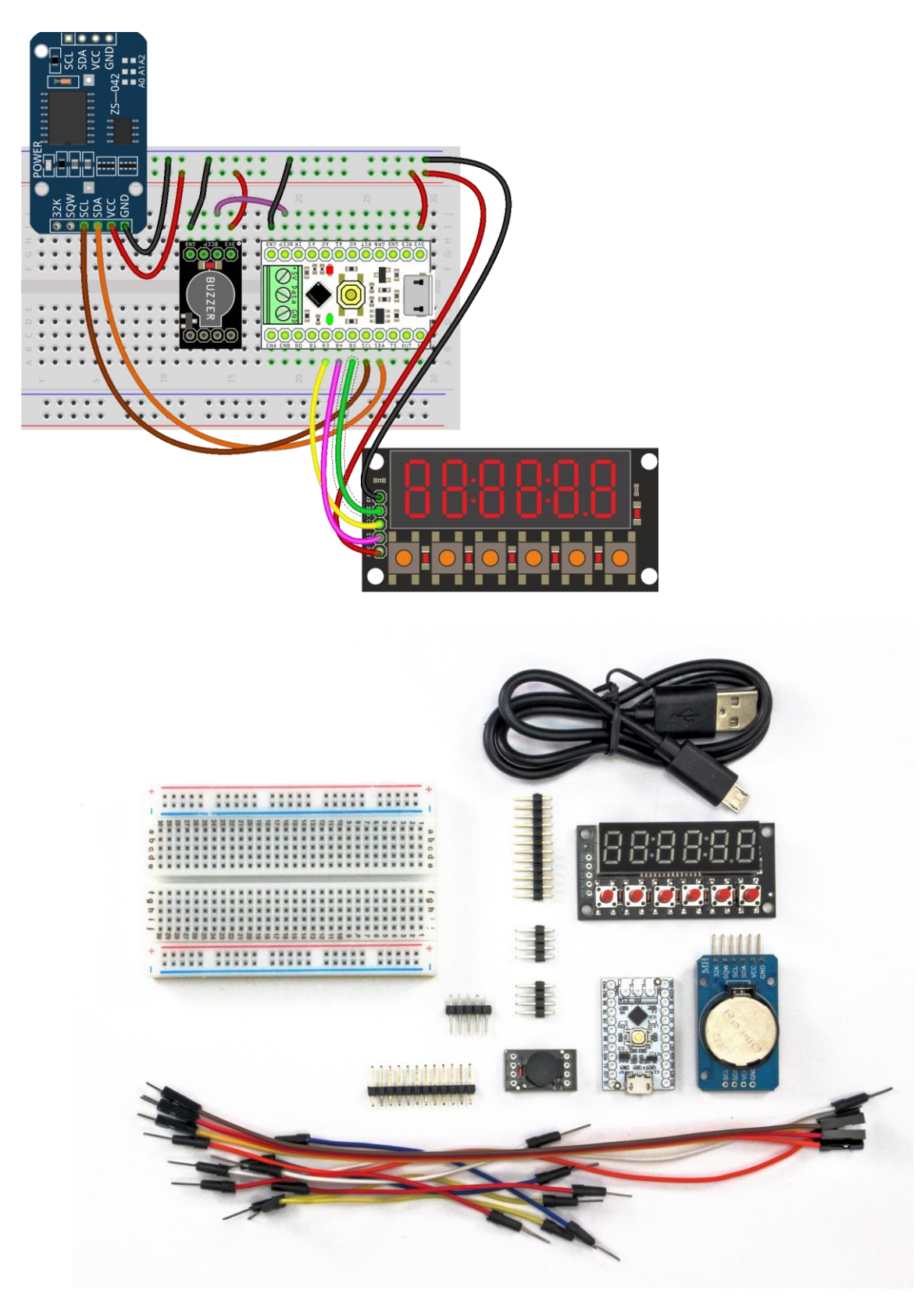

Hinweis: Die Farben der gelieferten Verbindungskabel können von den Abbildungen abweichen.

**Komponenten, Editor, Befehlssatz**

# **LED-BASIC-PICO PROJEKTE**

Die folgenden Projekte basieren auf der LED-BASIC-PICO- bzw. PICO2-Technik. Zum Programmieren der Projekte und anschließendem Hochladen der Software wählen Sie bitte in der LED-BASIC Entwicklungsumgebung die Komponente "PICO-Controller" bzw. "PICO2-Controller" aus. Beispiele und fertige Software für die Komponenten finden Sie im SOURCE-Verzeichnis.

## PICO: NixieCron - SINGLE-DIGIT-Clock

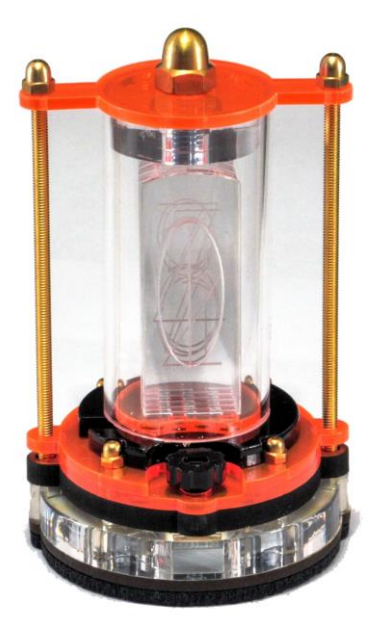

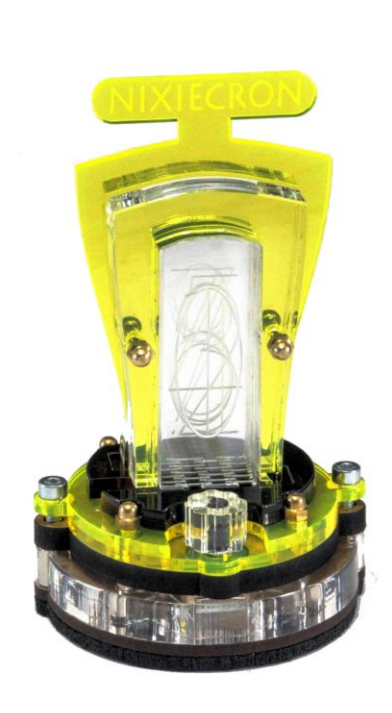

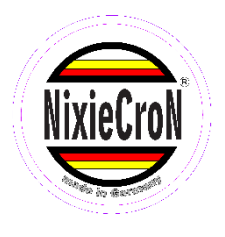

Einstellige NixieCron-Uhr in verschiedenen Designs. Die Anzeige von Zeit und Datum erfolgt sequentiell.

Terminal Print- und Fehler-Ausgabe über USB. Integrierte hochpräzise Echtzeituhr DS3231 mit Stützbatterie. Bedienung und Einstellung über Drehimpulsgeber mit Taste, Beeper,

Stromversorgung und Programmierung über Micro-USB-Anschluss.

System-Code: 3370

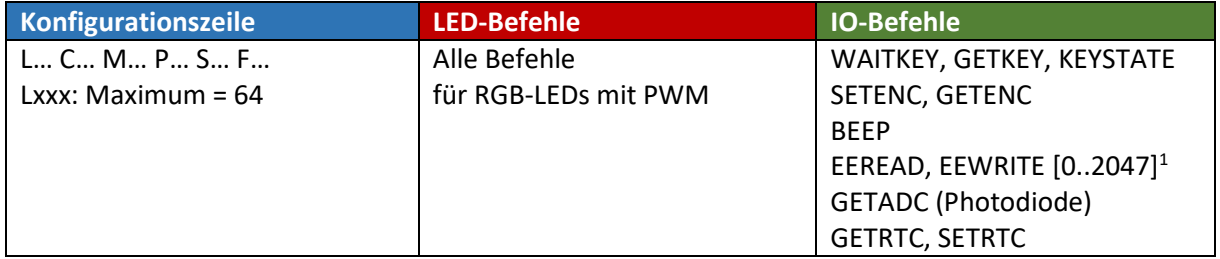

Die Photodiode ist an A0 des PICO-Moduls angeschlossen. Zunächst mit **IO.sys(500, 0x01)** den Analog-Port auf A0 aktivieren, dann kann der Wert mit **IO.getadc(0)** gelesen werden.

Die Encoder-Taste ist an der Taste des PICO-Moduls angeschlossen, bei Druck wird der Wert 16 an die Funktionen IO.waitkey, IO.getkey und IO.keystate übergeben.

**Komponenten, Editor, Befehlssatz**

PICO: NixieCron - S4-"Jukebox"-Clock

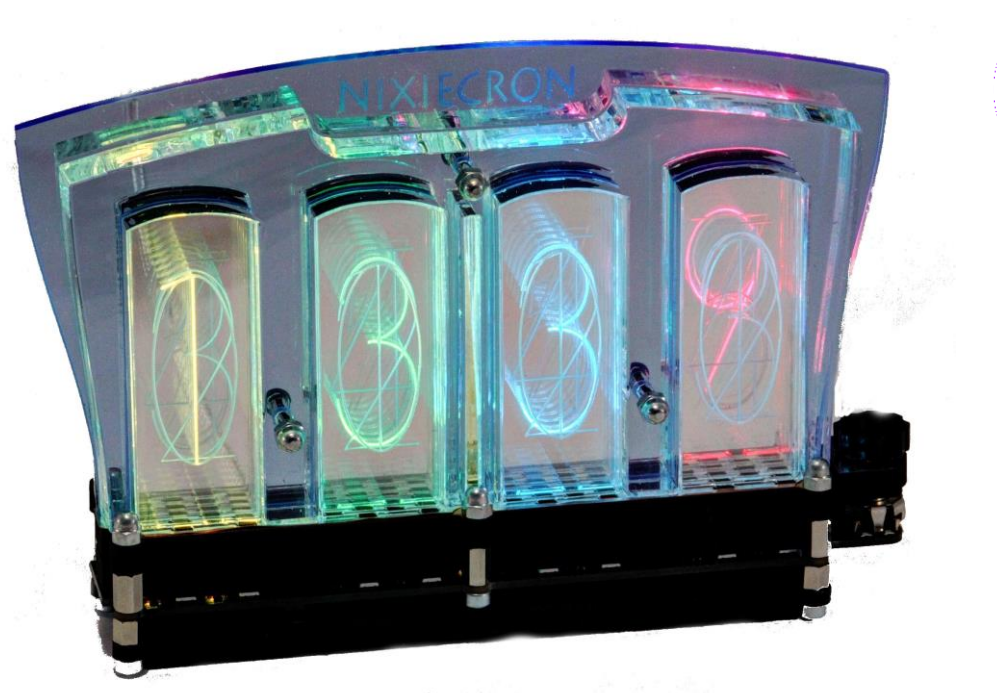

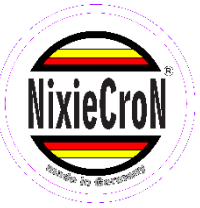

4-stellige NixieCron-Uhr. Terminal Print- und Fehler-Ausgabe über USB. Integrierte hochpräzise Echtzeituhr DS3231 mit Stützbatterie. Bedienung und Einstellung über Drehimpulsgeber mit Taste, Beeper.

Stromversorgung und Programmierung über Micro-USB-Anschluss.

### System-Code: 3370

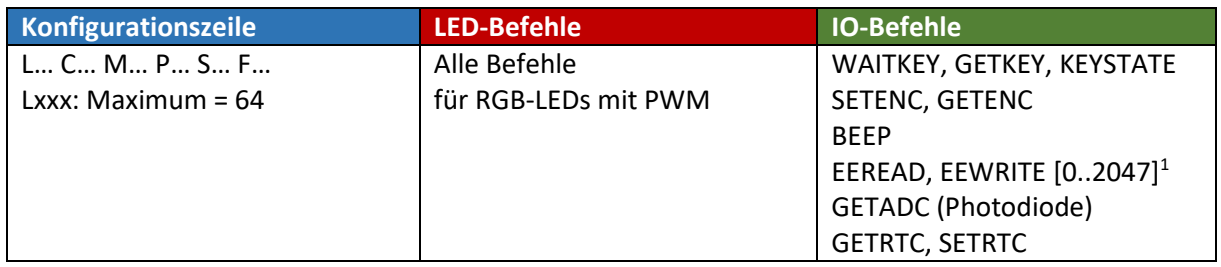

Die Photodiode ist an A0 des PICO-Moduls angeschlossen. Zunächst mit **IO.sys(500, 0x01)** den Analog-Port auf A0 aktivieren, dann kann der Wert mit **IO.getadc(0)** gelesen werden.

Die Encoder-Taste ist an der Taste des PICO-Moduls angeschlossen, bei Druck wird der Wert 16 an die Funktionen IO.waitkey, IO.getkey und IO.keystate übergeben.

**Komponenten, Editor, Befehlssatz**

### PICO2: Running Light, Lauflicht

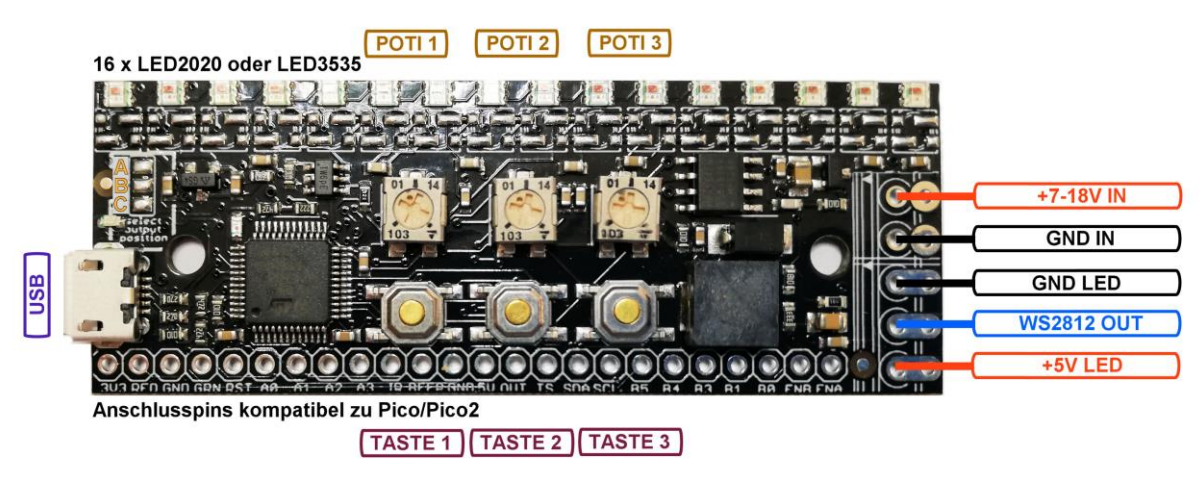

Lauflicht-Modul auf PICO2-Basis für WS2812 kompatible LEDs. On-Board mit 16 RGB-LEDs in den Größen 2020 oder 3535 bestückt. Über den externen LED-Ausgang können bis zu 512 WS2812-kompatible RGB- oder RGBW-LEDs angesteuert werden. Schaltregler für die Versorgung des Moduls mit Spannungen bis zu 18 Volt. 3 Taster und 3 Potentiometer zur universellen Programmierung. Alle Schnittstellen des PICO2-Basismoduls sind zusätzlich an Lötanschlüssen herausgeführt.

Stromversorgung über USB-Buchse, 5 Volt über LED-Extern oder 7-15 Volt Anschluss.

Programmierung über USB-Anschluss.

System-Code: 3430

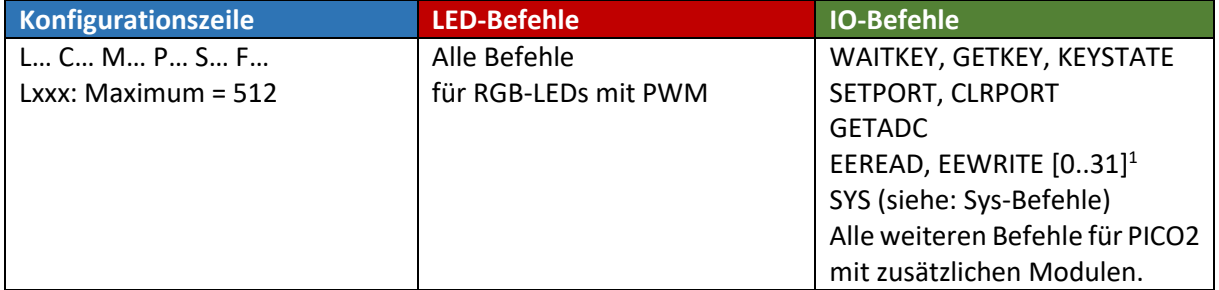

<sup>1</sup>Das interne EEPROM wird über die Adressen 10000 … 10031 angesprochen.

Die drei Potentiometer (Poti, regelbarer Widerstand) sind fest mit den Anschlüssen IOA0, IOA1 und IOA2 verdrahtet. Die drei Taster befinden sich an den Anschlüssen KEY\_1 (16), ENC\_A (64) und ENC\_B (128). Die Funktionen der Taster und Potis entnehmen Sie bitte der Beschreibung zur Software.

Über die Lötbrücke wird ausgewählt, welches LED-Signal am 3-poligen externen LED-Ausgang zur Verfügung steht. Sind Kontakte B-C verbunden, ist die erste LED am externen Anschluss auch die erste LED in der Lauflicht-Kette (#0). Sind Kontakte A-B verbunden, ist die erste LED am externen Anschluss die 17. LED in der Lauflicht-Kette (#16).

Der integrierte Schaltregler 7-18 Volt nach 5 Volt kann nur bis maximal 1A belastet werden, achten Sie bitte darauf, wenn Sie externe LEDs über den 3-poligen LED-Anschluss versorgen wollen. Wir ein höherer Strom benötigt, benutzen Sie bitte ein entsprechend starkes 5 Volt–Netzteil und versorgen die externen LEDs hiermit.

Zur Programmierung in der LED-Basic Entwicklungsumgebung "PICO2" einstellen.

**Komponenten, Editor, Befehlssatz**

## **Zubehör, Erweiterungen**

Prog-SB, Seriell-Basic Programmier- und Terminaladapter

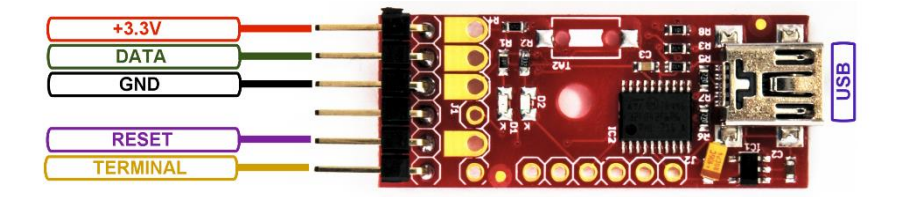

LED-Basic Komponenten (z.B. Button12, Button16, Lauflicht oder Basic-Booster), die über keinen eigenen USB-Port verfügen, benötigen diesen Programmieradapter. Mit diesem sind dieselben Funktionen möglich, die auch bei Komponenten mit eigenem USB-Port möglich sind: Aufspielen des LED-Basic-Codes, eventuelles Bios-Update sowie Print- und Fehlerausgaben über das Terminal (nicht bei Badge12).

Bei der Verbindung mit Jumperkabeln benötigen Sie 4 oder 5 Verbindungen. Zum hochladen des LED-Basic-Codes und zum Bios-Update werden 4 Leitungen benötigt:

- **(PIN1) +3,3V**
- **(PIN2) DATA**
- **(PIN3) GND**
- **(PIN5) RESET**

(Pin 4 und 6 sind nicht beschaltet)

Wenn die Print- und Fehlerausgabe über das Terminal benutzt werden soll, muss zusätzlich noch PIN6 angeschlossen werden (bei Badge12 ohne Funktion).

**(PIN6) TERMINAL**

(Pin 4 ist nicht beschaltet)

Die LED-Basic Komponenten werden über den Programmieradapter mit Strom versorgt, bitte entfernen Sie vor der Programmierung eine eventuell eingesteckte Batterie (bei Badge12/16).

Hinweise:

- TA2 wird auf der Prog-SB-Platine für die Seriell-Basic-Funktion nicht benötigt und ist aus diesem Grund nicht vorhanden.
- Bei der Programmierung können auch alle 6 Leitungen verbunden werden, die unbenutzten Leitungen beeinflussen die Programmierung nicht.

Installieren Sie den Treiber, der sich im LED-Basic Installationspaket befindet, unter Windows 7 und 8.x, wie im Kapitel ["Treiberinstallation"](#page-37-0) beschrieben. Für Windows 10 ist keine Treiberinstallation erforderlich.

**Komponenten, Editor, Befehlssatz**

## DCF77-Zeitmodul

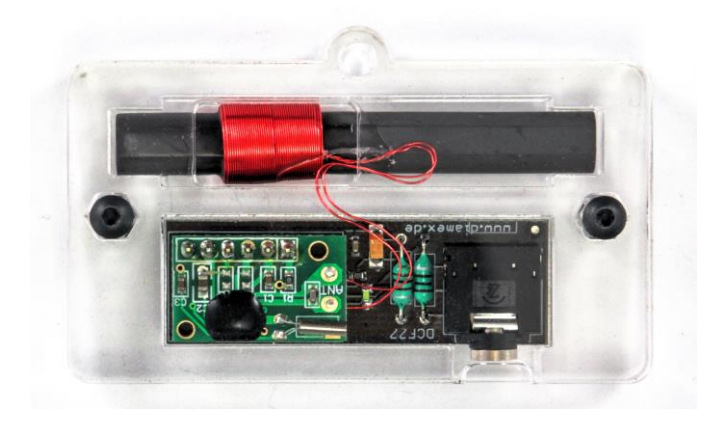

Dieses DCF77-Modul ist für alle LED-Basic-Komponenten mit Uhr-Funktion geeignet, die eine Bios-Version besitzen, in der DCF77 unterstützt wird.

LEDs mit integrierter PWM (z.B. WS2812, APA102) stören den DCF77-Empfang. Platzieren Sie den Empfänger möglichst weit entfernt von diesen LEDs. Die LED im DCF77-Empfängermodul muss im Sekundenrhythmus blinken und darf nicht flackern.

Wenn das Empfangssignal sauber ist, sollte sich die LED-Basic-Komponente nach maximal 3 Minuten auf die aktuelle Zeit synchronisieren.

- Ausgangssignal: positive Pulse in Höhe der Betriebsspannung (kein Pullup-Widerstand erforderlich)
- LED-Anzeige zur Empfangskontrolle
- Stromversorgung und Daten über 3,5mm Stereo-Klinkenbuchse
- Spannungsversorgung:  $1,5 3,5V$  (ca.  $50\mu$ A)

### **Steckerbelegung für alle Komponenten, die DCF77 unterstützen**

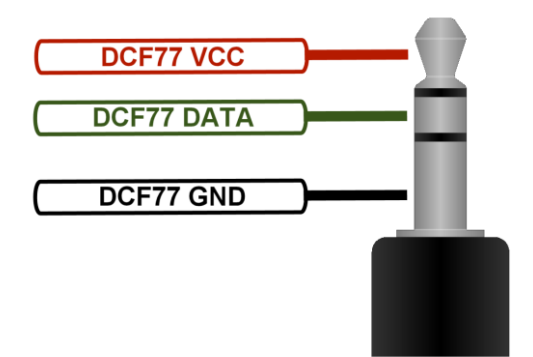

*Hinweis: Bitte achten Sie darauf, nur hochwertige Kabel mit 3,5mm Klinkenstecker zu benutzen. Viele preiswerte Kabel haben zu dünne Innenleiter oder sind nicht abgeschirmt.*

**Komponenten, Editor, Befehlssatz**

## GPS -> DCF-Zeitmodul

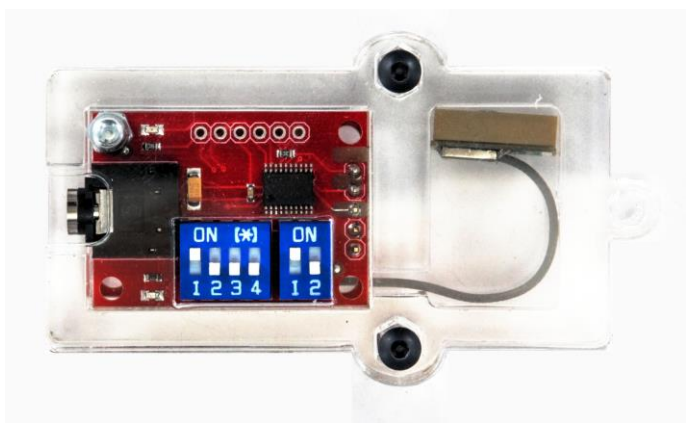

Wenn ein DCF77-Empfänger kein Signal empfängt, weil z.B. die nähere Umgebung mit zu viel Störstrahlung verseucht ist, kann dieses Modul helfen. Sobald freie Sicht zu den GPS-Satelliten existiert, empfängt dieses Modul die genaue über GPS übertragene GMT-Zeit und wandelt diese in ein DCF77 kompatibles Signal um.

- Ausgangssignal: positive oder negative Pulse in Höhe der Betriebsspannung (umschaltbar)
- Zeitdifferenz zu GMT maximal plus/minus 7 Stunden einstellbar
- Automatische Sommerzeit-Korrektur (DST) zuschaltbar
- 2 LEDs zur Empfangs- und Datenkontrolle
- Stromversorgung und Daten über 3,5mm Stereo-Klinkenbuchse (wie beim DCF77-Modul)
- Spannungsversorgung: 3,3V (ca. 60mA)

### **LED-Funktionen**

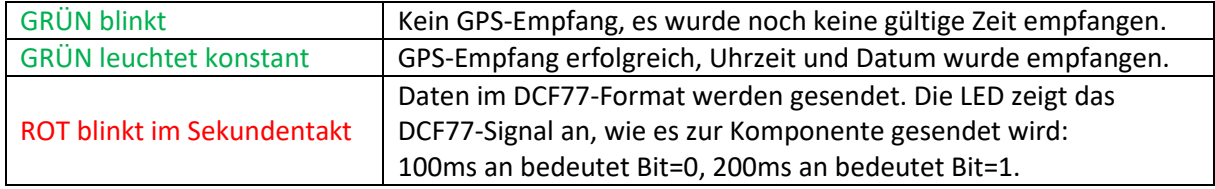

Beachten Sie bitte, dass es ja nach Empfangsverhältnissen mehrere Minuten dauern kann, bis das Modul einen sauberen GPS-Empfang hat und die grüne LED konstant leuchtet.

### **DIP-Schalter A, Einstellung der Zeitzone**

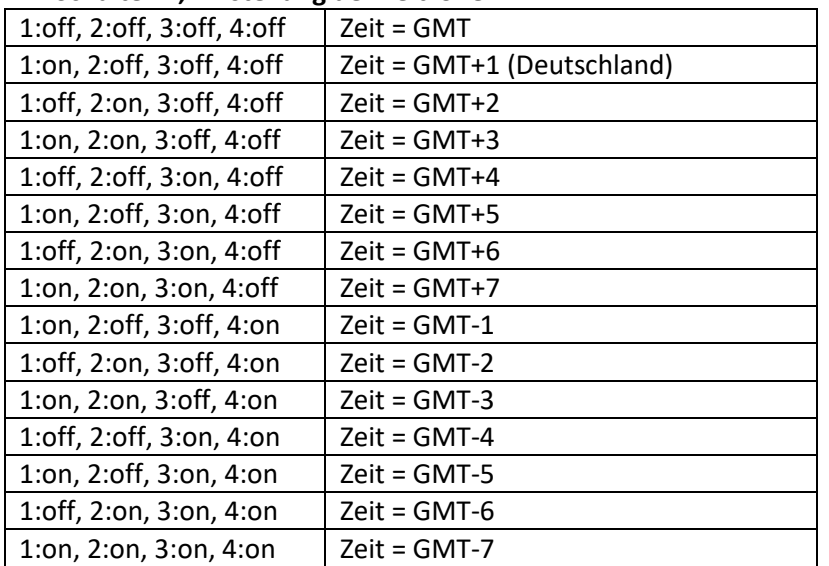

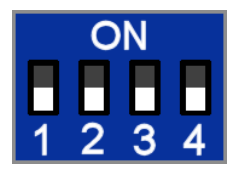

**Komponenten, Editor, Befehlssatz**

### **DIP-Schalter B, Konfiguration**

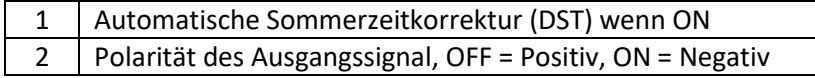

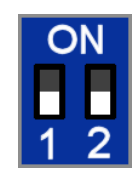

Alle LED-Basic-Komponenten benötigen ein positives Ausgangssignal (Schalter 2 = OFF)

Nach Ändern der Schalterstellungen muss das Modul neu gestartet werden, um die Einstellungen zu übernehmen (Klinkenstecker abziehen und wieder einstecken).

### *Hinweise:*

- *Dieses Modul kann aufgrund der hohen Stromaufnahme nicht an die Cronios 1-Komponente angeschlossen werden.*
- *Bitte nur hochwertige abgeschirmte Klinkenkabel benutzen.*
- *Der GPS-Empfang ist in Innenräumen nicht möglich. Versuchen Sie es auf dem Fensterbrett oder unter schrägen Dachfenstern.*

### **Komponenten, Editor, Befehlssatz**

### WLAN -> DCF-Zeitmodul

Wenn DCF77 und GPS keine Chance haben, dann vielleicht dieses Modul. Über WLAN wird die aktuelle Zeit vom NTP-Server empfangen und in ein zuDCF77 kompatibles Signal umgewandelt. Zur Konfiguration des WLAN-Zuganges ist ein Smartphone mit WLAN und Web-Browser erforderlich.

- Ausgangssignal: positive oder negative Pulse in Höhe der Betriebsspannung (mit Jumper einstellbar)
- LED zur Datenkontrolle
- Stromversorgung und Daten über 3,5mm Stereo-Klinkenbuchse (wie beim DCF77-Modul)
- Spannungsversorgung: 3,3V (max. ca. 200 mA)

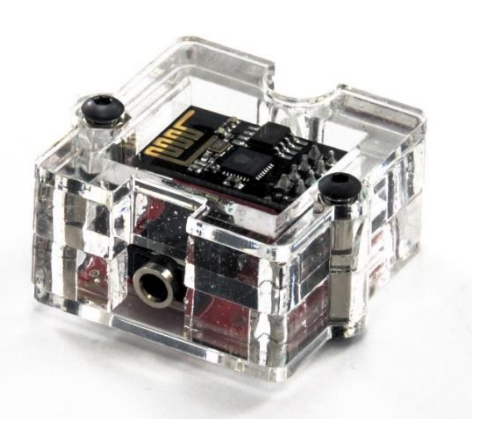

Eine Verbindung zum WLAN-Router wird durch Leuchten der **blauen LED** auf dem WLAN-Modul angezeigt. Die **rote Kontroll-LED** blinkt gleichmäßig, wenn keine gültigen Zeitdaten empfangen wurden. Nach maximal einer Minute sollte die rote LED konstant leuchten und im Sekundenrhythmus flackern. Wenn keine Verbindung zu einem WLAN-Router besteht, wird automatisch ein WLAN-Zugangspunkt "DCF77 EMU" gestartet. Wählen Sie mit Ihrem Smartphone diesen WLAN-Zugang aus, es ist kein Passwort erforderlich. Nach Öffnen des Internet-Browsers auf dem Smartphone und dem Aufruf einer beliebigen Internet-Seite erscheint das Konfigurationsmenü in dem Sie die Zugangsdaten für Ihren Router sowie die Zeitzone konfigurieren können.

*Der WLAN-Zugangspunkt kann manuell gestartet werden, wenn bei Einstecken der Stromversorgung (Klinkenstecker) die Kontakte JP2 auf dem Board verbunden sind. Bitte nicht vergessen, nach der Konfiguration die Verbindung wieder zu entfernen.*

### *Hinweise:*

- *Dieses Modul kann aufgrund der hohen Stromaufnahme nicht an die Cronios 1-Komponente angeschlossen werden.*
- *Bitte nur hochwertige abgeschirmte Klinkenkabel benutzen.*

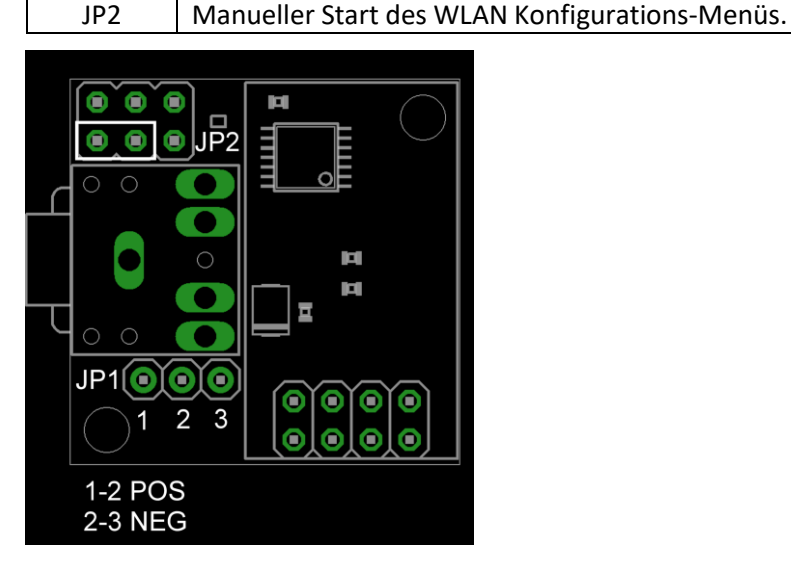

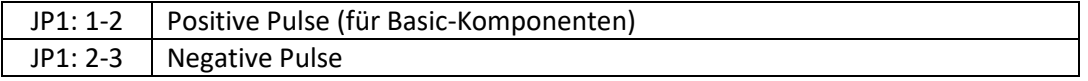

**Komponenten, Editor, Befehlssatz**

# **Versionen**

Hier finden Sie eine Auflistung aller veröffentlichten LED-Basic-Versionen.

F: Warum V15.x.y?

A: Bei der Entwicklung von LED-Basic wurde der Basic-Kern ständig verändert. Erst die 15. Version war die Erste, die dann veröffentlicht wurde. Die Subversion "x" wird bei großen Änderungen in der LED-Basic Entwicklerumgebung erhöht. "y" wird bei kleineren Änderungen und bei der Integration von neuen Komponenten erhöht. Dabei kann es durchaus vorkommen, dass eine Lücke in den Versionsnummern entsteht, wenn Zwischenversionen beim internen Test "durchgefallen" sind und Fehler korrigiert werden mussten.

# **V15.3.1**

Neue Komponente:

All-In-One-ESP – Die aktualisierte Version des beliebten All-In-One-Power-M4 Controllers. Weitgehend Softwarekompatibel zur "alten" Version.

Sonstiges:

Komponente "PICO2" entfernt. Dieses Projekt kann aus verschiedenen Gründen derzeit nicht produziert werden.

## **V15.3.0**

Neue Komponenten:

NixieCron – Cronios-ESP, leistungsstarker Cronios-Controller mit ESP32 und Uhr-Synchronisierung über Wlan.

NixieCron – LED-Tube-ESP, die LED-Tube mit ESP32 und Uhr-Synchronisierung über Wlan. Neu:

Wlan-Konfiguration die LED-Basic Programmieroberfläche eingefügt.

# **V15.2.9**

Neue Komponenten: PICO2 – PICO1-Kompatibles Modul mit größerem Speicher für bis zu 512 LEDs. PICO2-Lauflicht: Auf PICO2 basierendes Lauflicht mit 16 fest aufgelöteten LEDs.

# **V15.2.7**

Neue Komponenten:

NixieCron - 24-Segment-Tube-Clock, die LED-Tube-Clock mit 24-Segment-Anzeige. NixieCron - Matrix-Tube-Clock, die LED-Tube-Clock mit Matrix-Anzeige. PICO-Projekte – Single-Digit-Clock, S4-Mini-Clock Update: Auf mehrfachen Wunsch wurde die Einstellung der Master-Helligkeit (Mxxx) in der Konfigurationszeile auf 1...100 geändert. Neuer Befehl: **IO.BT** für zukünftige Komponenten mit Bluetooth-Steuerung.

## **V15.2.6**

Neue Komponente: NixieCron - Cronios 3, die Cronios-Komponente mit Sound. Update: Upload-Funktion für Sound-Daten in der LED-Basic-Entwicklungsumgebung.

**Komponenten, Editor, Befehlssatz**

# **V15.2.5**

Neue Komponente: Matrix-Design-Clock mit LED-Matrix-Anzeige. Update: MATRIX-Befehle für Komponenten mit LED-Matrizen (z.B.Matrix-Design-Clock)

# **V15.2.4**

Bugfix: Bios-Update für PICO, LED-Tube und LED-Nixie-4.

# **V15.2.3**

Bugfix: Bios-Update für Cronios 2 und LED-Nixie-4. In Verbindung mit einem DCF77-Empfänger kam es sporadisch zu Hängern des Betriebssystems.

## **V15.2.2**

Neue Komponenten: PICO, die Mini-Basic-Komponente mit vielen Erweiterungsmodulen. DS3231->DCF77 Zeitmodul.

# **V15.2.1**

Bugfix: Das neue Bios der LED-Tube-Clock führte zu einem Absturz der Uhr. Sollte dies passiert sein, kann die Uhr folgendermaßen wiederbelebt werden: USB-Stecker ziehen. 3. Taste von links drücken und halten. USB-Stecker einstecken. Mit der neuen LED-Basic-Version die Software hochladen, das Bios wird automatisch auf den neuesten Stand gebracht.

## **V15.2.0**

## Update:

Änderungen an der Entwicklungsumgebung. Achtung, neue Struktur der Beispieldateien. Sollte es nach dem Update zu Problemen mit den Beispieldateien kommen, deinstallieren Sie bitte die alte Version komplett und installieren die neue Version. Vergessen Sie bitte nicht, vor der Deinstallation ihre eigenen Dateien zu sichern.

Neue Komponenten:

RC-Box, Controller mit 1- oder 4-Kanal Funkfernbedienung

LED-Nixie-M4, 4-stellige LED-Nixie-Uhr

Hinweis:

Einige Komponenten wurden aus dieser Anleitung entfernt, die noch in Version 15.1.15 vorhanden waren. Grund hierfür sind Probleme bei der Entwicklung und Produktion der Komponenten. Diese Komponenten werden jedoch noch von der LED-Basic Software unterstützt und sind dort weiterhin vorhanden.

# **V15.1.15**

Neue Komponenten:

LED-Tube, die LED-Uhr im VFD-Tube-Design. Update: Echtzeituhr-Kalibrierung über IO.sys-Befehl bei Cronios-Controller. Bugfix: Fehler bei IO.setenc beseitigt.

### **Komponenten, Editor, Befehlssatz**

# **V15.1.14**

Update: 16-Kanal-Lauflicht: Bug im Bios beseitigt. Anschlusspins für Prog-SB hinzugefügt. APA-Booster: Bilder hinzugefügt und aktualisiert.

Neue Komponenten:

VFD-Clock, die Nostalgie-Uhr mit VFD-Röhren.

Touch-Lamp, die Effekt-Lampe mit Sensor-Tasten und Fernbedienung.

6-O-Clock, die 6-stellige LED-Uhr.

Nano-Stick, der Mini-USB-Stick mit 5 RGB-LEDs und programmierbarer Intelligenz.

Neuer Befehl: IO.sys(a, b) zum Lesen und Setzen von Systemparametern, bei einigen neuen Komponenten vorhanden.

# **V15.1.12**

Update: Neue Version des 16-Kanal Lauflicht. Neue und aktualisierte Beispieldateien Cortex-Clock, Cronixie, Lauflicht

Neu: Unterstützung des DCF77-Moduls zur Zeitsynchronisierung bei Chronios1 (andere Komponenten folgen).

# **V15.1.11**

Update: Cortex-Clock und Cronios-Segmenta besitzen jetzt eine EEPROM-Funktion. Damit können Helligkeiten, Farben und Alarmzeiten fest abgespeichert werden.

Neu und Korrektur: Anschlussbild LED-Box hinzugefügt. Das EEPROM in der LED-Box hat 8 Speicherstellen (0..7).

Änderungen: Button 12 und Button 16 heißen jetzt Badge 12 und Badge 16 (Badge = Abzeichen, Sticker, Plakette)

# **V15.1.10**

Bugfix: In Data-Zeilen konnten keine negativen Werte benutzt werden.

## **V15.1.9**

Bugfix: REM nach einem LABEL erzeugte einen Laufzeitfehler Neu: APA-Booster hinzugefügt. Update: Neuer Konfigurationswert **Ax** zum Einstellen der Bitrate bei APA102-Leds.

## **V15.1.8**

Neu: LED-Matrix 10x10, All-In-One Cortex-M4-Power-Board und Led-Box hinzugefügt. Update: Cronios1: EEPROM-Lesen/Schreiben hinzugefügt (1024 Adressen).

## **V15.1.7**

Bugfix: Fehler im Lauflicht-Bios beseitigt.

## **V15.1.6**

Neu: Budget-Board, Cortex-Clock, Temperatur-Sensor-Interface und Lauflicht hinzugefügt.

## **V15.1.5**

Erste veröffentlichte Version

**Komponenten, Editor, Befehlssatz**

**Komponenten, Editor, Befehlssatz**

# **Fehler, Bugs**

Wird in einem if-Statement eine IO-Funktion mit Parameter verwendet, erzeugt dieser einen Laufzeitfehler 11.

### **Beispiel:**

if  $IO.eered(0)$  <> 10 then ...

### **Lösung 1:**

 $t = 10 \text{.}$ eeread $(0)$ if t <> 10 then …

### **Lösung 2:**

```
if (IO.eered(0)) \iff 10 then ...
```
**Komponenten, Editor, Befehlssatz**

# **Hinweise**

© Erwin Reuß, Folker Stange. Nutzung und Weitergabe dieser Informationen auch Auszugsweise nur mit Erlaubnis der Copyright-Inhaber. Alle Markennamen, Warenzeichen und eingetragenen Warenzeichen sind Eigentum Ihrer rechtmäßigen Eigentümer und dienen hier nur der Beschreibung.

Als Anregung für LED-Basic diente der µBasic-Interpreter von Adam Dunkel. Aufgrund der Auslagerung des Tokenizers auf den PC mit einem selbst entwickelten "Token-Code" sowie der Hinzufügung von LED- und IO-Routinen ist daraus ein nahezu vollständiger eigener Code entstanden.

Obwohl diese Anleitung mehrfach überarbeitet und zur Kontrolle gelesen wurde, kann sie immer noch sachliche oder grammatikalische Fehler beinhalten. Über Hinweise zu Fehlern oder Verbesserungsvorschlägen sind wir Ihnen als Anwender sehr dankbar. E-Mail: [feedback@led-basic.de](mailto:feedback@led-basic.de)

# **Links**

LED-Basic Homepage [http://www.led-basic.de](http://www.led-basic.de/)

LED-Genial Online-Shop [http://www.led-genial.de](http://www.led-genial.de/)

Diamex-Shop [http://www.diamex.de](http://www.diamex.de/)

µBasic von Adam Dunkel <http://dunkels.com/adam/ubasic/>

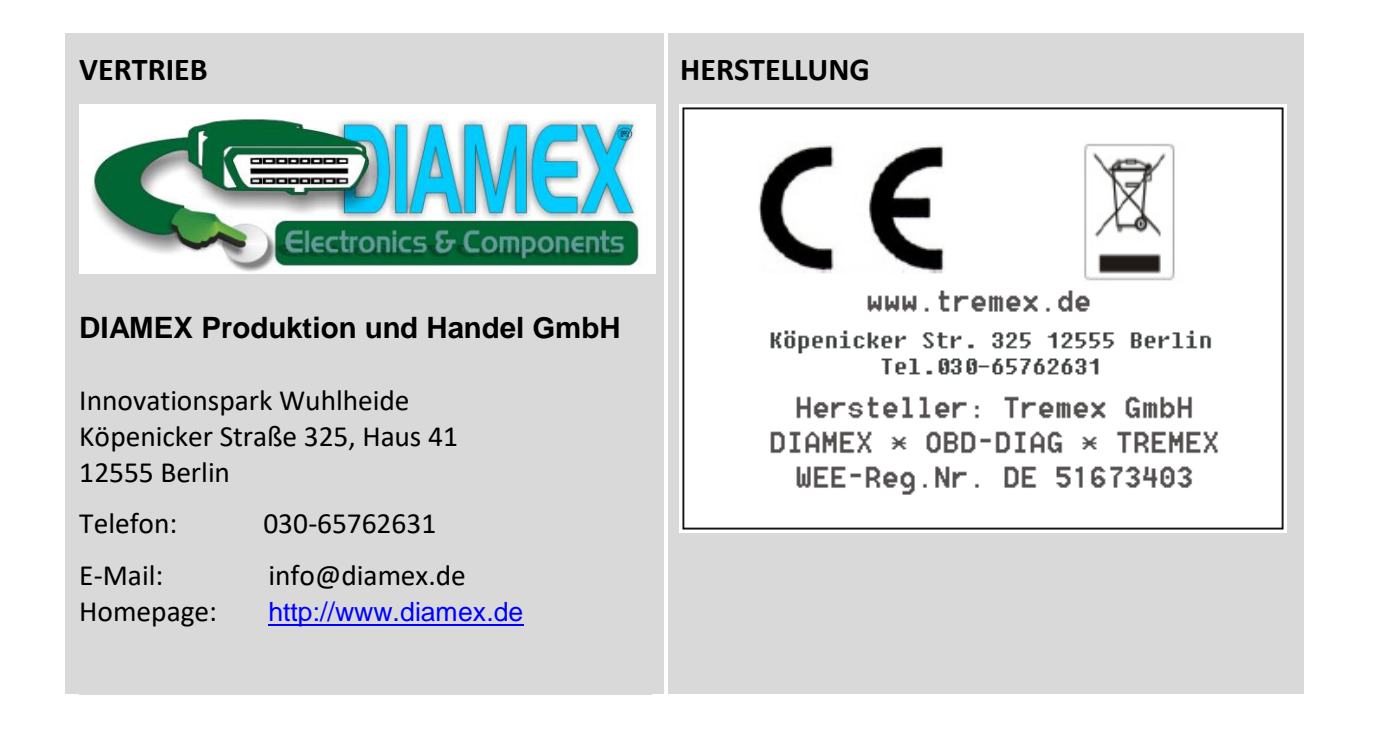